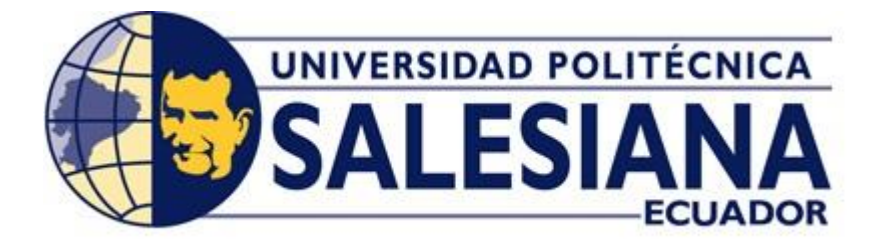

# **UNIVERSIDAD POLITÉCNICA SALESIANA**

SEDE GUAYAQUIL

# **CARRERA DE INGENIERÍA ELÉCTRICA**

## **PROYECTO DE TITULACIÓN**

Previa a la obtención del Título de:

# **INGENIERO ELÉCTRICO**

## **TEMA**

"ANÁLISIS Y SIMULACIÓN MATEMÁTICA DE COMPENSACIÓN REACTIVA PARA EL MEJORAMIENTO DEL FACTOR DE POTENCIA EN REDES DE DISTRIBUCIÓN"

## **AUTORES**

Ronny Paúl Iza Chancay

Jonathan Augusto Murillo Andrade

DIRECTOR: Ing. Pablo Salvatierra

GUAYAQUIL

2018

## <span id="page-1-0"></span>**CERTIFICADOS DE RESPONSABILIDAD Y AUTORÍA DEL TRABAJO DE TITULACIÓN**

Nosotros, **RONNY PAÚL IZA CHANCAY y JONATHAN AUGUSTO MURILLO ANDRADE,** autorizamos a la **UNIVERSIDAD POLITÉCNICA SALESIANA** la publicación total o parcial de este trabajo de titulación y su reproducción sin fines de lucro.

Además, declaramos que los conceptos, análisis desarrollados y las conclusiones del presente trabajo son de exclusiva responsabilidad de los autores.

Guayaquil, Octubre 2018

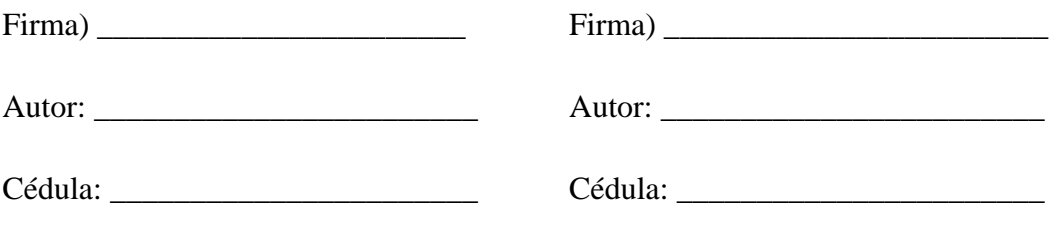

## <span id="page-2-0"></span>**CERTIFICADO DE SESIÓN DE DERECHOS DE AUTOR DEL TRABAJO DE TITULACIÓN A LA UPS**

Nosotros, **RONNY PAÚL IZA CHANCAY**, con documento de identificación N° **0927338459**, y **JONATHAN AUGUSTO MURILLO ANDRADE**, con documento de identificación N° **0925741720**, manifestamos nuestra voluntad y cedemos a la **UNIVERSIDAD POLITÉCNICA SALESIANA** la titularidad sobre los derechos patrimoniales en virtud de que somos autores del trabajo de grado titulado **"ANÁLISIS Y SIMULACIÓN MATEMÁTICA DE COMPENSACIÓN REACTIVA PARA EL MEJORAMIENTO DEL FACTOR DE POTENCIA EN REDES DE DISTRIBUCIÓN"** mismo que ha sido desarrollado para optar por el título de **INGENIERO ELÉCTRICO**, en la Universidad Politécnica Salesiana, quedando la universidad facultada para ejercer plenamente los derechos cedidos anteriormente.

En aplicación a lo determinado en la Ley de Propiedad Intelectual, en mi condición de autor me reservo los derechos morales de la obra antes citada. En concordancia, suscrito este documento en el momento que hago entrega del trabajo final en formato impreso y digital a la Biblioteca de la Universidad Politécnica Salesiana.

Guayaquil, Octubre 2018

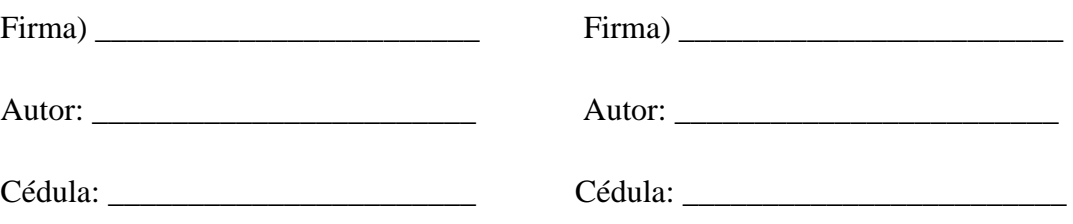

## <span id="page-3-0"></span>**CERTIFICADO DE DIRECCIÓN DEL TRABAJO DE TITULACIÓN SUSCRITO POR EL TUTOR**

Yo, **PABLO ANTONIO SALVATIERRA VILLAVICENCIO,** director del proyecto de Titulación denominado **"ANÁLISIS Y SIMULACIÓN MATEMÁTICA DE COMPENSACIÓN REACTIVA PARA EL MEJORAMIENTO DEL FACTOR DE POTENCIA EN REDES DE DISTRIBUCIÓN"** realizado por los estudiantes, **RONNY PAÚL IZA CHANCAY** y **JONATHAN AUGUSTO MURILLO ANDRADE**, certifico que ha sido orientado y revisado durante su desarrollo, por cuanto se aprueba la presentación del mismo ante las autoridades pertinentes.

Guayaquil, Octubre 2018

f)…………………………

Nombre del tutor

### **DEDICATORIA**

<span id="page-4-0"></span>La concepción de este proyecto está dedicada a DIOS, mi madre y mi familia, a DIOS porque el guía mis pasos y me brindó la sabiduría para culminar con mi proyecto de grado y a mi madre por haberme inculcado buenos consejos impulsándome a seguir y culminar mis estudios, y ya no estando en este mundo, agradezco por este medio el legado que me dejo. A mi familia, esposa e hijos que siempre estuvieron allí ya que son la principal motivación que tengo para seguir adelante en este camino, pese a las adversidades que se nos presentaban, siempre apoyándome en todo momento, todo esto con el objetivo de terminar mis estudios para darle ese valor agregado como jefe de hogar.

### **Jonathan Augusto Murillo Andrade**

Esta tesis se la dedico a Dios quien supo guiarme por el buen camino, darme fuerzas para seguir adelante y no desmayar en los problemas que se presentaban, enseñándome a encarar las adversidades sin perder nunca la dignidad ni desfallecer en el intento. A mi familia quienes por ellos soy lo que soy. También dedico este proyecto de titulación a mis padres ya que por su apoyo, consejos compresión y amor me brindaron su ayuda en los momentos difíciles, y brindarme todos los recursos necesarios para estudiar. Me han dado todo lo que soy como persona, mis valores, mis principios, mi carácter, mi empeño, mi perseverancia, mi coraje para conseguir mis objetivos.

### **Ronny Paúl Iza Chancay**

### **AGRADECIMIENTOS**

<span id="page-5-0"></span>Este proyecto es el resultado de nuestro esfuerzo conjunto y expresamos nuestro agradecimiento a nuestros familiares por dejarnos la mejor herencia que podemos recibir: la educación y su ejemplo de valores, sin su infinita entrega hacia nosotros no superaríamos este desafío.

Gracias a DIOS, quien forjó nuestro camino del bien y nos ha dirigido por el sendero correcto para culminar este proyecto, a los docentes de la institución que con su esmero difundieron sus conocimientos en nosotros, y al resto de personas que aportaron para la culminación de nuestros objetivos.

En especial agradecemos a nuestro tutor Ing. Pablo Salvatierra por su paciencia, dedicación y conocimiento ya que siempre buscó la excelencia de nosotros.

**Ronny Paúl Iza Chancay.**

**Jonathan Augusto Murillo Andrade.**

### **RESUMEN**

<span id="page-6-0"></span>**Tema:** ANÁLISIS Y SIMULACIÓN MATEMÁTICA DE COMPENSACIÓN REACTIVA PARA EL MEJORAMIENTO DEL FACTOR DE POTENCIA EN REDES DE DISTRUBUCIÓN

### **Palabras Claves: SISTEMA ELÉCTRICO DE POTENCIA, LÍNEAS DE TRANSMISIÓN, FLUJO DE POTENCIA, DISTRIBUCIÓN DE ENERGIA, CAPACITANCIA.**

Al conectar una carga de tipo inductiva de gran valor al final de una línea de distribución produce un bajo factor de potencia el cual a su vez produce caídas de tensión y corrientes elevadas en la línea por lo que el sistema reduce su eficiencia, estos problemas pudieron visualizar los estudiantes de la Universidad Politécnica Salesiana al acoplar dichas cargas en los tableros de pruebas del establecimiento.

En la actualidad es un problema que repercute en los sistemas de Distribución a nivel nacional ya que al tener un factor de potencia bajo reduce la capacidad entregada por un transformador de poder por eso la empresa Eléctrica encargada de la distribución penaliza este tipo de inconvenientes por que demanda una mayor inversión en sus sistemas de transformación.

La finalidad del presente proyecto es demostrar mediante un análisis y simulación matemática el comportamiento del sistema con un bajo factor de potencia y su proceder al momento de compensar reactivamente mediante un banco de capacitores.

Dentro de las ecuaciones diferenciales que componen la simulación matemática, existen variables y constantes; las variables son los resultados a obtener de nuestro análisis; como voltajes de línea, voltajes de fase tanto de entrada como de salida, corrientes de línea de entrada, corrientes de línea de las cargas, potencias y factor de potencia; pero las constantes necesarias a ingresar en el modelado fue en base a pruebas experimentales realizadas a dos bancos de prueba, el de líneas de transmisión y el de corrección del factor de potencia, ubicados en el laboratorio de circuitos eléctricos de la de la Universidad Politécnica Salesiana.

Nuestro producto final se obtuvo mediante software, en el cual se pudo resolver las ecuaciones diferenciales previamente obtenidas de forma manual, se muestran mediante tablas y graficas el comportamiento del sistema con y sin compensación, la validación de nuestro modelado se realiza con los resultados obtenidos en pruebas experimentales previamente realizadas en el laboratorio de circuitos eléctricos de la universidad. Dando un porcentaje de error aceptable, con esos datos se pueden hacer futuras investigaciones.

### **ABSTRACT**

<span id="page-8-0"></span>**Theme:** MATHEMATICAL ANALYSIS AND SIMULATION OF REACTIVE COMPENSATION FOR THE IMPROVEMENT OF THE POWER FACTOR IN DISTRIBUTION NETWORKS

### **Keywords: ELECTRICAL SYSTEM OF POWER, TRANSMISSION LINES, POWER FLOW, REACTIVE COMPENSATION, ENERGY DISTRIBUTION, CAPACITANCE.**

When a high-value inductive load is connected to the end of a distribution line, it produces a low power factor which, in turn, causes voltage drops and high currents in the line, so the system reduces its efficiency visualize the students of the Universidad Politécnica Salesiana when coupling these loads in the test boards of the establishment. Currently, it is a problem that affects the distribution systems at the national level because having a low power factor reduces the capacity delivered by a power transformer, so the Electric Company in charge of distribution penalizes this type of inconvenience because it demands greater investment in its transformation systems. The purpose of the present project is to demonstrate by mathematical analysis and

simulation the behavior of the system with a low power factor and its behavior when reactively compensating through a capacitor bank.

Within the differential equations that make up the mathematical simulation, there are variables and constants; the variables are the results to obtain from our analysis; as line voltages, phase voltages both input and output, input line currents, line currents of the loads, powers and power factor; but the constants necessary to enter the modeling was based on experimental tests carried out at two test banks, the transmission lines and the correction of the power factor, located in the laboratory of electrical circuits of the Universidad Politecnica Salesiana.

Our final product was obtained by software, in which it was possible to solve differential equations previously obtained manually, tables and graphs show the behavior of the system with and without compensation, the validation of our modeling is done with the results obtained in Experimental tests previously carried out in the laboratory of electrical circuits of the university. Giving an acceptable percentage of error, with these data can be made future investigations.

## ÍNDICE DE CONTENIDOS

<span id="page-9-0"></span>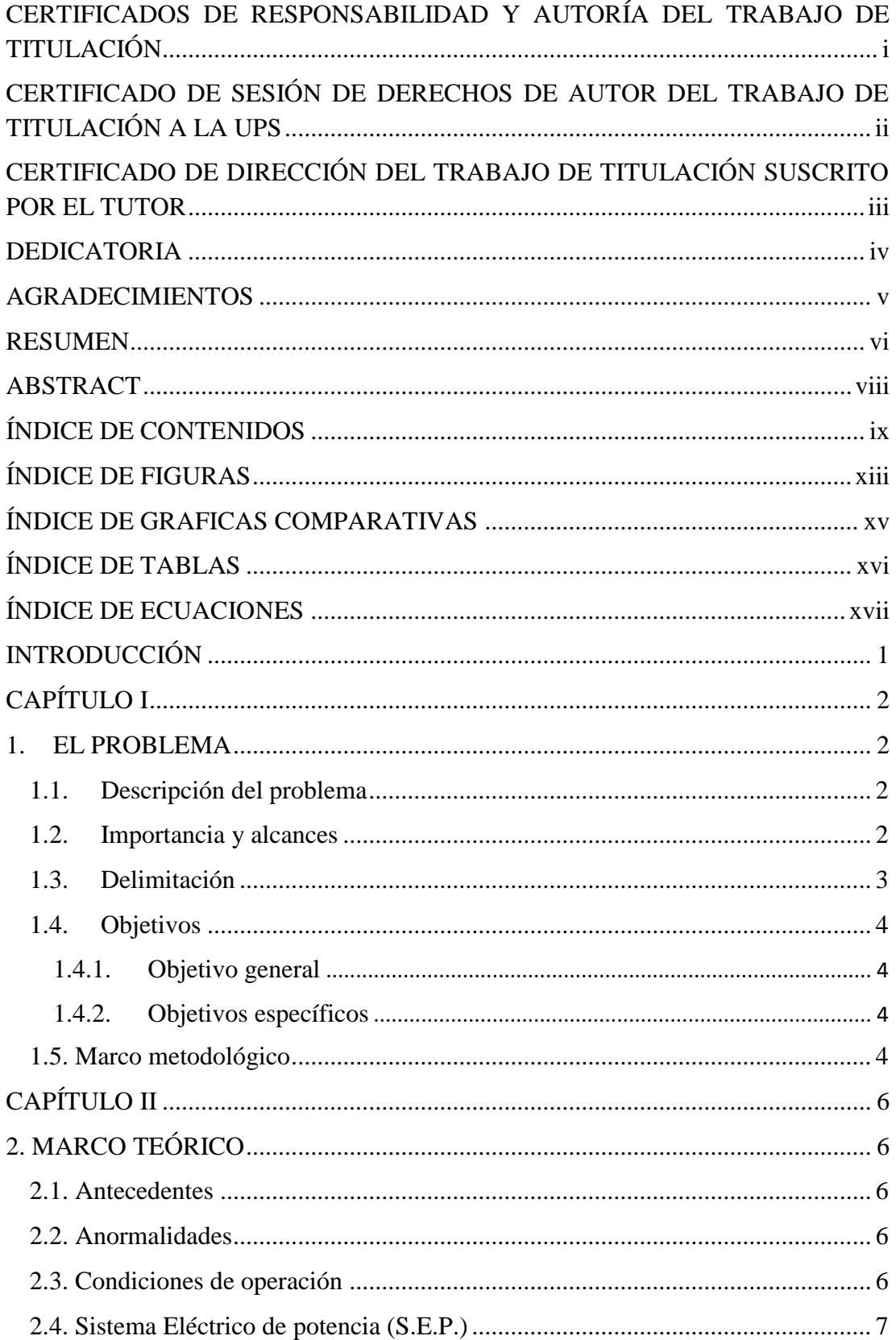

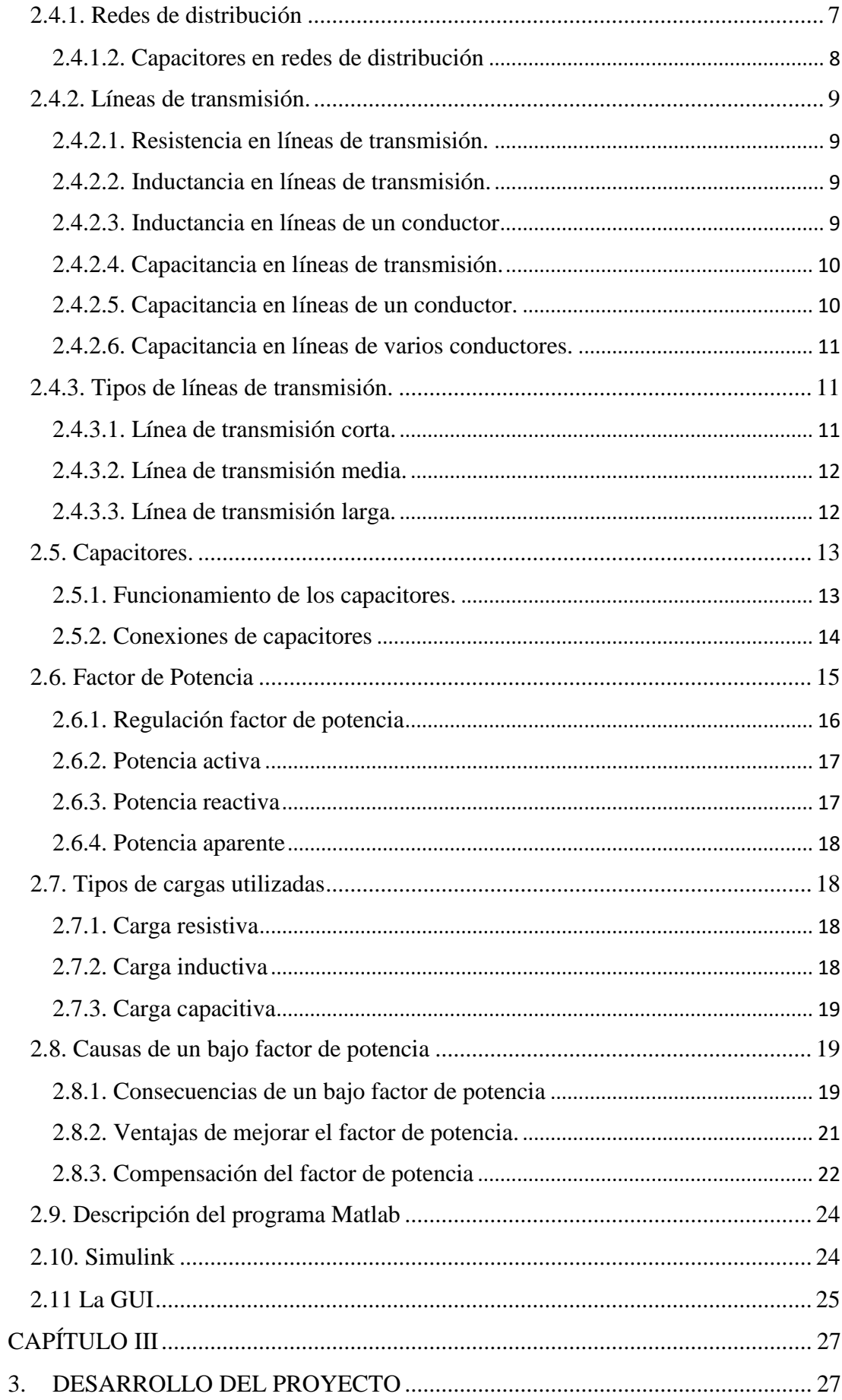

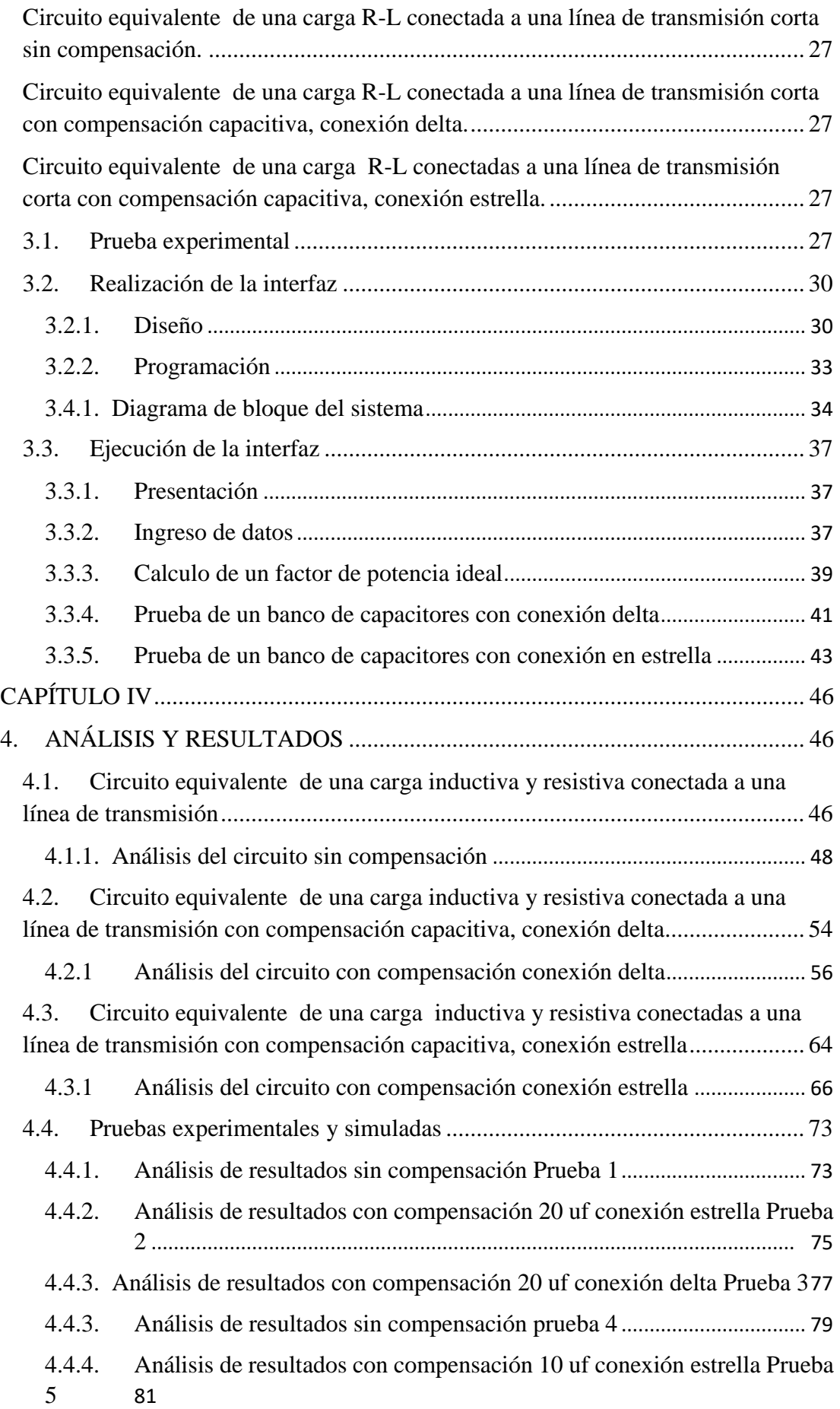

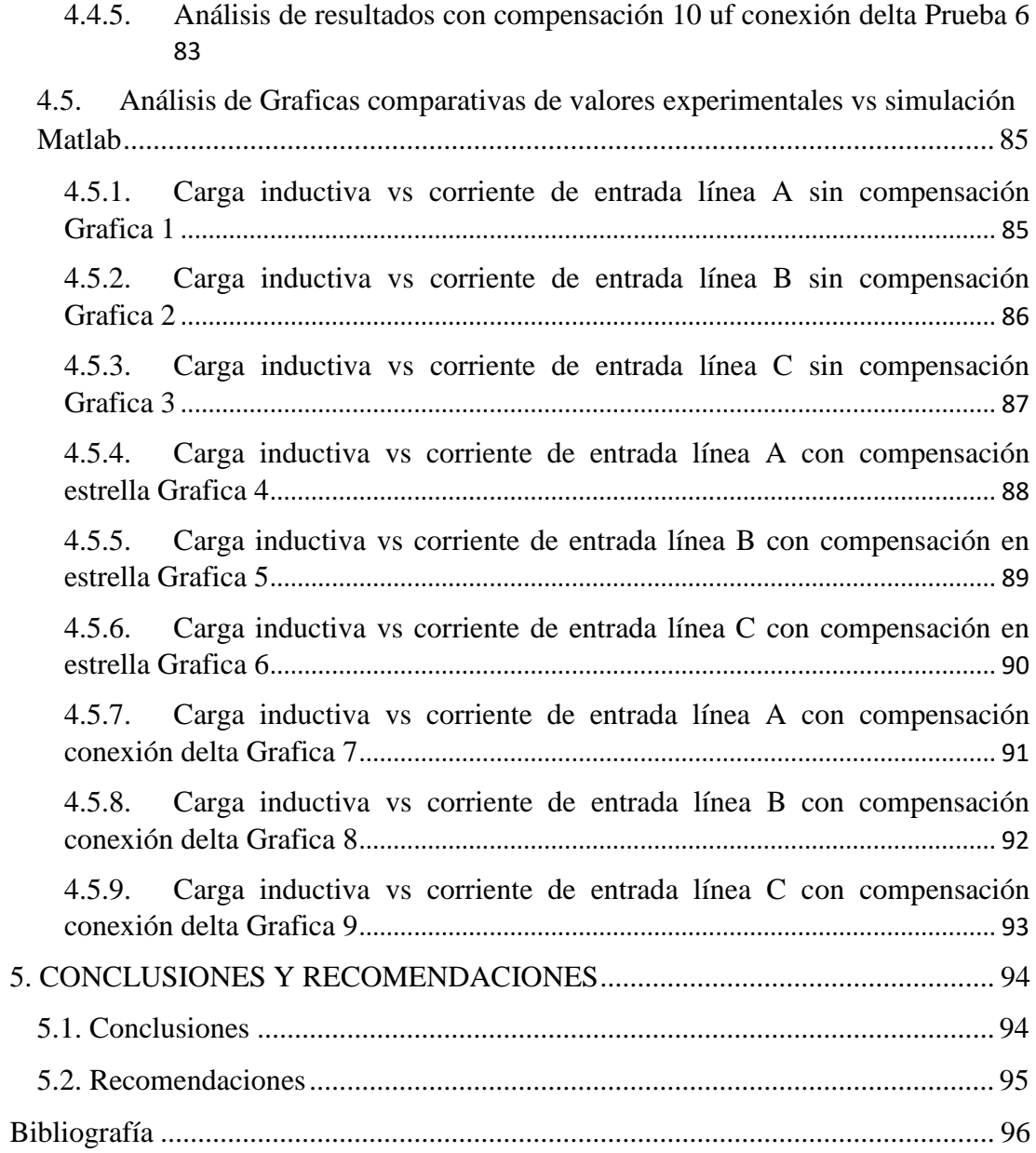

## ÍNDICE DE FIGURAS

<span id="page-13-0"></span>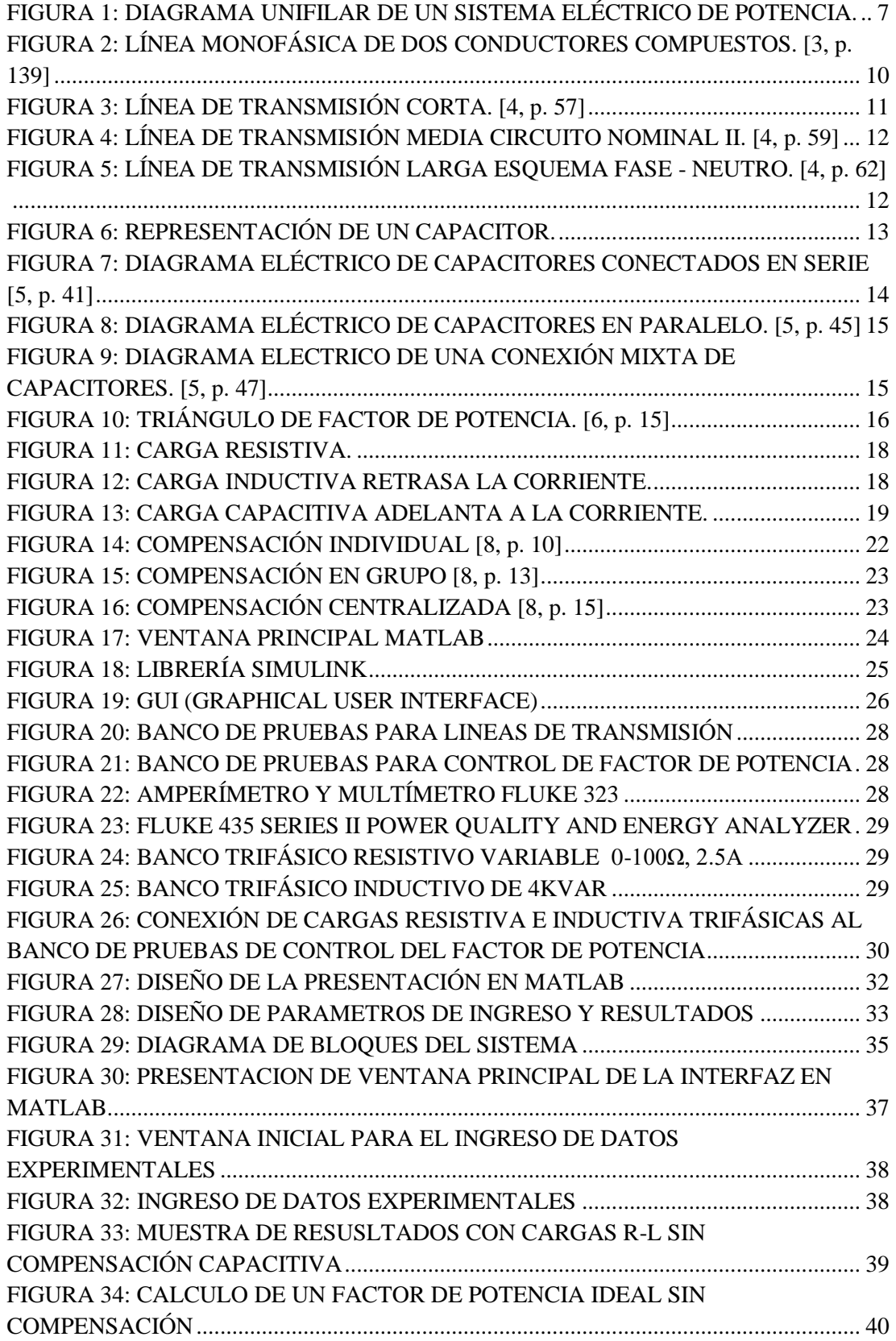

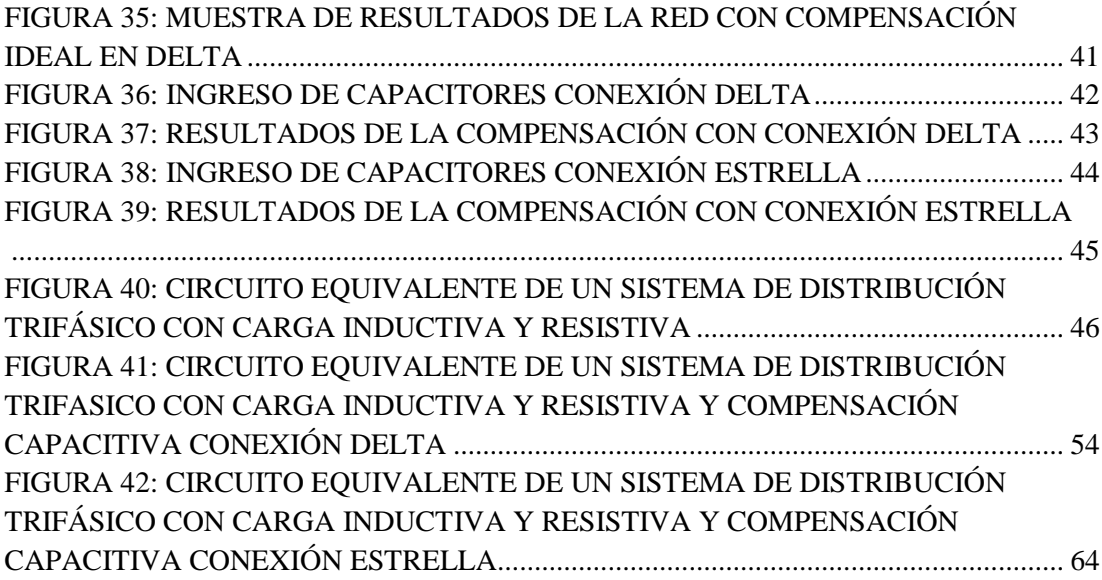

## **ÍNDICE DE GRAFICAS COMPARATIVAS**

<span id="page-15-0"></span>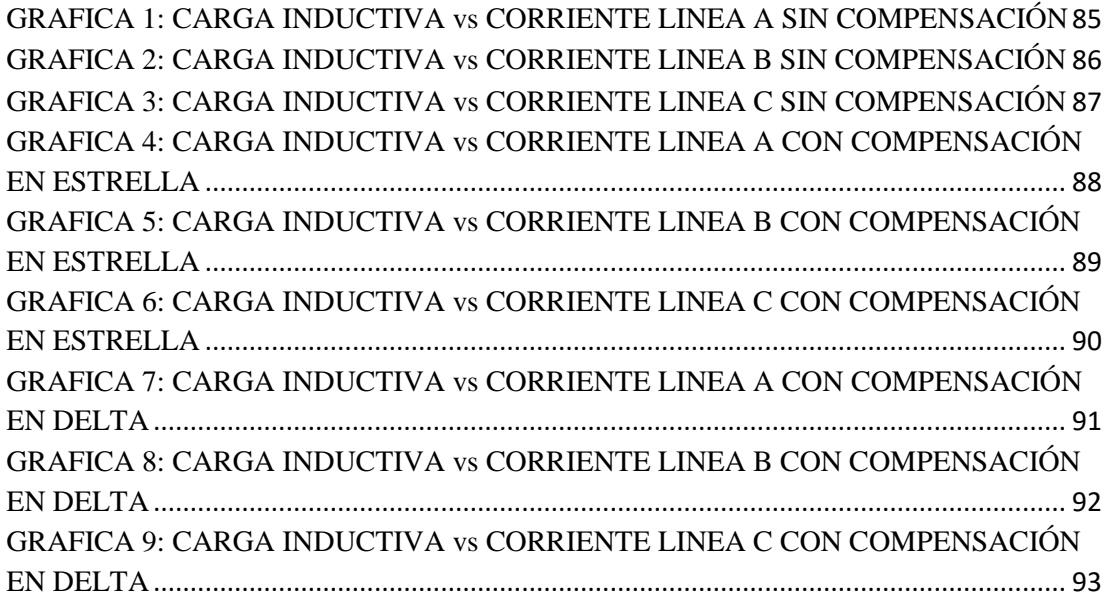

## **ÍNDICE DE TABLAS**

<span id="page-16-0"></span>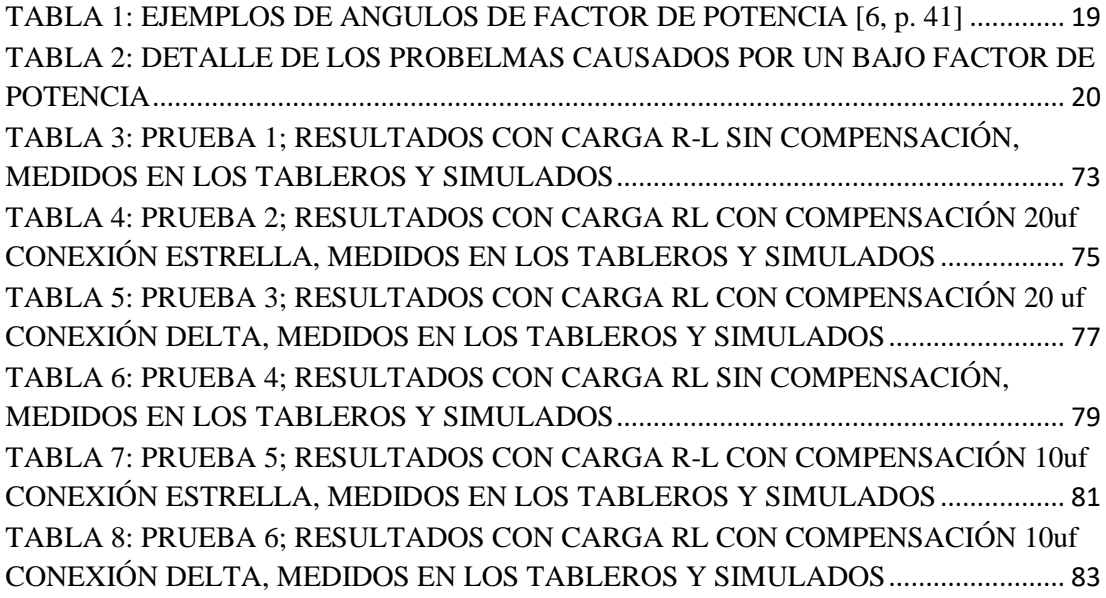

## **ÍNDICE DE ECUACIONES**

<span id="page-17-0"></span>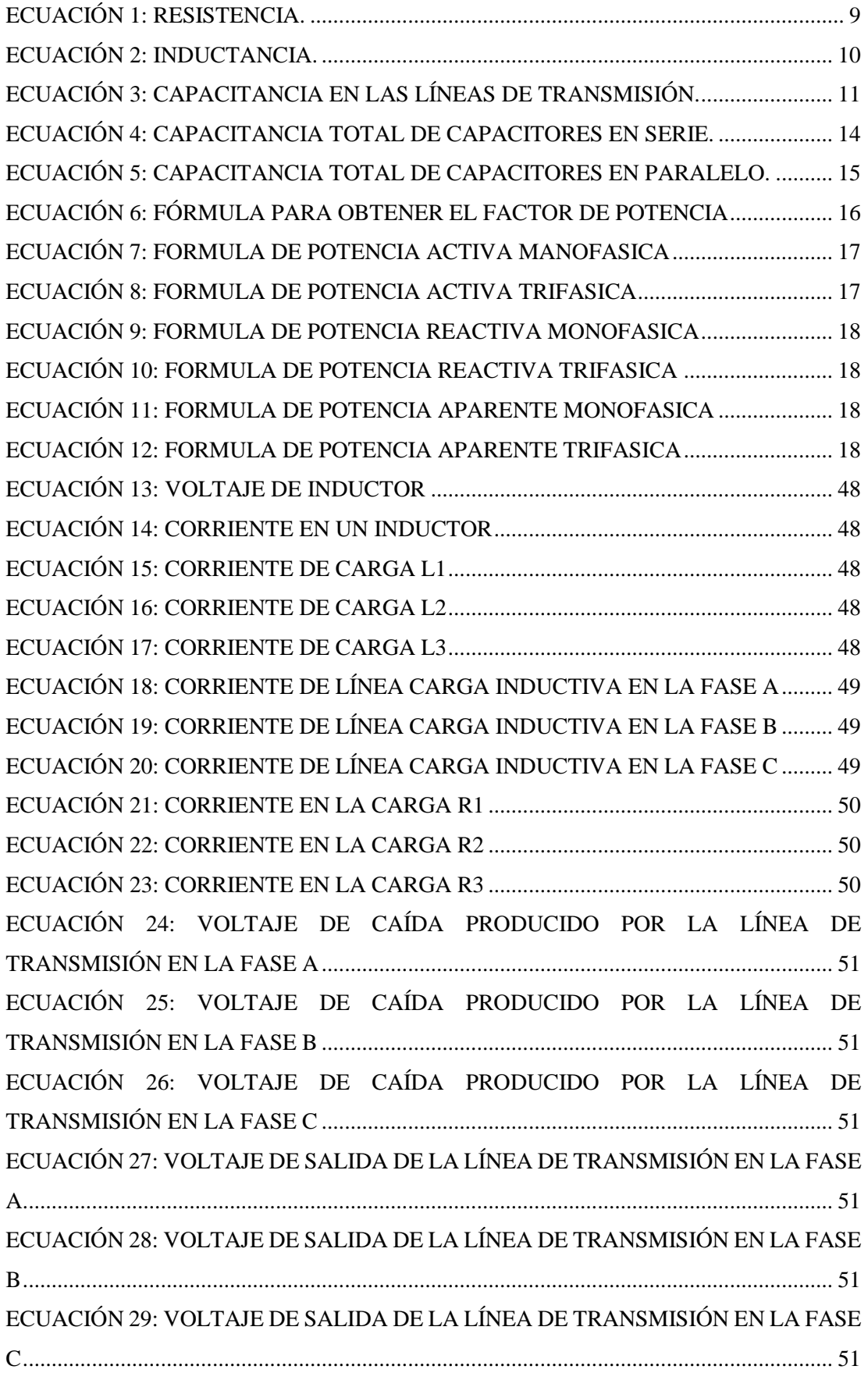

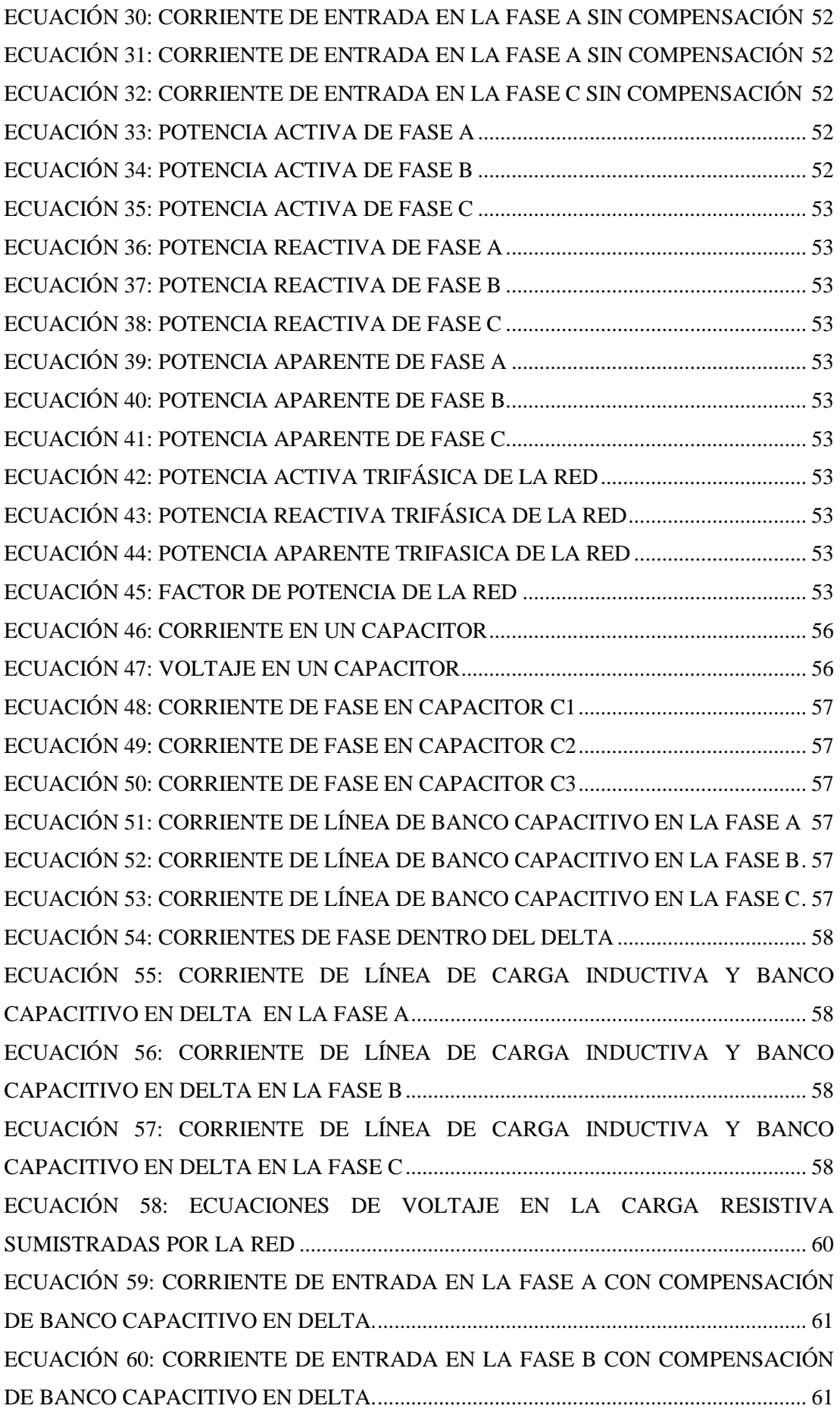

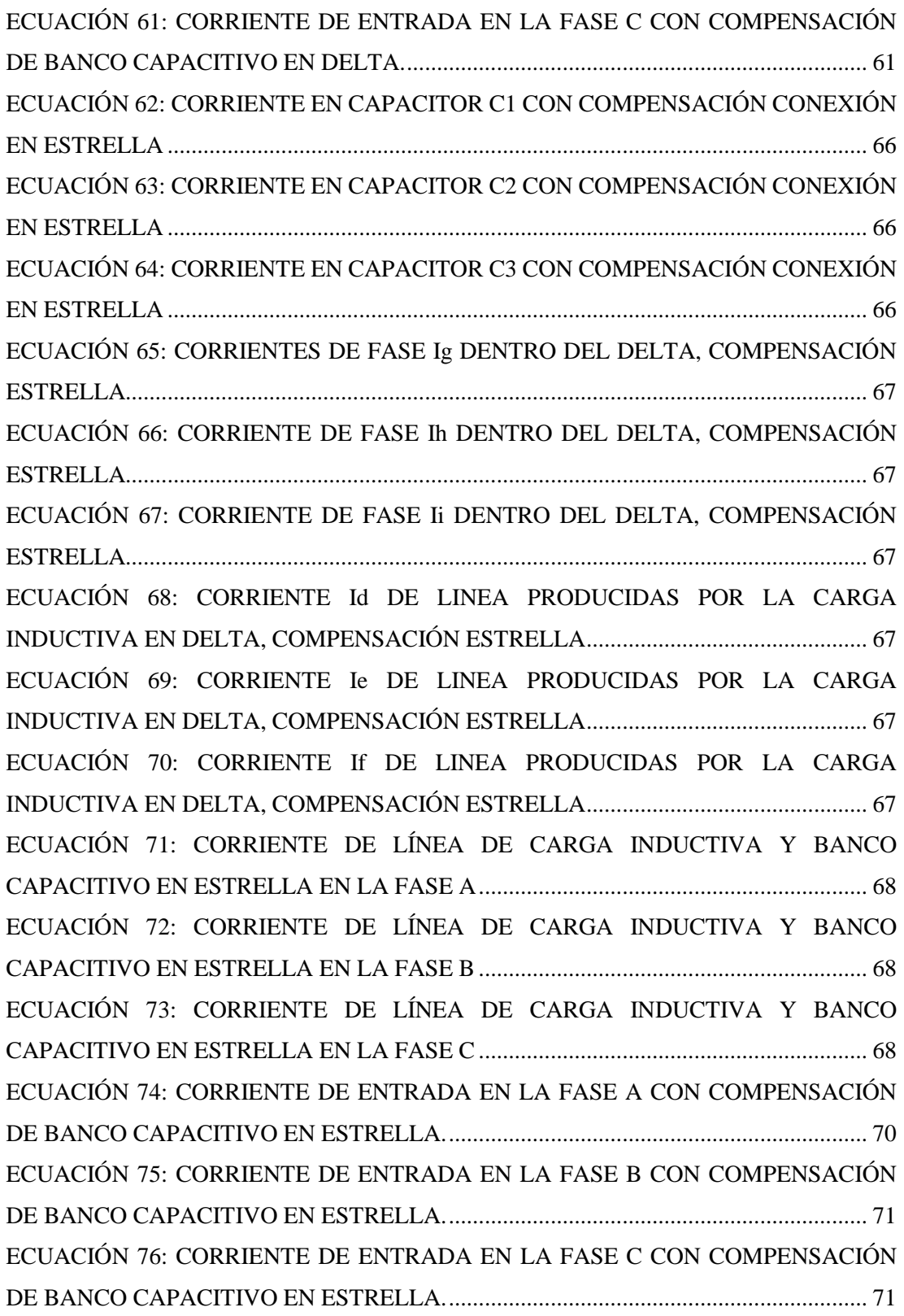

### **INTRODUCCIÓN**

<span id="page-20-0"></span>Todos los aparatos eléctricos que suministran energía ya sea en forma de luz, calor, sonido, rotación, movimiento, etc., consumen una cantidad de energía eléctrica equivalente a la entregada directamente de la fuente de electricidad a la cual están conectados.

Esta energía consumida se denomina activa, la cual se registra en los medidores y es facturada al consumidor por las respectivas empresas de suministro eléctrico. Algunos aparatos, debido a su principio de funcionamiento, toman de la fuente de electricidad una cantidad de energía mayor a la que se registra al medidor: una parte de esta energía es la ya mencionada energía Activa, y la parte restante no es en realidad consumida sino entretenida entre el aparato y la red de electricidad. Esta energía entretenida se denomina Reactiva y no es registrada por los medidores de grupo tarifario al cual pertenecen los consorcios. La energía total (formada por la Activa y la Reactiva) que es tomada de la red eléctrica se denomina Aparente y es la que finalmente debe ser transportada hasta el punto de consumo.

La energía que toman los aparatos de la fuente es de una corriente alterna que tiene que ser convertida a corriente continua, esta conversión provoca un desfasamiento de la corriente y que pierda su forma sinusoidal originando un factor de potencia bajo.

El hecho de transportar una energía mayor a la que realmente se consume, impone la necesidad de que los conductores, transformadores y demás dispositivos que participan en el suministro de esta energía sean más robustos, por lo tanto se eleva el costo del sistema de distribución.

Además, el efecto resultante de una enorme cantidad de usuarios en esta condición, provoca que disminuya en gran medida la calidad del servicio de electricidad (altibajos de tensión, cortes de electricidad, etc.). Por estos motivos, las compañías de distribución, toman medidas que tienden a compensar económicamente a esta situación (penalizando o facturando la utilización de energía Reactiva) o bien a regularizarla (induciendo a los usuarios a que corrijan sus instalaciones y generen un mínimo de energía Reactiva).

### **CAPÍTULO I**

### **1. EL PROBLEMA**

### <span id="page-21-1"></span><span id="page-21-0"></span>**1.1. Descripción del problema**

<span id="page-21-2"></span>El crecimiento de las redes eléctricas y el cambio de la matriz productiva en el sistema eléctrico, ha ocasionado una mayor exigencia en la calidad del servicio de la energía eléctrica. Al aumentar el número de abonados, la empresa eléctrica distribuidora de energía del país debe certificar la confiabilidad de las redes de distribución, por lo consiguiente como medida principal se deben de emplear sistemas de control para la correcta utilización de la potencia suministrada por los transformadores, en donde no afecte al factor de potencia indicado por las normativas establecidas.

De allí parte la necesidad de contar con medios prácticos en la Universidad Politécnica Salesiana, sede Guayaquil, específicamente con los módulos de pruebas de: "BANCO DE PRUEBAS PARA LINEAS DE TRASMISIÓN" y "BANCO DE PRUEBAS PARA CONTROL DE FACTOR DE POTENCIA".

Se propone el análisis matemático y la simulación en Matlab para mejoramiento del factor de potencia en redes de distribución y así reforzar los conocimientos de la materia y que se pueda desarrollar un criterio competente y de análisis dentro de este campo.

### <span id="page-21-3"></span>**1.2. Importancia y alcances**

El presente proyecto es altamente valorado y sostenible incidiendo directamente en el despacho económico. Todas las cargas predominantemente inductivas por naturaleza y por lo tanto consumen mucha potencia reactiva en una red de distribución, de tal manera que hay una caída de tensión en la red. Los capacitores quienes suministran potencia reactiva están conectados en paralelo o usualmente el extremo final, para así compensar la potencia reactiva consumida por las cargas inductivas.

Como la carga inductiva aumenta, varios de los capacitores son conectados en paralelo por conmutación electrónica. Esta potencia reactiva consumida por cargas inductivas son suministradas por los capacitores, de este modo se reduce el consumo de potencia reactiva de la línea.

Tener conocimiento pleno del cálculo y el análisis de cómo mantener un factor de potencia alto con la conexión de capacitores, resulta en el mejoramiento de la calidad de la energía suministrada, reduce pérdidas en los conductores y caídas de tensión, se invierte menos en equipos de generación y entre otros mejora la estabilidad del sistema, y por lo tanto es necesario realizar esta simulación matemática que permita conocer el comportamiento de las líneas de distribución ante diferentes situaciones donde se requiera un mejoramiento del factor de potencia a través de la compensación reactiva.

### **1.3. Delimitación**

<span id="page-22-0"></span>El presente proyecto está previsto a realizarse en el laboratorio de circuitos eléctricos de la Universidad Politécnica Salesiana sede Guayaquil, usando todas las herramientas, materiales y equipos disponibles, los cuales serán de mucha ayuda durante el proceso experimental, de esa manera la recopilación de datos será efectiva para la simulación matemática, ya que se debe determinar los valores de corriente, voltaje, potencia activa, reactiva y aparente tanto de entrada como de salida del módulo de compensación reactiva.

El banco de pruebas para líneas de transmisión solo será usado para modelar la línea corta y homólogamente usarlo como un sistema eléctrico de distribución.

En el proyecto de titulación se basara de manera general en corregir el factor de potencia simulando un sistema de distribución trifásico.

Se utilizara el banco de pruebas para el mejoramiento control del factor de potencia, utilizando para las pruebas la compensación manual para ser conectado al banco de pruebas para líneas de trasmisión.

Los valores de capacitores a utilizarse serán en microfaradios a causa de que estamos utilizando un tablero de pruebas de la universidad cuyos valores están dados en microfaradios.

Para este tema de tesis el arreglo de capacitores para la compensación reactiva estará conectado al final de la red, porque se realiza el análisis en condiciones iniciales, es decir primera conectar la carga resistiva e inductiva.

El sistema de cargas es balanceado ya que se utilizó equipos y cargas eléctricas, conforme las practicas del tablero de "Mejoramiento del factor de Potencia"

### <span id="page-23-0"></span>**1.4. Objetivos**

### **1.4.1. Objetivo general**

<span id="page-23-1"></span>Realizar el análisis y simulación matemática en el software MATLAB para la compensación reactiva en redes de distribución trifásica utilizando los tableros de: banco de pruebas de líneas de transmisión y banco para corrección del factor de potencia, todos estos de la Universidad Politécnica Salesiana.

#### **1.4.2. Objetivos específicos**

- <span id="page-23-2"></span>➢ Realizar la interconexión entre el banco de pruebas para líneas de transmisión cortas y el banco de pruebas para el control de factor de potencia de la Universidad Politécnica Salesiana.
- ➢ Plantear el circuito equivalente a utilizar en los escenarios donde sea necesario la compensación reactiva en redes de distribución.
- ➢ Plantear las ecuaciones que respalden el comportamiento de un sistema de distribución ante la necesidad de compensación reactiva.
- ➢ Elaborar el análisis y simulación matemática del mejoramiento del factor de potencia en redes de distribución utilizando conexiones delta y estrella con los capacitores.

### **1.5. Marco metodológico**

<span id="page-23-3"></span>Durante el proyecto de titulación se ejecutaron varios métodos.

**Método experimental:** todas las pruebas fueron generadas en el laboratorio de la universidad politécnica salesiana, se experimentó con equipos de medición como multímetro, amperímetro y analizador de redes para comprobar el voltajes, corrientes y potencias dela red.

**Método de análisis:** Una vez ejecutadas todas las pruebas, se procedió a realizar tablas comparativas con el respectivo porcentaje de variación entre las respuestas obtenidas (datos reales vs datos simulados). Con esto se comprobó que en el proceso de experimentación se puede modificar las condiciones de operación de un sistema para estudiarlas como fenómenos que no se presentan dentro de parámetros normales.

**Método investigativo:** Se revisó información en base a datos de artículos y textos de carácter científico.

**Método descriptivo:** Se lo aplico durante las practicas con el ajuste de los capacitores de acuerdo a los arreglos que se encuentran en modulo didáctico con sus distintos tipos de conexiones y así también variando las cargas para determinar varias alternativas en las pruebas, caracterizando así el objeto de estudio de esta investigación

### **CAPÍTULO II**

### **2. MARCO TEÓRICO**

### <span id="page-25-1"></span><span id="page-25-0"></span>**2.1. Antecedentes**

<span id="page-25-2"></span>El manejo eficaz de los sistemas eléctricos es esencial para garantizar buenos resultados en condiciones óptimas de continuidad, seguridad, calidad y economía dentro de procesos de distribución de energía, por tal motivo, el correcto manejo en los trasformadores para que estos sistemas permitan suministrar de forma segura y eficiente la energía eléctrica; debido a los profesionales facultados para el uso de todas las tecnologías que desempeñan un papel importante para lograr que el régimen sea eficiente garantizando la confiabilidad y calidad en el servicio para la comodidad de los usuarios y/o clientes.

El desarrollo tecnológico ha logrado buenas soluciones para los diversos casos de bajo factor de potencia en los sistemas eléctricos y así compensar con energía reactiva a las líneas de distribución. En particular, para la compensación reactiva en las líneas de distribución, la tecnología digital resulta particularmente ventajosa que se emplea actualmente en la industria y constituye un estándar en nuevas instalaciones. [1]

### **2.2. Anormalidades**

<span id="page-25-3"></span>Se llama anormalidades al conjunto de condiciones que se presentan fuera de los parámetros normales de operación.

A esto también se deriva por el exceso de potencia reactiva en los sistemas de distribución.

### **2.3. Condiciones de operación**

<span id="page-25-4"></span>Según definición la Norma de regulación de energía de la CONELEC 004/01, es necesario asegurar un nivel satisfactorio de la prestación de los servicios eléctricos a que se refieren las disposiciones legales establecidas en la ley del régimen del sector eléctrico y sus reformas. [1, p. 1]

El distribuidor efectuara registros del factor de potencia en cada mes, las mediciones se harán mediante registros en periodos de 10 minutos, con régimen de funcionamiento y cargas normales.

El valor mínimo del factor de potencia en redes de distribución es del 0.92. [1, p. 9]

### **2.4. Sistema Eléctrico de potencia (S.E.P.)**

<span id="page-26-0"></span>La energía eléctrica es primordial para el desarrollo de un país a nivel mundial, dicha energía debe suministrarse de forma adecuada y oportuna, y para eso se necesita de un buen sistema eléctrico de potencia (SEP); que, día tras día se van volviendo más modernos ya que se incrementan y geográficamente se expanden más, además hay muchas interconexiones en sistemas aislados y sistemas regionales. En la actualidad, la energía eléctrica suma un papel muy importante a nivel mundial, ya que hoy en día, sin este no podría echarse a andar ningún proyecto, debido a que requiere del uso y operación de equipos eléctricos. Por lo que esto obliga a que un SEP cuente con instalaciones confiables que estén diseñadas bajo normativas técnicas de análisis donde se incorporen todos los fenómenos que se presentan en cualquier estado del sistema, ver figura 1.

Debido a que el funcionamiento de los sistemas eléctricos de alternado tiene un comportamiento dinámico, las condiciones de funcionamiento deben ser establecidas aplicando criterios de funcionamiento muy estrictos para evitar los problemas de estabilidad dinámica, que pueden llevar al sistema al estado de colapso.

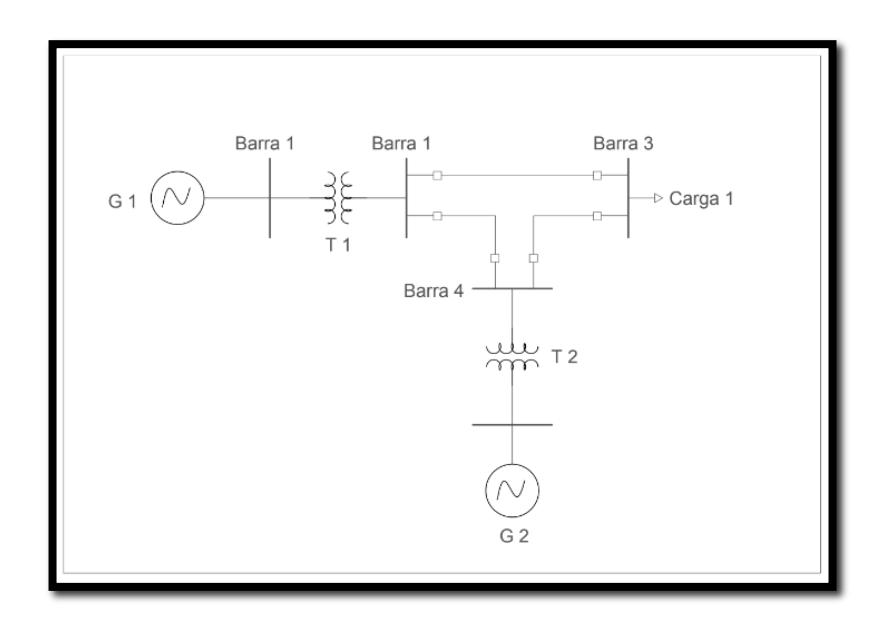

FIGURA 1: DIAGRAMA UNIFILAR DE UN SISTEMA ELÉCTRICO DE POTENCIA.

### <span id="page-26-2"></span>**2.4.1. Redes de distribución**

<span id="page-26-1"></span>La Red de Distribución de la Energía Eléctrica o Sistema de Distribución de Energía Eléctrica es la parte del sistema de suministro eléctrico cuya función es el suministro de energía desde la subestación de distribución hasta los usuarios finales (medidor del

cliente). Se lleva a cabo por los Operadores del Sistema de Distribución (Distribution System Operator o DSO en inglés). [2]

Esta red cubre la superficie de los grandes centros de consumo (población, gran industria, etc.), uniendo las estaciones transformadoras de distribución con los centros de transformación, que son la última etapa del suministro en media tensión, ya que las tensiones a la salida de estos centros es de baja tensión (125/220 ó 220/380 V).

Las líneas que forman la red de distribución se operan de forma radial, sin que formen mallas, al contrario que las redes de transporte y de reparto. Cuando existe una avería, un dispositivo de protección situado al principio de cada red lo detecta y abre el interruptor que alimenta esta red.

Los elementos que conforman la red o sistema de distribución son los siguientes:

• Subestación de Distribución: conjunto de elementos (transformadores, interruptores, seccionadores, etc.) cuya función es reducir los niveles de alta tensión de las líneas de transmisión (o subtransmisión) hasta niveles de media tensión para su ramificación en múltiples salidas. [2, p. 100]

- Circuito Primario.
- <span id="page-27-0"></span>• Circuito Secundario.

### **2.4.1.2. Capacitores en redes de distribución**

El uso de bancos de capacitores en líneas de MT permite aprovechar al máximo la capacidad de distribución, ahorrar energía por reducción de pérdidas y mejorar el nivel de tensión. Si los bancos de capacitores son conectados en forma fija a una línea de distribución de MT en la reposición luego de un corte de suministro, aparece un transitorio oscilatorio amortiguado de tensión que eventualmente puede provocar daños por sobretensión a los usuarios conectados y también a los capacitores, acortando su vida útil. Esto también sucede en líneas de distribución equipadas con capacitores y reconectadores cuando estos últimos actúan. Para poder aprovechar los beneficios de los bancos de capacitores y no exponer a sobretensiones innecesarias, sobre todo a los usuarios cuando se repone el servicio, se deben automatizar los bancos de capacitores con el práctico, eficiente y económico equipamiento. [3, p. 122]

### **2.4.2. Líneas de transmisión.**

<span id="page-28-0"></span>La línea de transmisión posee cuatro parámetros fundamentales que gobiernan su comportamiento dentro del flujo de potencia, la resistencia y la inductancia forman la denominada impedancia en serie, que representa la mayor cantidad de pérdidas en la línea; la capacitancia es el resultado de la diferencia de potencial entre conductores, esto origina que se carguen de la misma forma que un capacitor, su influencia no se considera importante en líneas de hasta 80 Km; la conductancia se presenta como descarga entre conductores y entre conductores y tierra a través de los aisladores (efecto corona), es generalmente despreciable, ya que su valor es pequeño y bastante variable, esto dos parámetros forman la admitancia paralelo. [3, p. 135]

### **2.4.2.1. Resistencia en líneas de transmisión.**

<span id="page-28-1"></span>La resistencia de los conductores de las líneas de transmisión es la causa más importante de perdida de potencia en las mismas. El término, a menos que se calificado específicamente, se refiere a la resistencia efectiva. La resistencia efectiva de un conductor se puede visualizar en la ecuación que se presenta a continuación: [3, p. 136]

$$
R = \frac{\text{pérdida de potencia del conductor}}{|I|^2} \Omega
$$

ECUACIÓN 1: RESISTENCIA. [3]

<span id="page-28-4"></span>La resistencia efectiva es igual a la corriente del conductor solo si la corriente que fluye a través del conductor es uniforme.

### **2.4.2.2. Inductancia en líneas de transmisión.**

<span id="page-28-2"></span>La inductancia en las líneas de transmisión se presenta cuando hay líneas en paralelo y para un mejor estudio del mismo dividimos el tema en dos grupos los cuales son, inductancia en líneas de un solo conductor e inductancia en líneas de varios conductores. [3, p. 137]

### **2.4.2.3. Inductancia en líneas de un conductor**

<span id="page-28-3"></span>La inductancia en una línea de transmisión de un solo conductor se calcula como enlace de flujos por ampere si la permeabilidad es constante, la corriente sinusoidal produce flujos sinusoidalmente en fase con la corriente. Entonces los enlaces de flujos

resultantes se pueden expresar en la ecuación que se muestra a continuación: [3, p. 137]

$$
L = \frac{\lambda}{I}
$$
  
Ecuación 2: INDuctancia. [3, p. 137]

### <span id="page-29-3"></span>**2.1.4.2. Inductancia en líneas de varios conductores**

Los conductores compuestos significan que se componen de dos o más elementos o hilos que están eléctricamente en paralelo, ver figura 2. Por lo general, los valores de inductancia interna de los conductores son dados por los fabricantes y se encuentran en los manuales dados específicamente [3, p. 139]

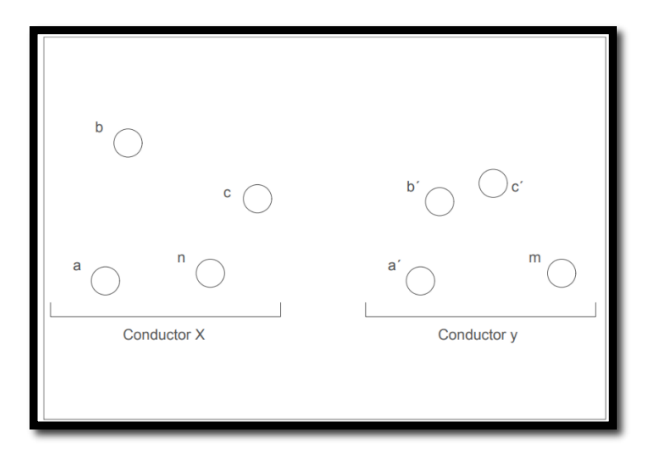

FIGURA 2: LÍNEA MONOFÁSICA DE DOS CONDUCTORES COMPUESTOS. [3, p. 139]

### <span id="page-29-2"></span>**2.4.2.4. Capacitancia en líneas de transmisión.**

<span id="page-29-0"></span>La capacitancia en líneas de transmisión es el resultado de la diferencia de potencial eléctrico entre los conductores, dependiendo del tamaño y espaciamiento entre ellos, para un mejor estudio del mismo dividimos el tema en dos grupos los cuales son, capacitancia en líneas de un solo conductor y capacitancia en líneas de varios conductores. [2, p. 89]

#### **2.4.2.5. Capacitancia en líneas de un conductor.**

<span id="page-29-1"></span>La capacitancia en líneas de un solo conductor se produce cuando la corriente de carga fluye en la línea de transmisión aun cuando está en circuito abierto, afectando la caída de voltaje de la línea, la eficiencia, el factor de potencia de la línea y la estabilidad de la línea del cual forma parte. [2, p. 89]

### **2.4.2.6. Capacitancia en líneas de varios conductores**.

<span id="page-30-0"></span>La capacitancia en una línea de dos conductores se define como la carga por conductores por unidad de la diferencia de potencial entre ellos. En forma de ecuación, la capacitancia por unidad de longitud de la línea se define como la ecuación que se muestra a continuación: [2, p. 91]

$$
C = \frac{Q}{V} F/m
$$

<span id="page-30-4"></span>ECUACIÓN 3: CAPACITANCIA EN LAS LÍNEAS DE TRANSMISIÓN. [2, p. 91]

Donde (Q) es la carga sobre la línea en Coulomb por metro y (V) es la diferencia de potencial en volts.

### **2.4.3. Tipos de líneas de transmisión.**

<span id="page-30-1"></span>Existen tres tipos de líneas de transmisión en la cual se pueden operar los sistemas eléctricos de potencia. A continuación se hablará de cada una de ellas.

### **2.4.3.1. Línea de transmisión corta.**

<span id="page-30-2"></span>En la línea corta de la figura 3, la capacitancia en derivación es tan pequeña que se puede omitir por completo, con una pérdida de exactitud pequeña y sólo se requiere considerar la resistencia R y la inductancia L que sería para la longitud de la línea. [4, p. 57]

A continuación se presenta el circuito equivalente de una línea de transmisión.

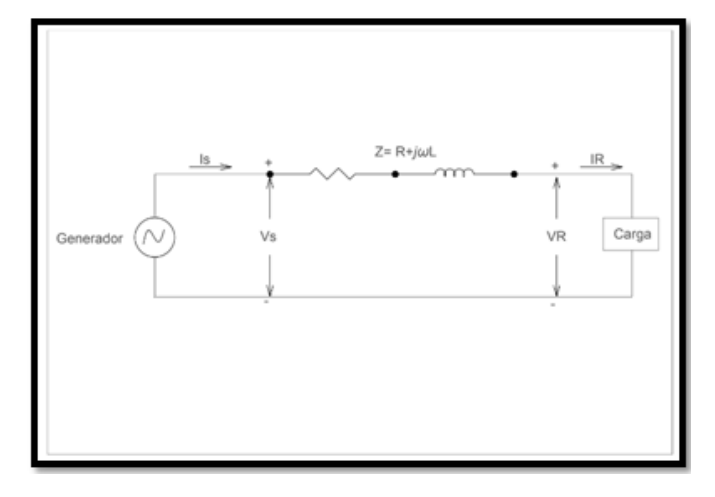

FIGURA 3: LÍNEA DE TRANSMISIÓN CORTA. *[4, p. 57]*

<span id="page-30-3"></span>Donde Is e Ir son las corrientes en los extremos generador y receptor, respectivamente, y Vs y Vr son los voltajes línea a neutro en esos mismos extremos.

### **2.4.3.2. Línea de transmisión media.**

<span id="page-31-0"></span>En una línea de transmisión media ver figura 4, para realizar el cálculo, es necesario incluir la admitancia en paralelo. Si se divide en dos partes iguales, la admitancia en paralelo total de la línea y cada una, se coloca en los extremos del generador y receptor, y se obtiene el llamado circuito nominal Π. [4, p. 59]

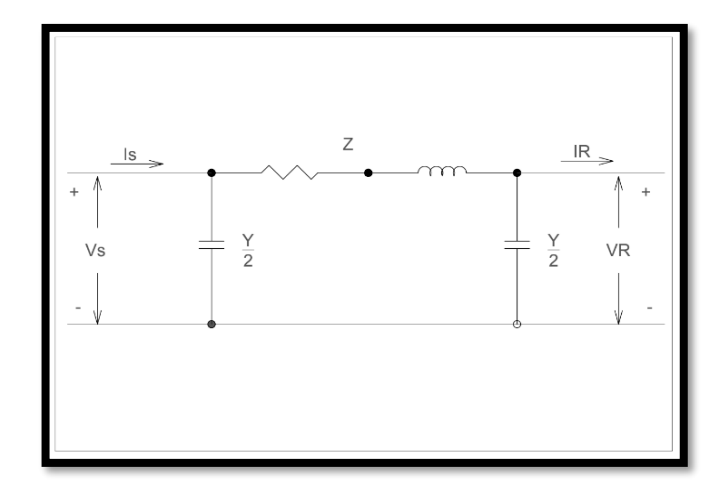

FIGURA 4: LÍNEA DE TRANSMISIÓN MEDIA CIRCUITO NOMINAL II. [4, p. 59]

### <span id="page-31-2"></span>**2.4.3.3. Línea de transmisión larga**.

<span id="page-31-1"></span>Para una línea larga con un alto grado de exactitud, la solución para calcular líneas de 60 Hz con más de 50 millas de largo, se debe considerar el hecho de que los parámetros de la línea no están agrupados sino distribuidos uniformemente a lo largo de la línea. [4, p. 61]

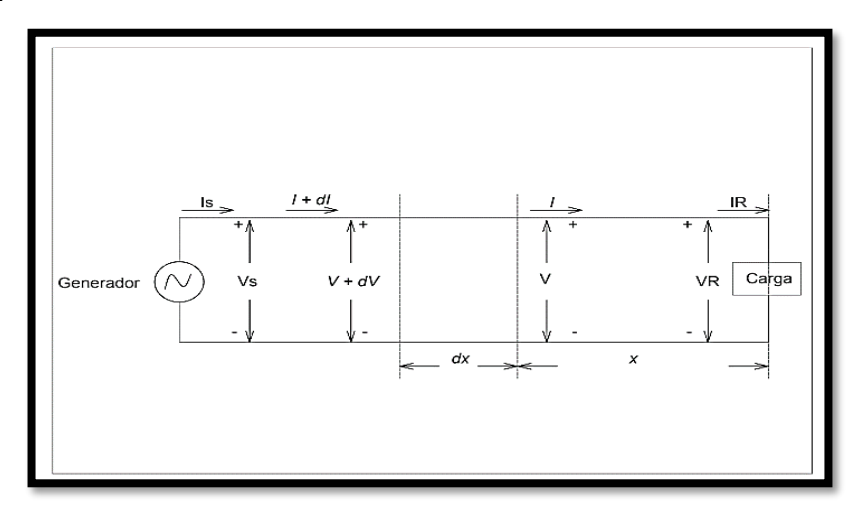

<span id="page-31-3"></span>FIGURA 5: LÍNEA DE TRANSMISIÓN LARGA ESQUEMA FASE - NEUTRO. [4, p. 62]

En la figura 5, se muestra una fase y la conexión al neutro de una línea trifásica, no se muestran los parámetros concentrados porque se considerará la solución de la línea con la impedancia y la admitancia uniformemente distribuida.

### **2.5. Capacitores.**

<span id="page-32-0"></span>Los capacitores o condensadores son los componentes más comunes de los circuitos eléctricos y cumplen varias funciones diferentes en un circuito. Se emplean con resistores e inductores para filtrar o suavizar una corriente continua variable. Los condensadores, conjuntamente con los resistores, forman parte de circuitos temporizadores que a su vez controlan otros circuitos. [5, p. 30]

### <span id="page-32-1"></span>**2.5.1. Funcionamiento de los capacitores.**

Para comprender el funcionamiento del condensador y conocer sus características particulares, resulta importante definir primero que es la capacitancia, el capacitor y La capacidad, y destacar las diferencias entre estos concepto. [5, p. 33]

- ➢ **Capacitancia:** Es la propiedad física que tienen algunos dispositivos eléctricos para almacenar carga y energía eléctrica.
- ➢ **Capacitor:** Es un dispositivo eléctrico, al que también suele llamarse condensador eléctrico, que tiene la propiedad física de almacenar carga y energía eléctrica.

➢ **Capacidad**: Es la expresión de la magnitud de la capacitancia del capacitor. Por lo expuesto anteriormente, podemos decir que el condensador es un dispositivo formado por dos conductores eléctricos de gran superficie, mejor conocidos con el nombre de placas conductoras eléctricas, las cuales se encuentran separadas entre sí a cierta distancia, como podemos ver en la figura 6.

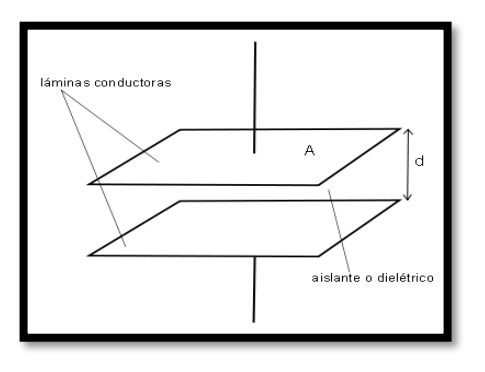

<span id="page-32-2"></span>FIGURA 6: REPRESENTACIÓN DE UN CAPACITOR.

#### **2.5.2. Conexiones de capacitores**

<span id="page-33-0"></span>En la actualidad, en el mercado, se fabrican capacitores con magnitudes de capacitancias fijas; sin embargo, en las compañías dedicadas al diseño de circuitos eléctricos y electrónicos, donde es común el uso de capacitores, con frecuencia requiere utilizar capacitores cuyas magnitudes de capacitancia no existen porque no se fabrican. En estos casos, se realiza la conexión eléctrica de varios capacitores de valor comercial hasta obtener el valor del capacitor que se necesita. Así, los capacitores se pueden conectar en serie, paralelo y de manera mixta. [5, p. 40]

### **2.5.2.1. Conexión de capacitores en serie**

Consiste en conectar la terminal negativa del primer capacitor a la terminal positiva del segundo capacitor y así sucesivamente hasta el último capacitor, de tal manera que la terminal positiva del primer capacitor y la terminal negativa del ultimo capacitor se conecten a las terminales positiva y negativa, respectivamente, de la fuente de voltaje, como se puede ver en la figura 7. [5, p. 41]

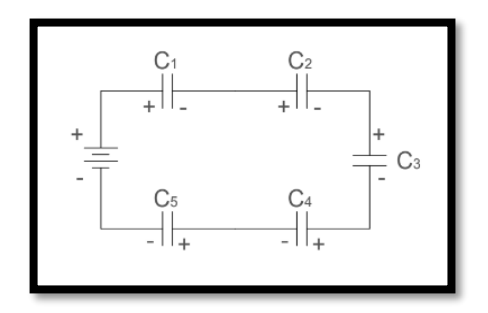

FIGURA 7: DIAGRAMA ELÉCTRICO DE CAPACITORES CONECTADOS EN SERIE [5, p. 41]

<span id="page-33-1"></span>La capacidad equivalente o total del arreglo en serie, se determina mediante el inverso de la suma de los inversos de la capacidad de cada capacitor, definido matemáticamente:

$$
C_T = \frac{1}{\frac{1}{C_1} + \frac{1}{C_2} + \frac{1}{C_3} + \frac{1}{C_4} + \dots + \frac{1}{C_n}}
$$

ECUACIÓN 4: CAPACITANCIA TOTAL DE CAPACITORES EN SERIE. [5, p. 41]

### **2.5.2.2. Conexión de capacitores en paralelo.**

<span id="page-33-2"></span>Se conectan las terminales positivas de todos los capacitores al mismo punto o terminal de la fuente de voltaje, al mismo tiempo que se realiza la conexión de todas las

terminales negativas de los capacitores a la terminal negativa de la fuente de voltaje, como se observa en la Fig. 8 [5, p. 45]

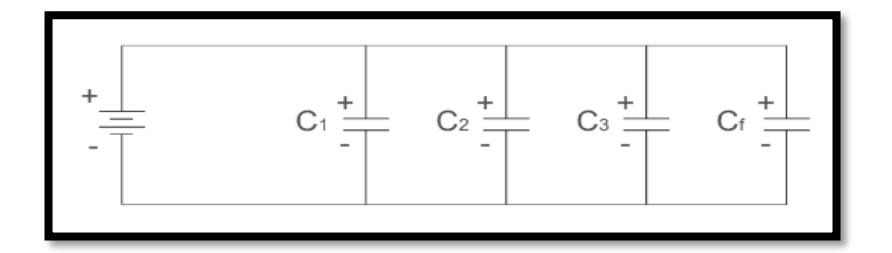

FIGURA 8: DIAGRAMA ELÉCTRICO DE CAPACITORES EN PARALELO. *[5, p. 45]*

<span id="page-34-1"></span>La capacidad total del circuito es igual a la suma de todos los capacitores, como se presenta en la formula a continuación:

$$
C_T = C_1 + C_2 + C_3 + C_4 + \dots + C_n
$$
ecuación 5: capacitancia total de capacitores en paralelo. [5, p. 45]

### <span id="page-34-3"></span>**2.5.2.3. Conexión de capacitores mixta.**

Es la combinación de conexiones en serie y paralelos de los capacitores en el mismo circuito. Sin embargo, no hay fórmula única para determinar la capacidad total del capacitor equivalente; por lo que el circuito se analiza por partes, aplicando las ecuaciones de circuitos en serie y paralelo según corresponda. Ver figura 9. [5, p. 47]

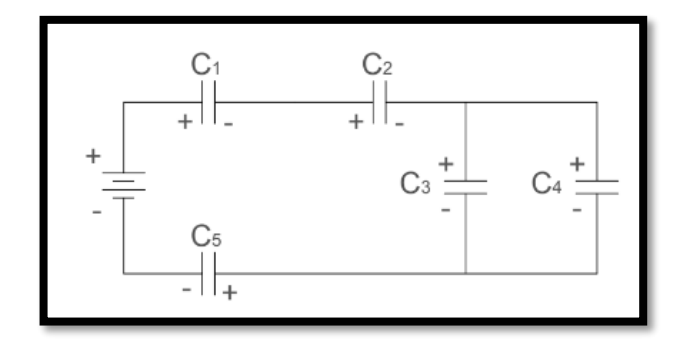

<span id="page-34-2"></span>FIGURA 9: DIAGRAMA ELECTRICO DE UNA CONEXIÓN MIXTA DE CAPACITORES. [5, p. 47]

### **2.6. Factor de Potencia**

<span id="page-34-0"></span>Se define como la relación entre la potencia activa (KW) usada en un sistema y la potencia aparente (KVA) y describe la relación entre la potencia de trabajo o real y la potencia total consumida, ver figura 10. El valor de un factor de potencia está comprendido entre 0 y 1.

Si las corrientes y tensiones son señales perfectamente sinusoidales, el factor de potencia es igual al ángulo entre el voltaje y la corriente. Un factor de potencia cercano a la unidad significa que la energía reactiva es pequeña comparada con la energía activa, mientras que un valor de factor de potencia bajo indica la condición opuesta. [6, p. 15]

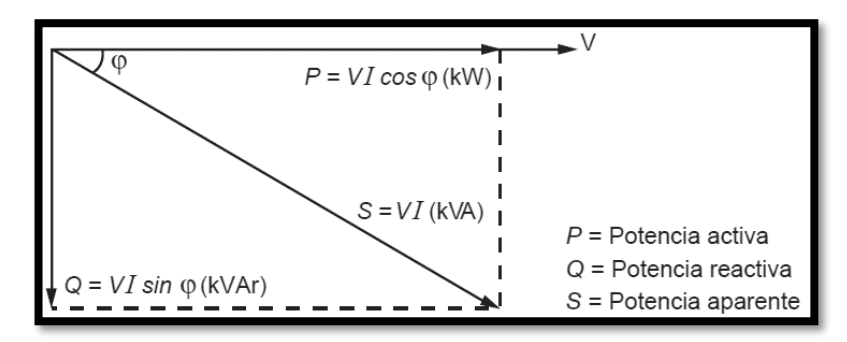

FIGURA 10: TRIÁNGULO DE FACTOR DE POTENCIA. [6, p. 15]

<span id="page-35-1"></span>Todos los equipos electromecánicos que están constituidos por devanados o bobinas, tales como motores y transformadores necesitan la denominada corriente reactiva para establecer campos magnéticos necesarios para su operación. La corriente reactiva produce un desfase entre la onda de tensión y la onda de corriente, si no existiera la corriente reactiva la tensión y la corriente estarían en fase y el factor de potencia seria la unidad.

El desfase entre las ondas de tensión y corriente, producido por la corriente reactiva se anula con el uso de condensadores de potencia, lo que hace que el funcionamiento del sistema sea más eficaz y, por lo tanto, requiera menos corriente lo que técnicamente se denomina compensación. [6, p. 16]

El factor de potencia está definido por la formula mostrada a continuación.

$$
FP = \frac{P [KW]}{S [KVAR]}
$$

ECUACIÓN 6: FÓRMULA PARA OBTENER EL FACTOR DE POTENCIA [6, p. 16]

#### <span id="page-35-2"></span>**2.6.1. Regulación factor de potencia**

<span id="page-35-0"></span>Mediante la Agencia de Regulación y Control de Electricidad Arconel, bajo la norma 004/01 establece los criterios y requisitos técnicos relacionados con la conexión de los generadores renovables no convencionales a las redes de transmisión y distribución, a fin de: no degradar la calidad y confiabilidad del servicio de energía eléctrica, en la zona de influencia del generador; mantener en todo momento los niveles de voltaje y
corriente del sistema dentro de sus rangos admisibles; y, asegurar la operación eficiente y segura de la red.

Bajo esta norma y requisitos la Arconel independientemente del nivel de voltaje, se debe de contar con capacidad de control del factor de potencia de 0.92 en atraso y hasta 0.95 en adelanto. El factor de potencia deberá mantenerse dentro de este rengo para potencias activas que varían entre el 20 y 100% de la potencia nominal registrada de la central. [1]

#### **2.6.2. Potencia activa**

La potencia activa o real es la que en el proceso de transformación de la energía eléctrica se aprovecha como trabajo. Corresponde a la potencia activa dimensionada en W, y se transforma íntegramente en energía mecánica (trabajo) y en calor (pérdidas térmicas). Los receptores que absorben únicamente este tipo de energía se denominan resistivos. La potencia activa esta expresada mediante las ecuaciones mostradas a continuación. [6, p. 18]

> $P = V_{LL} * I * Cos_{\omega}$ ECUACIÓN 7: FORMULA DE POTENCIA ACTIVA MANOFÁSICA [6, p. 18]

 $P = \sqrt{3} * V_{\text{LL}} * I * \text{Cos}_{\omega}$ ECUACIÓN 8: FORMULA DE POTENCIA ACTIVA TRIFÁSICA [6, p. 19]

### **2.6.3. Potencia reactiva**

Además de utilizar potencia activa para producir un trabajo, los motores, transformadores y demás equipos similares requieren un suministro de potencia reactiva para generar el campo magnético necesario para su funcionamiento. La potencia reactiva es la encargada de generar el campo magnético que requieren para su funcionamiento los equipos inductivos. La potencia reactiva no produce por si misma ningún trabajo; se simboliza con la letra Q y sus unidades son volts – amperes reactivos (VAR). [6, p. 22]

Los tipos de conductores normalizados internacionalmente se describen a continuación:

 $Q = V_{LL} * I * Sen_{\varphi}$ ECUACIÓN 9: FORMULA DE POTENCIA REACTIVA MONOFÁSICA [6, p. 22]

$$
Q = \sqrt{3} * V_{LL} * I * Sen_{\varphi}
$$

ECUACIÓN 10: FORMULA DE POTENCIA REACTIVA TRIFÁSICA [6, p. 22]

### **2.6.4. Potencia aparente**

La potencia aparente es la suma geométrica de las potencias activa y reactiva; o bien, el producto de la corriente y voltaje; su símbolo es S y sus unidades se expresan en volts – amperes (VA). [6, p. 24]

$$
S = V_{LL} * I
$$

ECUACIÓN 11: FORMULA DE POTENCIA APARENTE MONOFÁSICA [6, p. 24]

$$
S = \sqrt{3} * V_{LL} * I
$$

ECUACIÓN 12: FORMULA DE POTENCIA APARENTE TRIFÁSICA [6, p. 24]

# **2.7. Tipos de cargas utilizadas**

### **2.7.1. Carga resistiva**

En las cargas resistivas como las lámparas incandescentes, el voltaje y la corriente están en fase. Ver figura. 11.

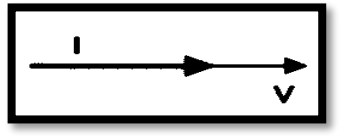

FIGURA 11: CARGA RESISTIVA.

En este caso, se tiene un factor de potencia unitario.

#### **2.7.2. Carga inductiva**

En las cargas inductivas como los motores y transformadores, la corriente se encuentra retrasada respecto al voltaje. Ver figura. 12.

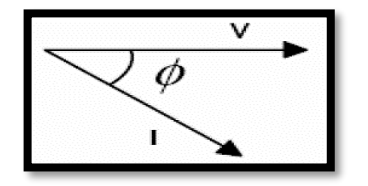

FIGURA 12: CARGA INDUCTIVA RETRASA LA CORRIENTE.

En este caso, se tiene un factor de potencia en atraso.

#### **2.7.3. Carga capacitiva**

En las cargas capacitivas como los condensadores, la corriente se encuentra adelantada respecto al voltaje. Ver figura 13.

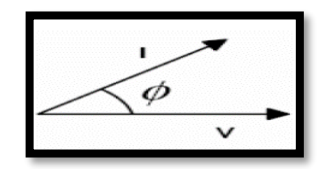

FIGURA 13: CARGA CAPACITIVA ADELANTA A LA CORRIENTE.

### **2.8. Causas de un bajo factor de potencia**

Las cargas inductivas como motores, balastros, transformadores, etc., son el origen del bajo factor de potencia ya que son cargas lineales que contaminan la red eléctrica. Para producir un trabajo, las cargas eléctricas requieren de un cierto consumo de energía, cuando este consumo es en su mayoría energía reactiva, el valor del ángulo se incrementa y disminuye el factor de potencia. Ver tabla 1.

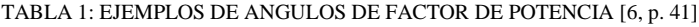

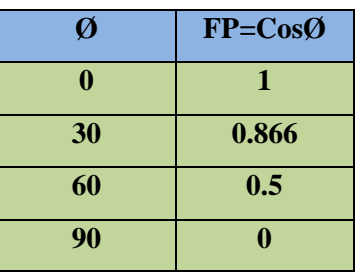

### **2.8.1. Consecuencias de un bajo factor de potencia**

Un bajo factor de potencia implica un aumento de la corriente aparente y por lo tanto un aumento de las perdidas eléctricas en el sistema, es decir indica una eficiencia eléctrica baja, lo cual siempre es costoso, ya que el consumo de potencia activa es menor que la potencia aparente. A continuación detallamos unos de los problemas técnicos causados por un bajo factor de potencia. [6, p. 42]

### **2.8.1.1. Incremento de las perdidas por efecto Joule**

Incremento de las pérdidas por efecto Joule: La potencia que se pierde por calentamiento está dada por la expresión I^2 R, donde I es la corriente total y R es la resistencia eléctrica de los equipos (bobinados de generadores y transformadores, conductores de circuitos de distribución, etc.). [6, p. 81]

Se manifiestan en:

- $\triangleright$  Calentamiento de cables.
- ➢ Calentamiento de bobinados de los trasformadores de distribución.
- ➢ Disparo sin causa aparente de los dispositivos de potencia.

# **2.8.1.2. Sobrecarga en los Generadores, Transformadores y Líneas de distribución**

Dentro de la misma planta industrial, así como también las caídas de voltaje y pérdidas de potencia se tornan mayores de las que deberían ser. Todo esto representa pérdidas y desgaste en equipo industrial.

# **2.8.1.3. Aumento en la caída de tensión**

La circulación de corriente a través de los conductores ocasiona una pérdida de potencia transportada por el cable, y una caída de tensión o diferencia entre las tensiones de origen y la que lo canaliza, resultando en un insuficiente suministro de potencia a las cargas, éstas sufren una reducción en su potencia de salida. Ver tabla 2. [6, p. 83]

Esta caída de voltaje afecta a:

- ➢ Los bobinados de los transformadores de distribución.
- ➢ Cables de alimentación.
- ➢ Sistemas de protección y control.

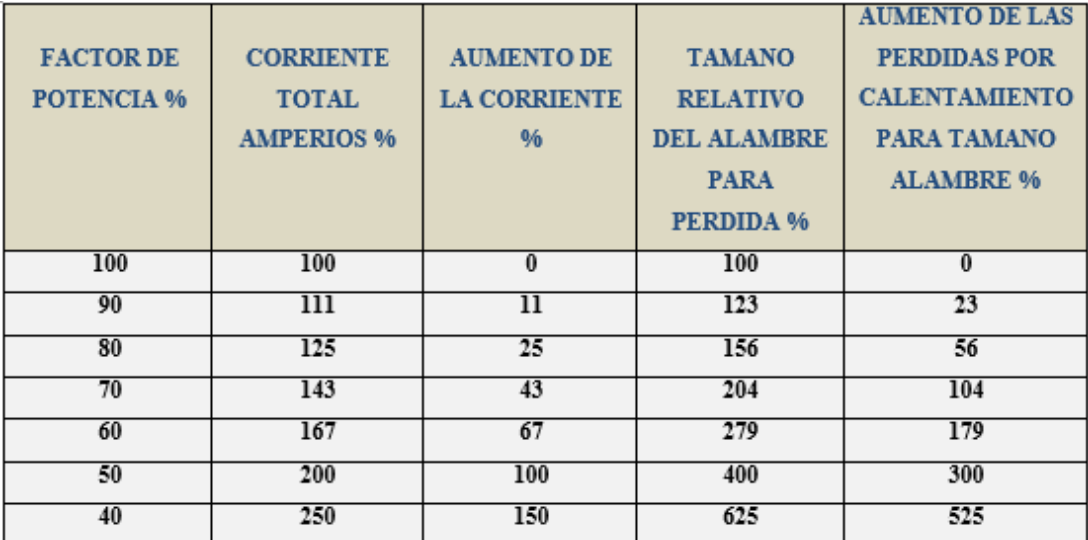

### TABLA 2: DETALLE DE LOS PROBELMAS CAUSADOS POR UN BAJO FACTOR DE POTENCIA

### **2.8.1.4. Incremento de la facturación eléctrica**

Aumenta el costo de suministrar la potencia activa a la compañía de energía eléctrica, porque tiene que ser transmitida más corriente, y este costo más alto se le cobra directamente al consumidor industrial por medio de cláusulas del factor de potencia incluidas en las tarifas. [7, p. 16]

# **2.8.1.5. Penalización por parte del proveedor**

Debido a que un bajo factor de potencia implica pérdidas de energía en la red eléctrica, el productor y distribuidor de energía eléctrica se ve en la necesidad de penalizar al usuario haciendo que pague más por su electricidad. [7, p. 17]

### **2.8.2. Ventajas de mejorar el factor de potencia.**

Un factor de potencia alto permite la optimización de los diferentes componentes de una instalación.

Se evita el sobredimensionamiento de algunos equipos y el excesivo costo de facturación eléctrica; por lo tanto, el corregir el factor de potencia al nivel establecido, el sistema eléctrico no se estará afectado. [7, p. 19]

- **Menor costo de energía eléctrica:** Al mejorar el factor de potencia no se tiene que pagar penalizaciones por mantener un bajo factor de potencia.
- **Aumento en la capacidad del sistema:** Se reduce la cantidad de corriente reactiva que inicialmente pasaba a través de transformadores, alimentadores, tableros y cables. Las pérdidas en los cables son proporcionales a la corriente al cuadrado y se cuantifican en KWh. La reducción de la corriente total en un conductor en un 10%, por ejemplo, reducirá las pérdidas en casi un 20%.
- **Mejora en la calidad del voltaje:** Los condensadores de potencia reducen o incluso eliminan por completo la corriente reactiva en los conductores aguas arriba del equipo de compensación, por lo que se reducen o eliminan las caídas de tensión.
- **Aumento de la disponibilidad de potencia:** Al mejorar el factor de potencia de la instalación, se reduce la corriente que pasa a través del transformador, lo que permite optimizar el transformador y añadir más receptores.

#### **2.8.3. Compensación del factor de potencia**

Los transformadores, motores, etc. son consumidores inductivos. Para la formación de su campo magnético estos toman potencia inductiva o reactiva de la red de alimentación, Esto significa para las plantas generadores de energía eléctrica una carga especial, que aumenta cuanto más grande es y cuanto mayor es el desfase. Esta es la causa por la cual se pide a los consumidores o usuarios mantener una factor de potencia cercano a 1. Los usuarios con una alta demanda de potencia reactiva son equipados con contadores de potencia reactiva.

La demanda de potencia reactiva se puede reducir sencillamente colocando condensadores en paralelo a los consumidores de potencia inductiva.

Dependiendo de la potencia reactiva capacitiva de los condensadores se anula total o parcialmente la potencia reactiva inductiva tomada de la red. A este proceso se le denomina compensación,

Después de una compensación la red suministra solamente, o casi, potencia real. Con la compensación se reducen la potencia reactiva y la intensidad de la corriente, quedando la potencia real constante, es decir, se mejora el factor de potencia. [6, p. 89]

### **2.8.3.1. Tipos de compensación.**

#### • **Compensación individual**

La compensación individual se utiliza en equipos que tienen un ciclo continuo de operación y cuyo consumo de reactiva es considerable, principalmente motores eléctricos y transformadores. El condensador se instala en cada una de las cargas de manera que los únicos conductores afectados por la energía reactiva son los que unen la carga con el condensador. Ver figura 14. [8, p. 10]

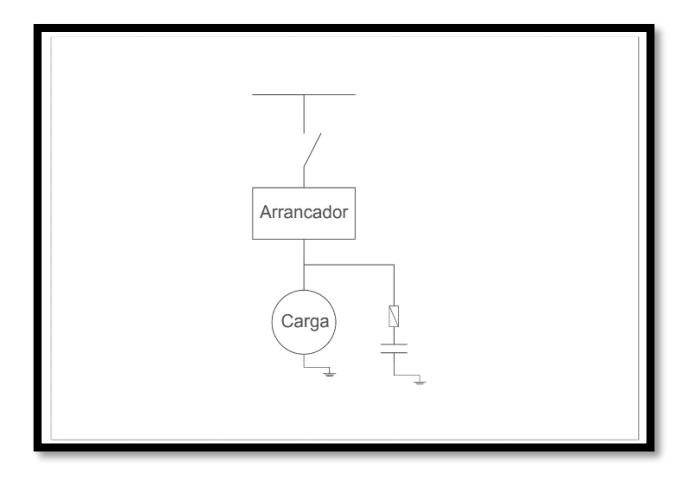

FIGURA 14: COMPENSACIÓN INDIVIDUAL [8, p. 10]

### • **Compensación en grupo**

La configuración de compensación en grupo se recomienda cuando un grupo de cargas, ya sean igual o diferentes, conecten simultáneamente y demanda una cantidad reactiva constante. Ver figura 15. [8, p. 12]

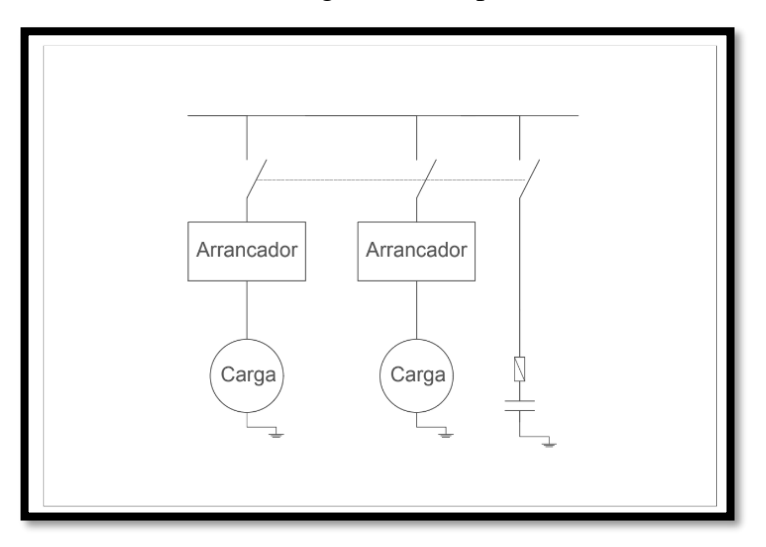

FIGURA 15: COMPENSACIÓN EN GRUPO [8, p. 13]

# • **Compensación centralizada**

La potencia total de la batería de condensadores se instala en la acometida, cerca de los tableros de distribución de la energía. La potencia total de la batería se divide en varios bloques o escalones comunicados con un regulador automático que los conecta o desconecta en cada momento, según el consumo de energía reactiva instantáneo. Ver figura 16. [8, p. 15]

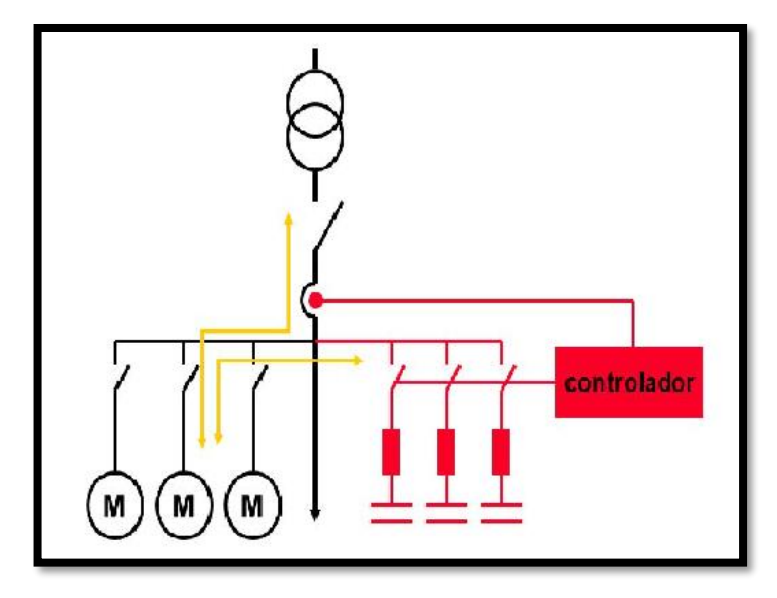

FIGURA 16: COMPENSACIÓN CENTRALIZADA [8, p. 15]

# **2.9. Descripción del programa Matlab**

MATLAB es un programa computacional versátil, cuenta con gran cantidad de aplicaciones numéricas, simbólicas y gráficas, las cuales dichas funciones ya vienen predefinidas, lo que ayuda a solucionar varios problemas matemáticos en muy poco tiempo. Ver figura 17. [9, p. 63]

Los sistemas de ecuaciones del modelo matemático de este proyecto se han realizado haciendo uso de la herramienta MATLAB. Este software de ayuda al cálculo está formado por un lenguaje de programación propio. Entre sus aplicaciones se hallan: el cálculo matemático de matrices, manipulación y figuración de datos y funciones, el desarrollo de algoritmos, la realización de interfaces de usuario (GUI's), un entorno de programación visual (Simulink) y la comunicación con programas en otros lenguajes y con otros dispositivos hardware, a continuación, se describe un resumen del desarrollo del software. [9, p. 63]

| A MARLAB R2015e                                                                                                    | - 8<br>$\sim$<br>×                                                                                                    |
|----------------------------------------------------------------------------------------------------|----------------------------------------------------------------------------------------------------|
| PLOTS.<br>APPS.<br>ACAME                                                                                                    | 現実<br><b>All Discounts of the Communist Property Construction</b>                                                                                                    |
| ш<br>函<br><b>Diverses</b><br><b>Same</b><br><b>Server</b><br><b>Consent</b><br><b>POINT</b><br><b>The se</b><br>Date:<br>Song<br>٠<br>٠<br><b>CARGOLA</b><br>913                                          | (S) Picturences<br>2 Germany<br>Lat Analyza Code<br>LLS New Varietie<br>圖<br>m<br>2 Separat Support<br>Glien Variable w<br>-1 flat Pall<br>Air Run and Time<br>tests.<br>Layed<br><b>PINES</b><br><b>NO ABSON +</b><br>Workshire       Clear Workspace   =<br>J Case Commands -<br><b>List Paradect w</b><br>÷<br>Links<br><b>RESOURCES</b><br><b>ATOMA</b><br>SHELL FIRE<br><b>ENVIRONMENT</b> |
| 中中田田<br>. C . Chars . dansin . Desktop . interfac-                                                                                                    | $+10$                                                                                                    |
| ×<br>Current Folder                                                                                                    | <b>Command Wedne</b>                                                                                                    |
| Name is<br>Si rouscion.mdl                                                                                                    | New to MATLAB! See resources for Getting Started.                                                                                                    |
| equation mill autosave<br>equippement/2012a<br>u<br>logs.jpg<br>Palametrocky<br>F) Parametrics.m<br>Til Parametros1.fig<br>(4) Parametros1.m<br>all it amp.<br><b>El teinfig</b><br><sup>63</sup> testure | <b>Shirley</b><br>取り)                                                                                                    |
| ×<br>lehetik                                                                                                    |                                                                                                    |
| ä<br><b>Illustrance</b>                                                                                                    |                                                                                                    |
| Value<br>Name =                                                                                                    |                                                                                                    |
|                                                                                                    |                                                                                                    |

FIGURA 17: VENTANA PRINCIPAL MATLAB

# **2.10. Simulink**

Simulink es un entorno de programación visual, que funciona sobre el entorno de programación Matlab. Es una herramienta de simulación de modelos o sistemas, con cierto grado de abstracción de los fenómenos físicos involucrados en los mismos. Se hace hincapié en el análisis de sucesos, a través de la realización de sistemas. Se puede crear, modelar y hacer el mantenimiento de un diagrama de bloques del sistema detallado, utilizando un amplio conjunto de bloques predefinidos. Ver figura 18.

Simulink cuenta con herramientas para el modelaje jerárquico, la gestión de datos y la personalización de subsistemas, por lo que resulta fácil crear representaciones concisas y precisas independientemente de la complejidad del sistema con el que se trabaja. Definición y control de señales y parámetros.

El software de Simulink ofrece varias funciones y herramientas para garantizar la velocidad y la precisión de la simulación, como solucionadores de paso fijo y de paso variable, un depurador gráfico. Puede visualizarse el sistema observando las señales con las pantallas y vistas que ofrece el software de Simulink. También pueden diseñarse pantallas personalizadas con las herramientas de visualización y desarrollo de GUI de Matlab. [9, pp. 64-65]

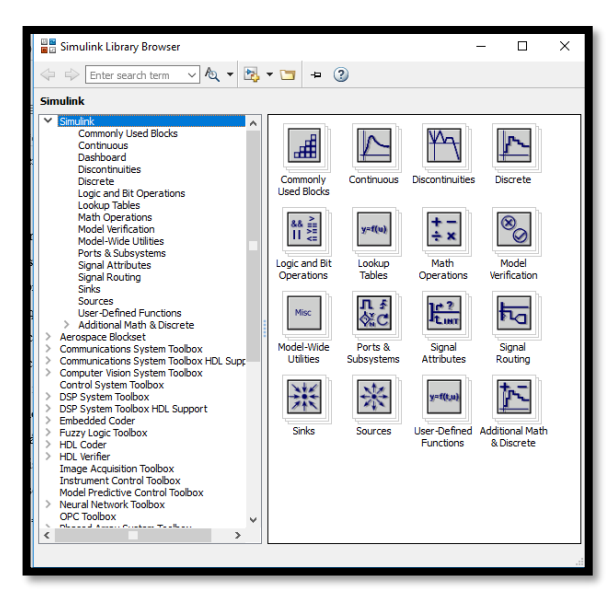

FIGURA 18: LIBRERÍA SIMULINK

# **2.11 La GUI**

GUI (Graphical User Interface), es un entorno de trabajo para la programación visual que proporciona Matlab para elaborar y ejecutar programas que necesiten ingreso continuo de datos. Es una herramienta de trabajo que se extiende en el soporte de Matlab, planificada para crear interfaces gráficas para el fácil y rápido uso del operador, dando respaldo al diseño y presentación de los elementos de control de la interfaz, disminuyendo el esfuerzo al nivel de seleccionar y personalizar propiedades. Una vez que los elementos están colocados de una manera visual aceptada en el GUI del archivo (\*.fig), se editan las funciones de llamada (Call back) de cada uno de los elementos en el archivo GUI (\*.m). Escribiendo el código de Matlab en él, se ejecuta cuando el elemento sea utilizado.

En el diseño de una GUI es muy importante el editor de propiedades (property editor). Sus componentes se encuentran disponibles en cualquier momento que se esté trabajando con los controles de Matlab. El editor de propiedades se puede concebir como una herramienta de trazado y asistente de codificación (revisión de nombres y valores de propiedades).

Cuando se fusionan el panel de control, el editor de menú y la herramienta de alineación, da como resultado el control de los gráficos en Matlab. Ver figura 19.

El concepto básico de la operación del software con una GUI es cuando se relaciona con un elemento de control. El programa registra el valor de esa acción elegida y realiza los comandos prescritos en el código. Los menús de interfaz con el usuario, los botones, los menús desplegables, los controladores deslizantes y el texto editable, son elementos que controlan las operaciones del software. Al realizarse la ejecución de las instrucciones, el control vuelve al GUI para que puedan realizarse la siguiente acción requerida por el usuario. Este ciclo se repite hasta que se cierra la GUI.

Todos los valores de las propiedades de los elementos (color, valor, posición, string…) y los valores de las variables transitorias del programa se almacenan en una estructura, los cuales son accedidos mediante un único y mismo identificador para todos. [9, p. 65]

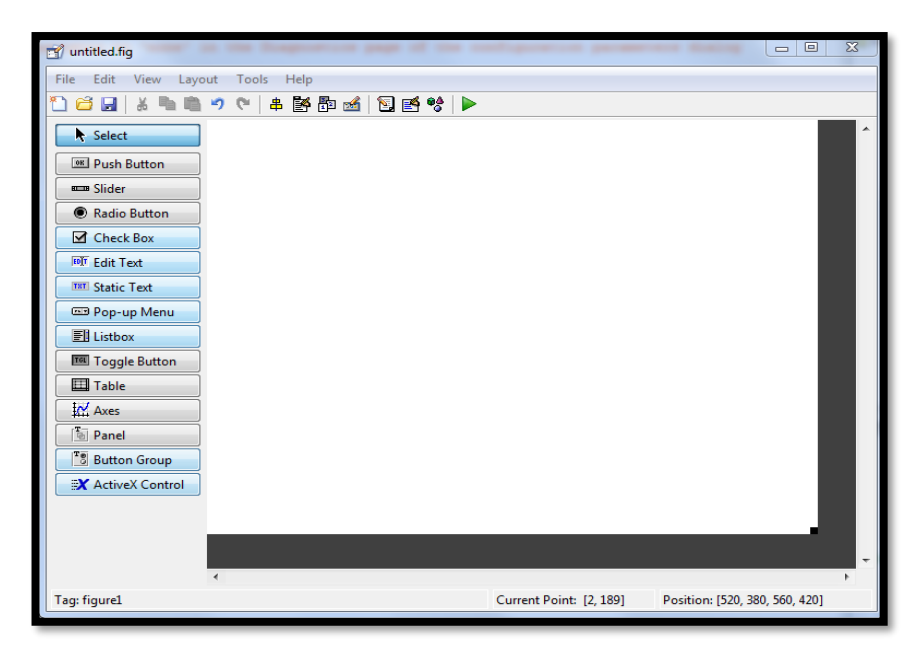

FIGURA 19: GUI (GRAPHICAL USER INTERFACE)

# **CAPÍTULO III**

# **3. DESARROLLO DEL PROYECTO**

El proyecto ha sido desarrollado por etapas para demostrar de manera organizada su ejecución.

Las etapas son las siguientes:

- **1. Pruebas experimentales.** Consiste en la conexión de los tableros y pruebas con equipos de medición, aplicando conceptos básicos de cargas variable RLC, obteniendo valores de voltaje, corriente, factor de potencia, carga inductiva, carga resistiva y carga capacitiva.
- **2. Realización de la interfaz.-** En esta parte se muestra como la interfaz está compuesta, en diseño y programación.
- **3. Ejecución de la interfaz.** Estos procedimientos y resultados están indicados en el Capítulo IV y comprende la aplicación del programa MATLAB para analizar y comparar el factor de Potencia simulados en el software.
- **4. Análisis y resultados.-** Consiste en la demostración de las ecuaciones y análisis comparativos de los circuitos equivalentes encontrados para la simulación:

Circuito equivalente de una carga R-L conectada a una línea de transmisión corta sin compensación.

Circuito equivalente de una carga R-L conectada a una línea de transmisión corta con compensación capacitiva, conexión delta.

Circuito equivalente de una carga R-L conectadas a una línea de transmisión corta con compensación capacitiva, conexión estrella.

# **3.1. Prueba experimental**

Se realizaron prácticas experimentales utilizando el laboratorio de Circuitos eléctricos de la universidad politécnica salesiana, utilizando los módulos: "Banco de pruebas para líneas de transmisión y "Banco de pruebas para control de factor de potencia". Ver figuras 17 y 18.

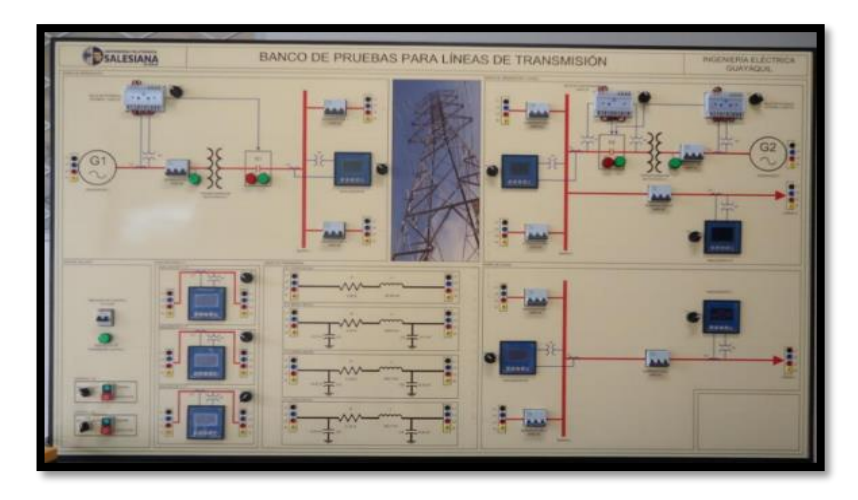

FIGURA 20: BANCO DE PRUEBAS PARA LINEAS DE TRANSMISIÓN

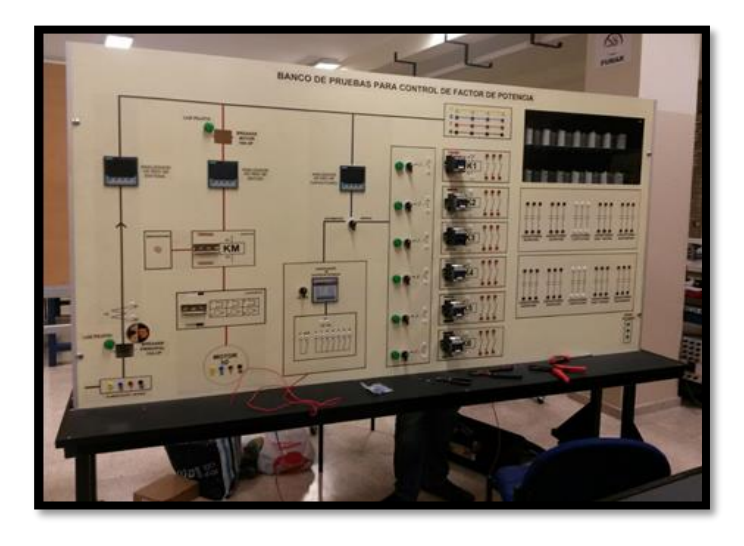

FIGURA 21: BANCO DE PRUEBAS PARA CONTROL DE FACTOR DE POTENCIA

Los equipos de medida que se usaron para realizar todas las pruebas fueron el Fluke 435 SERIES II POWER QUALITY AND ENERGY ANALYZER, Amperímetro y Multímetro Fluke 323 (ver figura 19) (ver figura 20).

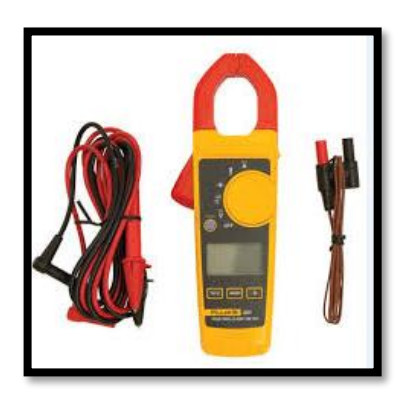

FIGURA 22: AMPERÍMETRO Y MULTÍMETRO FLUKE 323

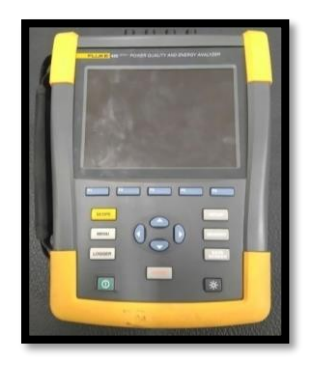

FIGURA 23: FLUKE 435 SERIES II POWER QUALITY AND ENERGY ANALYZER

Las cargas empleadas fueron un banco trifásico resistivo variable 0-100Ω, 2.5A máximo ver figura 21 y un banco trifásico inductivo de 4kvar ver figura 22.

|  |                                | <b>A MARINE AND A POPULAR</b><br><u> 1999 - Johann Maria Maria Maria Maria Maria Maria Maria Maria Maria Maria Maria Maria Maria Maria Maria Maria</u> |  |
|--|--------------------------------|----------------------------------------------------------------------------------------------------|--|
|  | <u> Tim Manashi Manashi Ma</u> |                                                                                                    |  |
|  |                                | <b>HIPPING IN THE TELEVISION</b>                                                                                                    |  |

FIGURA 24: BANCO TRIFÁSICO RESISTIVO VARIABLE 0-100Ω, 2.5A

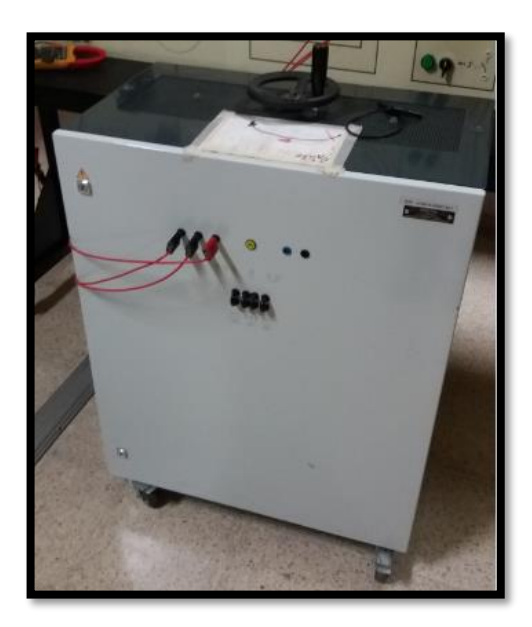

FIGURA 25: BANCO TRIFÁSICO INDUCTIVO DE 4KVAR

Luego de obtener los parámetros eléctricos de resistencia corriente y voltaje, valores de factor de potencia, valores de potencia activa reactiva y aparente, realizando conexiones estrella y delta en los bancos de capacitores para el mejoramiento del factor de potencia, conectando al multímetro en los diferentes puntos del sistema para obtener las magnitudes requeridas. Ver figura 26.

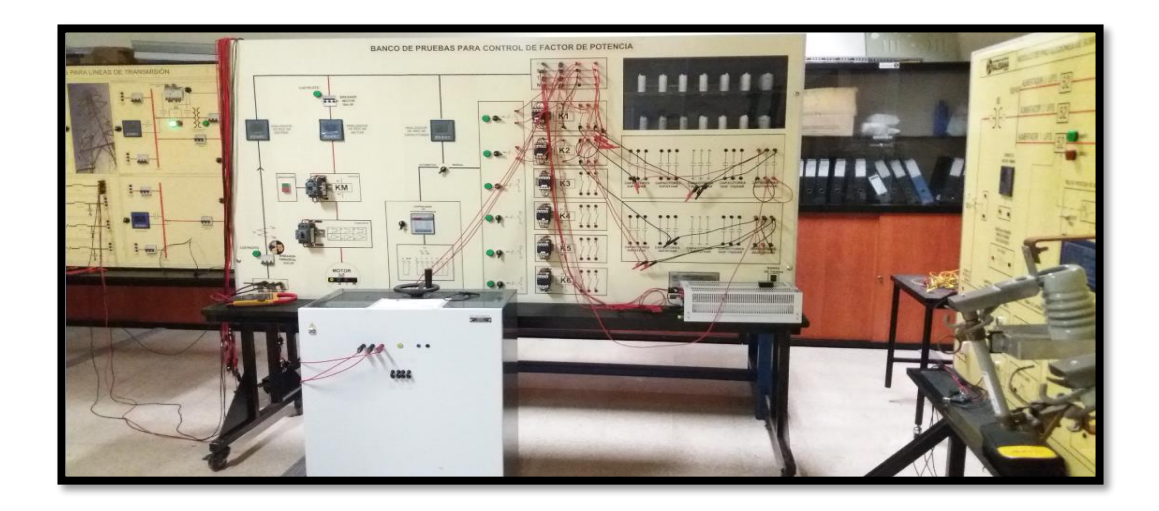

FIGURA 26: CONEXIÓN DE CARGAS RESISTIVA E INDUCTIVA TRIFÁSICAS AL BANCO DE PRUEBAS DE CONTROL DEL FACTOR DE POTENCIA

Una vez obtenido los datos que necesitamos para nuestra simulación, procedemos a ingresarlos en nuestro software para así generar los datos y compararlas con los resultados experimentales obtenidos previamente.

# **3.2. Realización de la interfaz**

El programa que realiza la simulación del análisis matemático cuenta con dos interfaces las cuales ejecutaran el sistema de ecuaciones según los parámetros de ingreso y el tipo de análisis que se requiera realizar.

# **3.2.1. Diseño**

• Se procedió primero a elaborar el diseño de nuestra GUI en el cual debería ser un diseño amigable y agradable al usuario donde se usaron las distintas herramientas de la paleta. Entre las que se usaron tenemos:

# **1. Axes**

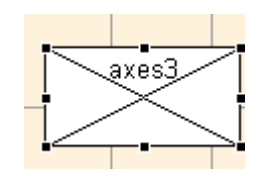

Permite mostrar imágenes las cuales pueden ser provenientes de una señal resultante o de un archivo que se encuentre dentro de una carpeta donde está guardado el programa, aguanta formato .jpeg .bmp, se utilizó para mostrar el logo de la Universidad en nuestra interfaz.

# **2. Static Text**

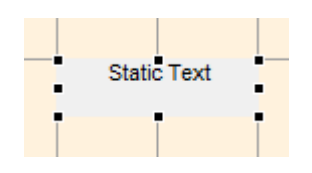

Se utiliza para mostrar todos los datos que son del tipo fijo es decir no editables, se utiliza para mostrar nombres o títulos de los parámetros a ingresar y los resultados en nuestra interfaz.

# **3. Edit Text**

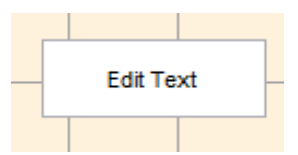

Es utilizada para el ingreso de los distintos datos ya que una herramienta de ingreso de texto del tipo editable donde puede recibir datos de cualquier tipo y son recibido en forma de String.

#### **4. Pop-up Menu**

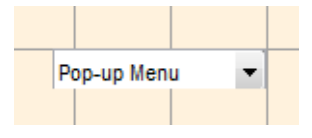

Se utiliza para mostrar una lista o conjunto de opciones que el usuario puede escoger, en esta interfaz fue utilizada para que el usuario escoja el tipo de material del cual está formado nuestra línea.

### **5. Push Button**

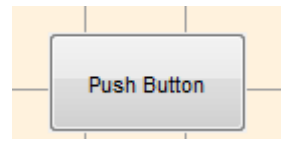

Es la herramienta más fundamental de la interfaz, es la encargada de realizar todas las acciones al momento que es presionada, internamente es donde se escribe y se programa todo el código.

La primera GUI que se diseño fue la presentación, en la cual denota que fue utilizada la herramienta axes para que sea mostrado el logo de la universidad y una imagen de una línea de distribución, los stactic text donde se visualiza los nombre de los autores así como datos relevantes que se desean mostrar y dos push button los cuales realizaran dos acciones, el primero ingresará al programa mientras el segundo saldrá del mismo. Ver figura 27.

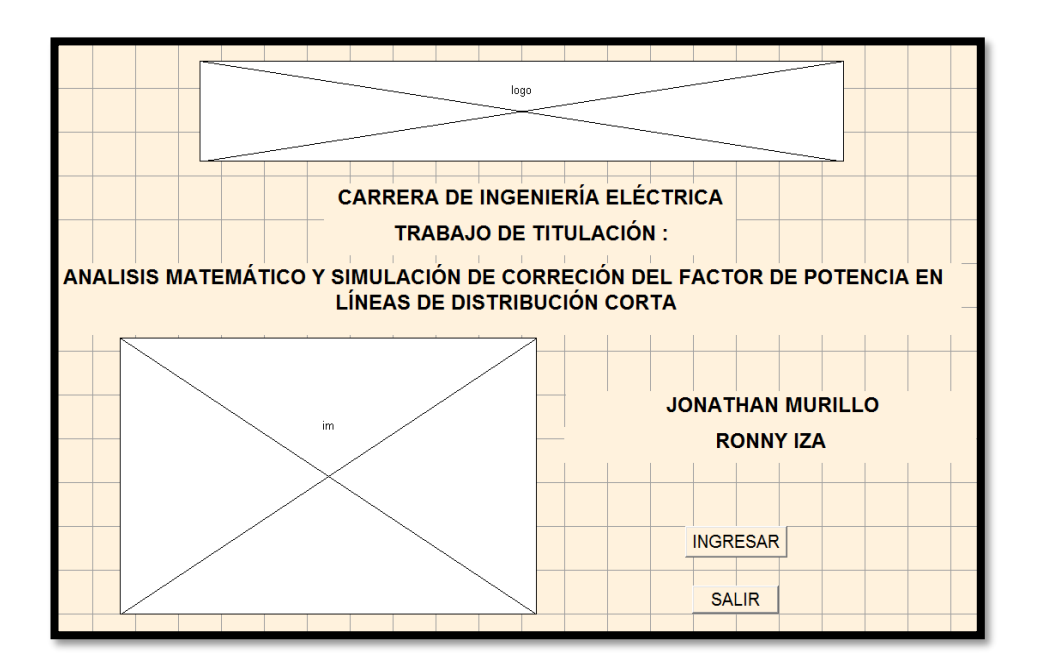

FIGURA 27: DISEÑO DE LA PRESENTACIÓN EN MATLAB

• La segunda GUI es la base de nuestro programa, se utilizan un axes que mostrara el logo de la universidad, static text para visualizar los nombres de los parámetros que se requieren ingresar así como mostrar los resultados luego de realizar las operaciones matemáticas, edit text para el ingreso de los parámetros de ingreso y capacitores de nuestro sistema, un pop-up menú para escoger el tipo de línea y un grupo de push button que realizaran las acciones ya listas para el cálculo de la red como las operaciones con los distintos grupos de capacitores. Ver figura 28.

|                                              |              |                              |                          | <b>DATOS DE INGRESO</b>          |        |                             |                             |            |         |                             |             |                      | м.                                            |
|----------------------------------------------|--------------|------------------------------|--------------------------|----------------------------------|--------|-----------------------------|-----------------------------|------------|---------|-----------------------------|-------------|----------------------|-----------------------------------------------|
| <b>VOLTAJE DE ENTRADA</b>                    |              | <b>TIPO DE LÍNEA</b>         |                          |                                  |        | <b>DATOS DE CARGA</b>       |                             |            |         | <b>DATOS DE CARGA</b>       |             |                      |                                               |
| VAN=<br>$\mathsf{V}$<br>120                  | <b>NULL</b>  |                              |                          |                                  | $R1 =$ | <b>RESISTIVA (Y)</b><br>100 | Ohm                         |            | $XL1=$  | <b>INDUCTIVA (D)</b><br>100 | Ohm         |                      |                                               |
| $VBN =$<br>120<br>$\vee$                     |              | <b>DISTANCIA DE LA LÍNEA</b> |                          |                                  | $R2=$  | 100                         | Ohm                         |            | $XL2=$  | 100                         | Ohm         |                      | <b>ANALIZAR LA RED</b>                        |
| $VCN =$<br>120                               | $\mathbf{v}$ | 50                           | <b>KM</b>                |                                  | $R3=$  | 100                         | Ohm                         |            | $XL3=$  | 100                         | Ohm         |                      |                                               |
|                                              |              |                              |                          |                                  |        |                             |                             |            |         |                             |             |                      |                                               |
|                                              |              |                              |                          | DATOS DE LA RED SIN COMPENSACIÓN |        |                             |                             |            |         |                             |             |                      |                                               |
| <b>VOLTAJE A LA SALIDA DE LA LÍNEA</b>       |              | <b>CORRIENTES DE LA RED</b>  |                          |                                  |        |                             | POTENCIAS DE LA RED         |            |         |                             |             |                      | <b>FACTOR DE POTENCIA DE LA</b><br><b>RED</b> |
| <b>VSALIDA A=</b>                            | $\mathbf{V}$ | $IA =$                       | А                        | $PA=$                            | W      | $QA =$                      |                             | <b>VAR</b> | $SA =$  | $\rightarrow$               | <b>VA</b>   |                      |                                               |
| <b>VSALIDA B=</b>                            | $\mathbf{v}$ | $IB =$                       | A                        | $PB=$                            | w      | $QB=$                       |                             | <b>VAR</b> | $SB =$  |                             | <b>VA</b>   |                      |                                               |
| <b>VSALIDA C=</b>                            |              | $IC = -$                     | $-A$                     | PC=                              | W      | $OC =$                      |                             | <b>VAR</b> | $SC =$  | <b>VA</b>                   |             |                      |                                               |
|                                              |              |                              |                          |                                  |        |                             |                             |            |         |                             | FP DESEADO= | F                    | CALCULAR                                      |
| <b>CALCULO A UN FACTOR DE POTENCIA IDEAL</b> |              |                              | PROBAR UN BANCO EN DELTA |                                  |        |                             | PROBAR UN BANCO EN ESTRELLA |            |         |                             | $C2=$       | F                    | <b>CALCULAR</b>                               |
|                                              |              |                              |                          |                                  |        |                             |                             |            |         |                             | $C3=$       | F                    | CALCULAR                                      |
|                                              |              |                              |                          | DATOS DE LA RED CON COMPENSACIÓN |        |                             |                             |            |         |                             |             |                      |                                               |
|                                              |              | <b>CORRIENTES DE LA RED</b>  |                          |                                  |        |                             | POTENCIAS DE LA RED         |            |         |                             |             |                      |                                               |
| <b>/OLTAJE A LA SALIDA DE LA LÍNEA</b>       |              |                              |                          |                                  |        |                             |                             |            |         |                             |             | <b>RED</b>           | <b>FACTOR DE POTENCIA DE LA</b>               |
| <b>VSALIDA A=</b>                            | v            | $IA =$                       | A                        | $PA =$                           | W      | $CA =$                      |                             | <b>VAR</b> | $SA =$  | <b>VA</b>                   |             |                      |                                               |
| <b>VSALIDA B=</b>                            | $\mathbf{v}$ | $IB =$                       | A                        | $PB=$                            | W      | $OB =$                      |                             | <b>VAR</b> | $SB =$  | <b>VA</b>                   |             |                      |                                               |
| <b>VSALIDA C=</b>                            | $\mathbf{v}$ | $IC =$                       | A                        | $PC =$                           | W      | $OC =$                      |                             | <b>VAR</b> | $-SC =$ | <b>VA</b>                   |             |                      |                                               |
| CAPACITORES A COLOCAR EN DELTA               |              |                              |                          |                                  |        |                             |                             |            |         |                             |             |                      |                                               |
| $C1 =$<br>$C2 =$                             |              |                              |                          |                                  |        |                             |                             |            |         |                             |             | <b>CALCULO NUEVO</b> | <b>SALIR</b>                                  |
| $C3=$                                        |              |                              |                          |                                  |        |                             |                             |            |         |                             |             |                      |                                               |
|                                              |              |                              |                          |                                  |        |                             |                             |            |         |                             |             |                      |                                               |

FIGURA 28: DISEÑO DE PARAMETROS DE INGRESO Y RESULTADOS

### **3.2.2. Programación**

Luego de tener realizado los diseños de nuestra interfaz se procedió a programar cada una de ellas utilizando el lenguaje de programación propio de Matlab.

En la primera interfaz se procedió a ingresar dos bloques de programación uno para cada botonera:

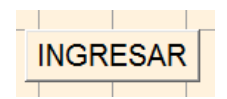

En la botonera de "ingresar ", se programó que al momento de ser presionado la misma se proceda a cerrar esta GUI y abrir la de ingreso de datos.

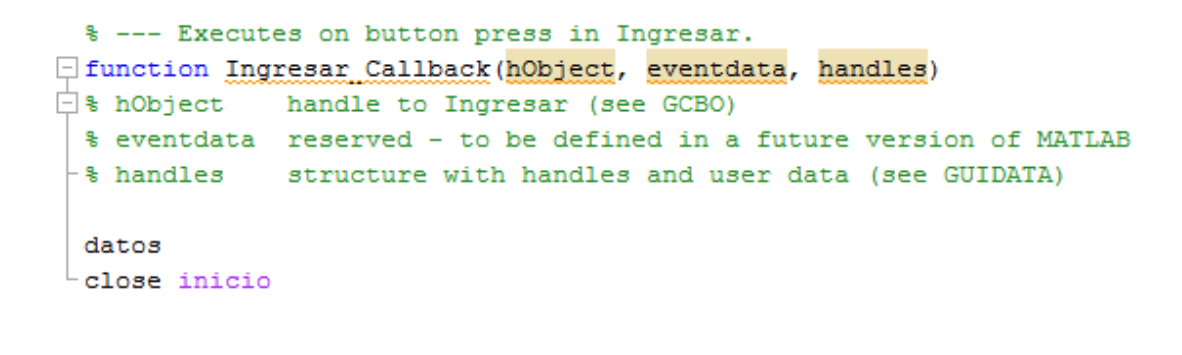

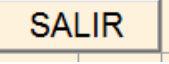

En la botonera de "salir" se programó que se muestre un mensaje de confirmación donde se escoja si es o no necesario cerrar la interfaz, al momento de escoger la opción

"si" la interfaz se cierra y al momento de escoger "no" el programa continua ejecutándose.

```
% --- Executes on button press in salir.
function salir Callback(hObject, eventdata, handles)
\Box $ hObject handle to salir (see GCBO)
 % eventdata reserved - to be defined in a future version of MATLAB
 % handles structure with handles and user data (see GUIDATA)
 salir=questdlg('¿Desea salir de la interfaz?', 'SALIR', 'Si', 'No', 'No');
 if strcmp(salir, 'No')
     return
 end
 clear, clc, close all
```
En nuestra segunda interfaz se programará que será visible solo los parámetros de ingreso de nuestra interfaz hasta que estos sean tabulados y se puedan realizar las distintas acciones al presionar una de las botoneras.

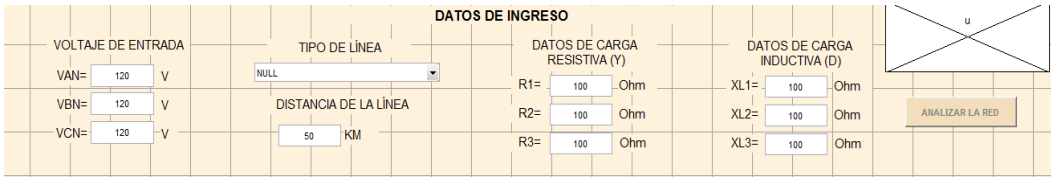

En el botón de analizar la red se programó que al ser presionado todos los datos de ingresos registrados se guardarán en variables globales y los cuales serán utilizados e ingresados en el diagrama de bloque donde se resolverá las distintas ecuaciones diferenciales

```
[function ar Callback(hObject, eventdata, handles)
global roon xoon omillas ds rmg deg 11 12 13 r1 r2 r3 v1 v2 v3 vrn vsn vth
rcon=omillas*(str2double(qet(handles.dist,'String')))/1.609;
dea = 7.56;
ds = rmg*0.3048;xcon=377*(0.0000002*log(deq/ds))*1000*(str2double(get(handles.dist,'String')));
ll=complex(0,(str2double(get(handles.xl1,'String'))));
12=complex(0,(str2double(get(handles.x12,'String'))));
13=complex(0,(str2double(qet(handles.xl1,'String'))));
```
#### **3.4.1. Diagrama de bloque del sistema**

Para la resolución de las ecuaciones diferenciales se utilizó Simulink programa propio de Matlab donde se realiza un análisis mediante el método del algebra de bloques. Las ecuaciones de nuestro sistema fueron plasmados en estos bloques. Donde usamos los mismos del tipo constante, bloques aritméticos así como bloques integrales, los cuales nos ayudarían a obtener nuestras variables de salida en función de nuestros parámetros de ingreso. Ver figura 29.

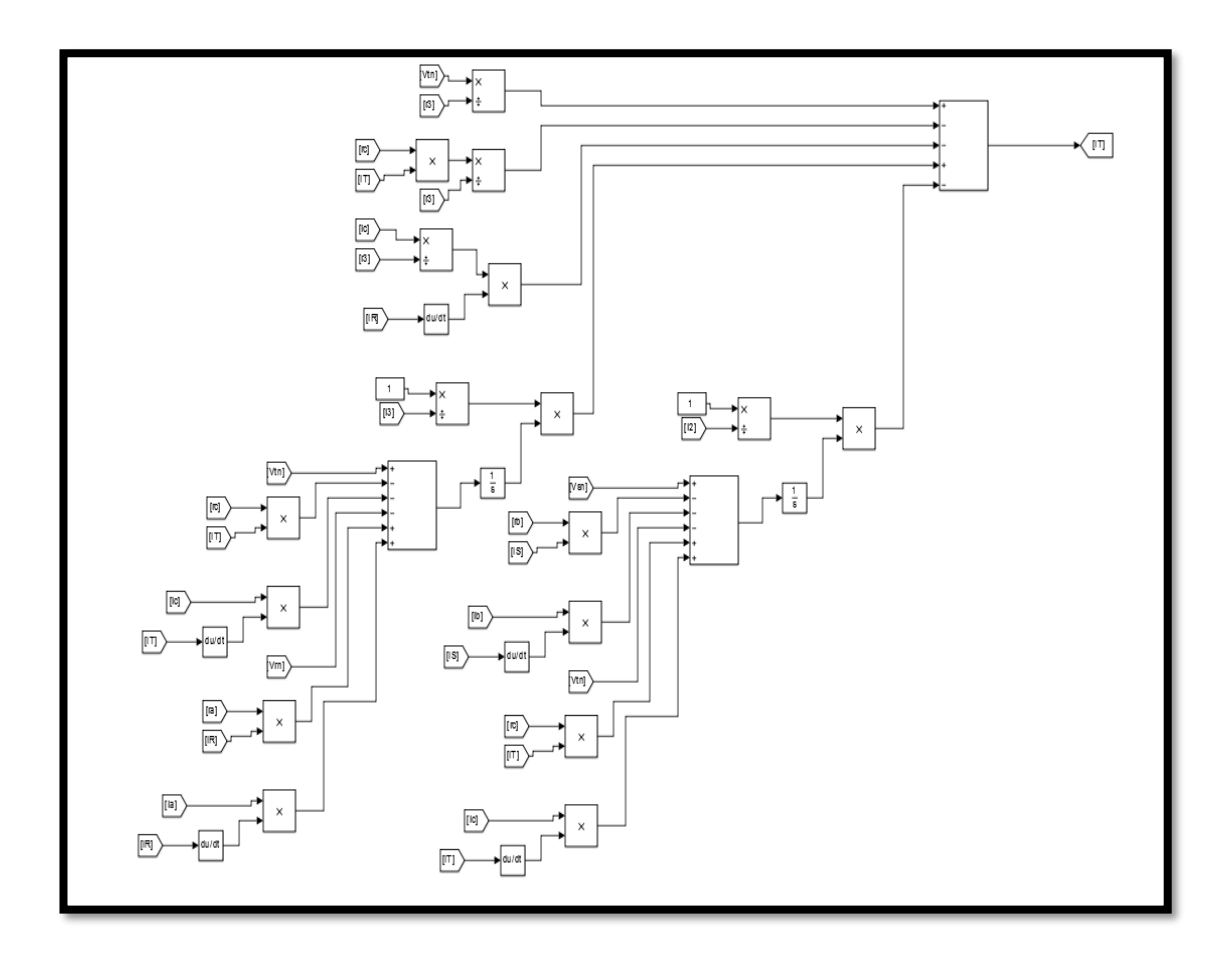

FIGURA 29: DIAGRAMA DE BLOQUES DEL SISTEMA

Luego que se realizó el álgebra de bloquen en Simulink se programó que todos los resultados obtenidos sean mostrados en la GUI en los static text.

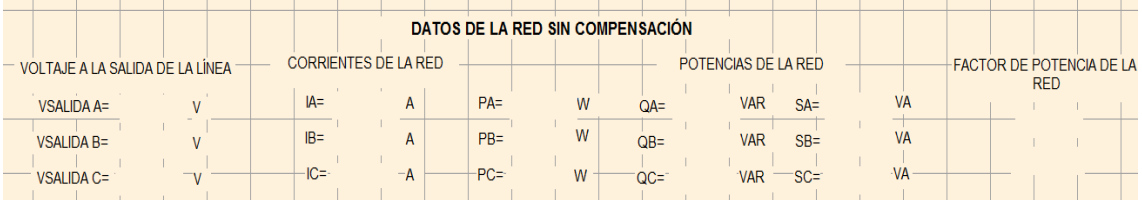

```
s3=sa+sb+sc;
fp = cos (angle (complex (p3, q3)));set (handles.vsab, 'String', num2str (abs (vsalidaa)))
set(handles.vsbc, 'String', num2str(abs(vsalidab)))
set(handles.vsca, 'String', num2str(abs(vsalidac)))
set(handles.ial, 'String', num2str(abs(ir)));
set(handles.ibl, 'String', num2str(abs(is)));
set(handles.icl, 'String', num2str(abs(it)));
set(handles.pal, 'String', num2str(pa));
set(handles.pbl, 'String', num2str(pb));
```
Luego de programar la botonera de análisis de la red y las acciones que esta realiza, se procedió a programar las botoneras de cada uno de los análisis

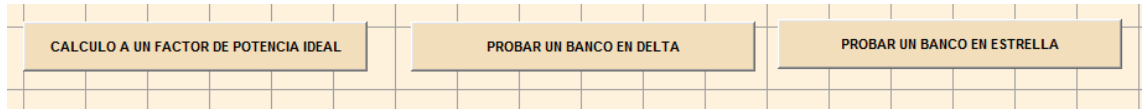

La cual cada una realizara el análisis deseado según los datos obtenidos de la red, realizaran los cálculos internos con los datos de capacitores que se deseen y serán mostrados en la parte inferior de la interfaz donde se mostraran los resultados de la red luego de realizar la compensación de cada tipo.

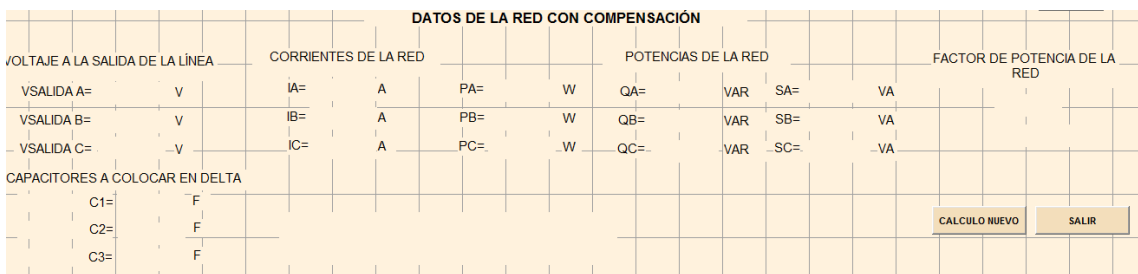

Una vez realizada toda esta programación se procedió a correr la interfaz para ver su presentación y acciones que realiza.

# **3.3. Ejecución de la interfaz**

# **3.3.1. Presentación**

Nuestra primera interfaz que aparecerá al momento de ejecutar el programa será la de presentación, la cual contendrá los datos informativos, además poseerá dos botoneras de comando, uno para el ingreso a la interfaz de parámetros y otra para salir de la interfaz. Ver figura 28.

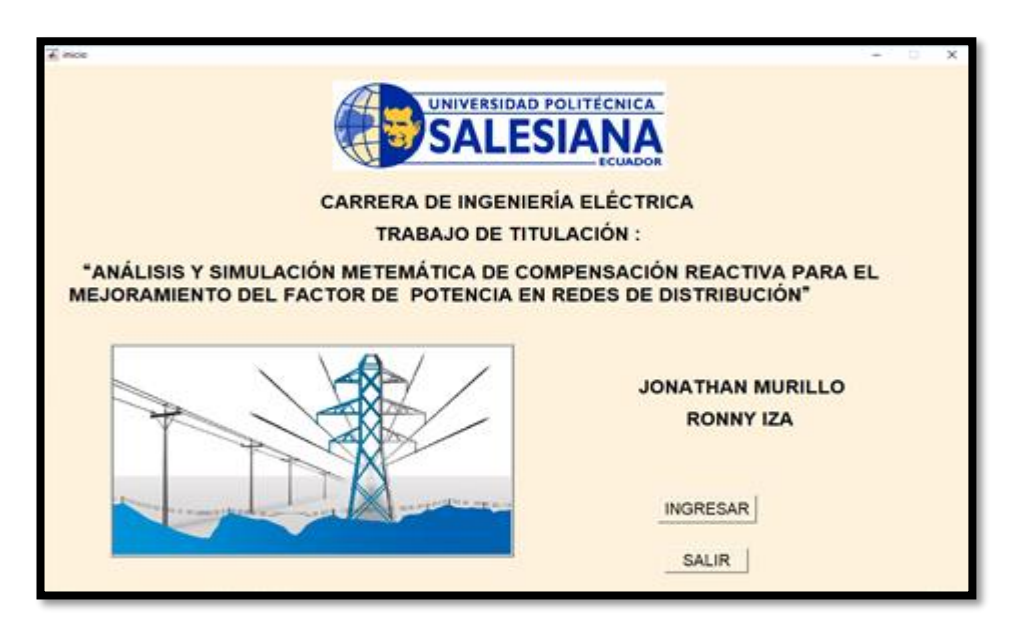

FIGURA 30: PRESENTACION DE VENTANA PRINCIPAL DE LA INTERFAZ EN MATLAB.

# **3.3.2. Ingreso de datos**

Al presionar el botón de ingresar aparecerá una nueva interfaz donde se deberá hacer el ingreso de datos de nuestra red, está contará con varios ventanas, para el ingreso del voltaje del sistema así como la distancia de la línea, los valores de la carga resistiva e inductiva. Contará con una lista desplegable desde donde se podrá escoger cualquier tipo de línea de transmisión. Ver figura 31.

| <b>C</b> datos<br>$\overline{\phantom{a}}$ |                       |                                 |                                  | œ<br><b>COMPANY</b>           |
|--------------------------------------------|-----------------------|---------------------------------|----------------------------------|-------------------------------|
|                                            |                       | DATOS DE INGRESO                |                                  | <b>UNIVERSIDAD FOU TENICA</b> |
| VOLTAJE DE ENTRADA                         | CONDUCTOR             | DATOS DE CARGA<br>RESISTIVA (Y) | DATOS DE CARGA                   | <b>SALESIANA</b>              |
| <b>WANE</b><br>v                           | <b>NULL</b><br>×      | Rt=<br><b>Chm</b>               | INDUCTIVA (D)<br>$X2.1 =$<br>Ohm |                               |
| VBN=<br>v                                  | DISTANCIA DE LA LÍNEA | $R2 =$<br>Ohm                   | $X1.2 =$<br>Ohm                  | ANALIZAR LA RED               |
| VCNH<br>v                                  | кал                   | R3=<br>Ohm                      | $XL3 =$<br>Ohm                   |                               |
|                                            |                       |                                 |                                  |                               |
|                                            |                       |                                 |                                  |                               |
|                                            |                       |                                 |                                  |                               |
|                                            |                       |                                 |                                  |                               |
|                                            |                       |                                 |                                  |                               |
|                                            |                       |                                 |                                  |                               |
|                                            |                       |                                 |                                  |                               |
|                                            |                       |                                 |                                  |                               |
|                                            |                       |                                 |                                  |                               |
|                                            |                       |                                 |                                  |                               |
|                                            |                       |                                 |                                  |                               |
|                                            |                       |                                 |                                  |                               |
|                                            |                       |                                 |                                  |                               |
|                                            |                       |                                 |                                  |                               |
|                                            |                       |                                 |                                  |                               |
|                                            |                       |                                 |                                  |                               |
|                                            |                       |                                 |                                  | SALIR                         |
|                                            |                       |                                 |                                  |                               |
|                                            |                       |                                 |                                  |                               |

FIGURA 31: VENTANA INICIAL PARA EL INGRESO DE DATOS EXPERIMENTALES

Una vez que se llena todos los datos y se escoge un tipo de conductor de transmisión que desbloqueará la botonera para analizar la red, tal como se puede apreciar en la imagen. Ver figura 32.

| $\overline{\bullet}$ datos                                                                                              |                                                                                       |                                                                                                    |                                                                                                    | $\times$<br>$\qquad \qquad \Box$               |
|----------------------------------------------------------------------------------------------------|---------------------------------------------------------------------------------------|----------------------------------------------------------------------------------------------------|----------------------------------------------------------------------------------------------------|------------------------------------------------|
| <b>VOLTAJE DE ENTRADA</b><br>$VAN =$<br>124.5<br>$\vee$<br>$VBN =$<br>124.8<br>$\mathsf{v}$<br>$VCN =$<br>122<br>$\vee$ | <b>CONDUCTOR</b><br>$\backsim$<br>BLUEJAY<br><b>DISTANCIA DE LA LÍNEA</b><br>KM<br>50 | <b>DATOS DE CARGA</b><br><b>RESISTIVA (Y)</b><br>$R1 =$<br>Ohm<br>100.4<br>$R2=$<br>Ohm<br>99.6<br>$R3=$<br>Ohm<br>99.3 | DATOS DE CARGA<br><b>INDUCTIVA (D)</b><br>Ohm<br>$XL1=$<br>182.2<br>$XL2=$<br>Ohm<br>189.3<br>$XL3=$<br>213.7<br>Ohm | SALESIANA<br>ECUADOR<br><b>ANALIZAR LA RED</b> |
|                                                                                                    |                                                                                       |                                                                                                    |                                                                                                    | <b>SALIR</b>                                   |

FIGURA 32: INGRESO DE DATOS EXPERIMENTALES

Al ser presionado el botón de analizar la red, realizará las siguientes acciones:

Se cargarán los parámetros ingresados anteriormente en nuestro modelo, el cual tendrá los bloques y conexiones del sistema a analizar.

La que hará que nuestro programa compile, se ejecute y guarde el resultado para que puedan ser mostrados en nuestra interfaz, como se puede apreciar en la figura 32.

| <b>A</b> datos |         |                       |                                 |                                              |                                    |                          |        |                                        |     |                                  |                                        |                 |           | $\times$<br>$ -$                              |
|----------------|---------|-----------------------|---------------------------------|----------------------------------------------|------------------------------------|--------------------------|--------|----------------------------------------|-----|----------------------------------|----------------------------------------|-----------------|-----------|-----------------------------------------------|
|                |         |                       | <b>VOLTAJE DE ENTRADA</b>       |                                              | <b>TIPO DE LÍNEA</b>               |                          |        | DATOS DE CARGA<br><b>RESISTIVA (Y)</b> |     |                                  | DATOS DE CARGA<br><b>INDUCTIVA (D)</b> |                 |           | UNIVERSIDAD POLITÉCNICA                       |
|                | $VAN =$ | 124.5                 | $\mathsf{V}$                    | BLUEJAY                                      |                                    | $\backsim$               | $R1 =$ | 100.4                                  | Ohm | $XL1=$                           | 182.4                                  | Ohm             |           | <b>SALESIANA</b>                              |
|                | $VBN =$ | 124.8                 | $\mathsf{V}$                    |                                              | <b>DISTANCIA DE LA LÍNEA</b><br>KM |                          | $R2=$  | 99.5                                   | Ohm | $XL2=$                           | 188                                    | Ohm             |           | <b>FCUADOR</b>                                |
|                | $VCN =$ | 122                   | $\mathbf{V}$                    |                                              | 50                                 |                          | $R3=$  | 98.4                                   | Ohm | $XL3=$                           | 213.7                                  | Ohm             |           |                                               |
|                |         |                       |                                 |                                              |                                    |                          |        |                                        |     | DATOS DE LA RED SIN COMPENSACIÓN |                                        |                 |           | <b>ANALIZAR LA RED</b>                        |
|                |         |                       | VOLTAJE A LA SALIDA DE LA LÍNEA |                                              | <b>CORRIENTES DE LA RED</b>        |                          |        |                                        |     |                                  | POTENCIAS DE LA RED                    |                 |           | <b>FACTOR DE POTENCIA DE LA</b><br><b>RED</b> |
|                |         |                       | VSALIDA A= $109.5957$ V         |                                              | $IA = 2.1231$                      | A                        |        | PA= 146.3188 W                         |     | QA 220.1371 VAR                  |                                        | SA= 264.3285 VA |           |                                               |
|                |         | VSALIDA B= $110.0413$ |                                 | V                                            | $IB = 2.0905$                      | A                        |        | PR= 147.5697 W                         |     | OR= 215.1421 VAR                 |                                        | SB= 260.8887    | <b>VA</b> | 0.56274                                       |
|                |         | VSALIDA C= 107.5115   |                                 | $\mathbf{v}$                                 | $IC = 2.0488$                      | A                        |        | PC 142,3167 W                          |     | QC= 205.4837 VAR                 |                                        | SC 249,9551     | <b>VA</b> | <b>ATRASO</b>                                 |
|                |         |                       |                                 |                                              |                                    |                          |        |                                        |     |                                  |                                        |                 |           |                                               |
|                |         |                       |                                 |                                              |                                    |                          |        |                                        |     | PROBAR UN BANCO EN ESTRELLA      |                                        |                 |           |                                               |
|                |         |                       |                                 | <b>CALCULO A UN FACTOR DE POTENCIA IDEAL</b> |                                    | PROBAR UN BANCO EN DELTA |        |                                        |     |                                  |                                        |                 |           |                                               |
|                |         |                       |                                 |                                              |                                    |                          |        |                                        |     |                                  |                                        |                 |           |                                               |
|                |         |                       |                                 |                                              |                                    |                          |        |                                        |     |                                  |                                        |                 |           |                                               |
|                |         |                       |                                 |                                              |                                    |                          |        |                                        |     |                                  |                                        |                 |           |                                               |
|                |         |                       |                                 |                                              |                                    |                          |        |                                        |     |                                  |                                        |                 |           |                                               |
|                |         |                       |                                 |                                              |                                    |                          |        |                                        |     |                                  |                                        |                 |           |                                               |
|                |         |                       |                                 |                                              |                                    |                          |        |                                        |     |                                  |                                        |                 |           |                                               |
|                |         |                       |                                 |                                              |                                    |                          |        |                                        |     |                                  |                                        |                 |           |                                               |
|                |         |                       |                                 |                                              |                                    |                          |        |                                        |     |                                  |                                        |                 |           |                                               |
|                |         |                       |                                 |                                              |                                    |                          |        |                                        |     |                                  |                                        |                 |           |                                               |
|                |         |                       |                                 |                                              |                                    |                          |        |                                        |     |                                  |                                        |                 |           | <b>SALIR</b>                                  |
|                |         |                       |                                 |                                              |                                    |                          |        |                                        |     |                                  |                                        |                 |           |                                               |

FIGURA 33: MUESTRA DE RESUSLTADOS CON CARGAS R-L SIN COMPENSACIÓN CAPACITIVA

Dichos resultados serán los voltajes que se tienen a la salida de la línea, la corriente en cada una de las líneas, así como las potencias activas, reactivas y aparentes en cada una de las fases.

El dato más significante que mostrar es el factor de potencia de la red, al tener el primer análisis que nos mostrara 3 botoneras con distintas opciones de compensación a realizar, el primer caso tenemos la compensación a un factor de potencia deseado, como segundo y tercer caso es hacer las pruebas insertando un banco de capacitores ya sea en estrella o delta. Cabe recalcar que al seleccionar uno de ellos provocará que automáticamente las otras dos opciones se bloqueen.

# **3.3.3. Calculo de un factor de potencia ideal**

Al seleccionar este botón nos ayudara a calcular un factor de potencia por arriba del 0.92.

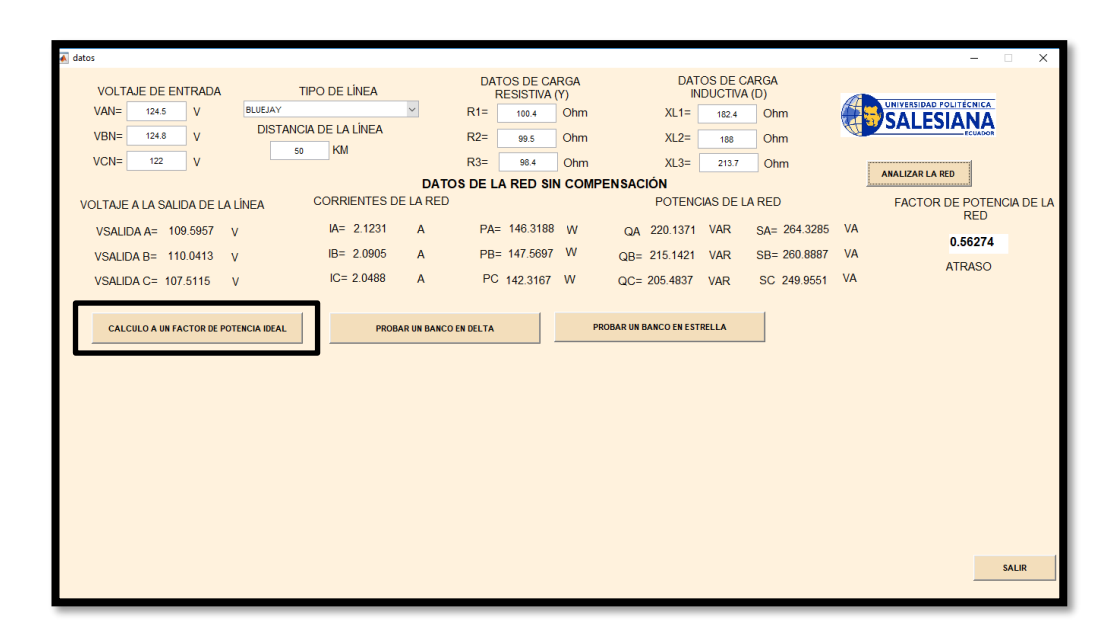

FIGURA 34: CALCULO DE UN FACTOR DE POTENCIA IDEAL SIN COMPENSACIÓN

Al presionar el botón de calcular un factor de potencia ideal, se procederá a realizar los cálculos necesarios para que se pueda tener ese factor de potencia por arriba de 0.92. El programa realiza las operaciones para saber los capacitores que se deberían aplicar a la red en conexión delta para llegar a dicho valor de factor de potencia. Ver figura 34.

Todo este cálculo lo realizar por medio de un algoritmo, luego de tener los capacitores se procederán a ingresar a la red estos valores en un arreglo delta, para así obtener los nuevos valores de voltaje de salida de la línea, corriente y potencias en cada una de las fases.

Además, se mostrará el nuevo factor de potencia de la red, el cual debe coordinar con el que se ingresó al principio y finalmente se mostrará el valor de capacitancia necesario en cada uno de los condensadores para obtener un factor de potencia ideal. Ver figura 35.

|                                 |                                |                                          |                       |                                    | DATOS DE INGRESO                 |                              |                                     |                                               |                  |                  | <b><i>VALIDATIONS FOLLY BENCH.</i></b>        |
|---------------------------------|--------------------------------|------------------------------------------|-----------------------|------------------------------------|----------------------------------|------------------------------|-------------------------------------|-----------------------------------------------|------------------|------------------|-----------------------------------------------|
| VOLTA/E DE ENTRADA              |                                | CONDUCTOR                                |                       |                                    |                                  | DATOS DE CARGA               |                                     | DATOS DE CARGA<br><b><i>BIDUCTIVA (D)</i></b> |                  | <b>SALESIANA</b> |                                               |
| <b>VAND</b>                     | <b>WEBLIN</b><br>$\vee$<br>340 |                                          |                       | ٠                                  | 究日                               | RESISTIVA (Y)<br>Chin<br>104 |                                     | $30.1$ m<br>401                               | Ohm              |                  |                                               |
| <b>VEN»</b>                     | $3$ mil                        | v                                        | DISTANCIA DE LA LINEA |                                    |                                  | R24                          | <b>Ohm</b><br>128                   |                                               | 30.2%<br>AEG     | <b>Cityre:</b>   | ANALIZABLA RED                                |
| <b>VCN=</b>                     | 240                            | v                                        | ka.                   | KM                                 |                                  | R3m                          | <b>Citym</b><br>v                   |                                               | 30,311<br>400    | Ohm              |                                               |
|                                 |                                |                                          |                       |                                    | DATOS DE LA RED SIN COMPENSACIÓN |                              |                                     |                                               |                  |                  |                                               |
| VOLTAJE A LA SALIOA DE LA LINEA |                                |                                          | CORRENTES DE LA RED   |                                    |                                  |                              |                                     | POTENCIAS DE LA RED                           |                  |                  | <b>FACTOR DE POTENCIA DE LA</b><br><b>RED</b> |
| VSAUDA AB = 323 2635            |                                | v                                        | W-1 2.0926            | $\Lambda$                          | PA: 331.6374 W                   |                              | QA: 377,1464 VAR                    |                                               | SA- 502 2178 VA  |                  | 0.56274                                       |
| VSALIDA BC= 323,2835            |                                | $\vee$                                   | 8= 2,0936             | A                                  | PB: 331,6374 W                   |                              | Citia 377.1464                      | <b>WAR</b>                                    | Silvi 502.2178   | VA <sub></sub>   | <b>ATIUASO</b>                                |
| VSALIDA CA: 323 2835            |                                | $\sqrt{2}$                               | IC= 2.0926            | Α                                  | PC= 331 6374 W                   |                              | OC: 377.1464                        | <b>VAR</b>                                    | SCr 502 2178     | VA               |                                               |
|                                 |                                | CALCIA O A UN FACTOR DE POTENCIA DE MADO |                       | <b>FROM ARTISTS OF DESCRIPTION</b> |                                  |                              | <b>PRIVATE DE BANCO DE LOTERAJA</b> |                                               |                  | FP DESEADOIT IN  | F<br>CALCULAR                                 |
|                                 |                                |                                          |                       |                                    | DATOS DE LA RED CON COMPENSACIÓN |                              |                                     |                                               |                  |                  |                                               |
| VOLTAIE A LA SALIDA DE LA LINEA |                                |                                          | CORRENTES DE LA RED   |                                    |                                  |                              | POTENCIAS DE LA RED                 |                                               |                  |                  | <b>FACTOR DE POTENCIA DE LA</b><br>RED        |
| VSALIDA AB = 551.2              |                                | v                                        | W: 5.7273             | A                                  | PA= 1153.5103 W                  |                              | CAR -747 517                        | <b>VAR</b>                                    | SA: 1374 5478 VA |                  |                                               |
| VSALIDA BC: 388 6273            |                                | $\mathcal{M}$                            | $m = 5.7273$          | $\lambda$                          | PB: 1153.5163                    | W                            | OBs: -747.517                       | <b>VAR</b>                                    | SB=1374.5470     | VA.              | <b>13077</b>                                  |
| VSAUDA CA: 480.3313             |                                | v                                        | IC+2.0925             | A                                  | POr: 331 64                      | w                            | QC+ 377.1355                        | <b>VIAR</b>                                   | SC= 502 2114     | <b>VA</b>        | <b>ADELANTO</b>                               |
| CAPACITORES A COLOCAR EN DELTA  |                                |                                          |                       |                                    |                                  |                              |                                     |                                               |                  |                  |                                               |
|                                 | C1= 0.2207e-05 F               |                                          |                       |                                    |                                  |                              |                                     |                                               |                  |                  | CALCULO MUEVO<br><b>1.64.98</b>               |
|                                 | C2+ 6.2207e-05 F               |                                          |                       |                                    |                                  |                              |                                     |                                               |                  |                  |                                               |

FIGURA 35: MUESTRA DE RESULTADOS DE LA RED CON COMPENSACIÓN IDEAL EN DELTA

Luego de revisar los resultados requeridos, presionamos el botón salir el cual nos pedirá una confirmación de salida y al presionar "si", se saldrá de la interfaz por completo y se borrarán los datos anteriormente ingresados.

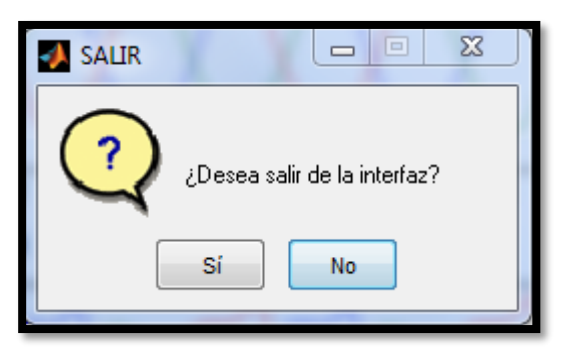

Para realizar el análisis con las distintas opciones de compensación, se debe volver a ejecutar la interfaz e ingresar los parámetros de entrada.

# **3.3.4. Prueba de un banco de capacitores con conexión delta**

Al seleccionar el botón de probar un banco en delta esta opción se nos mostrará tres espacios para agregar el valor de cada uno de los capacitores en faradios que se podrán en un arreglo en delta, tal como muestra la figura 36.

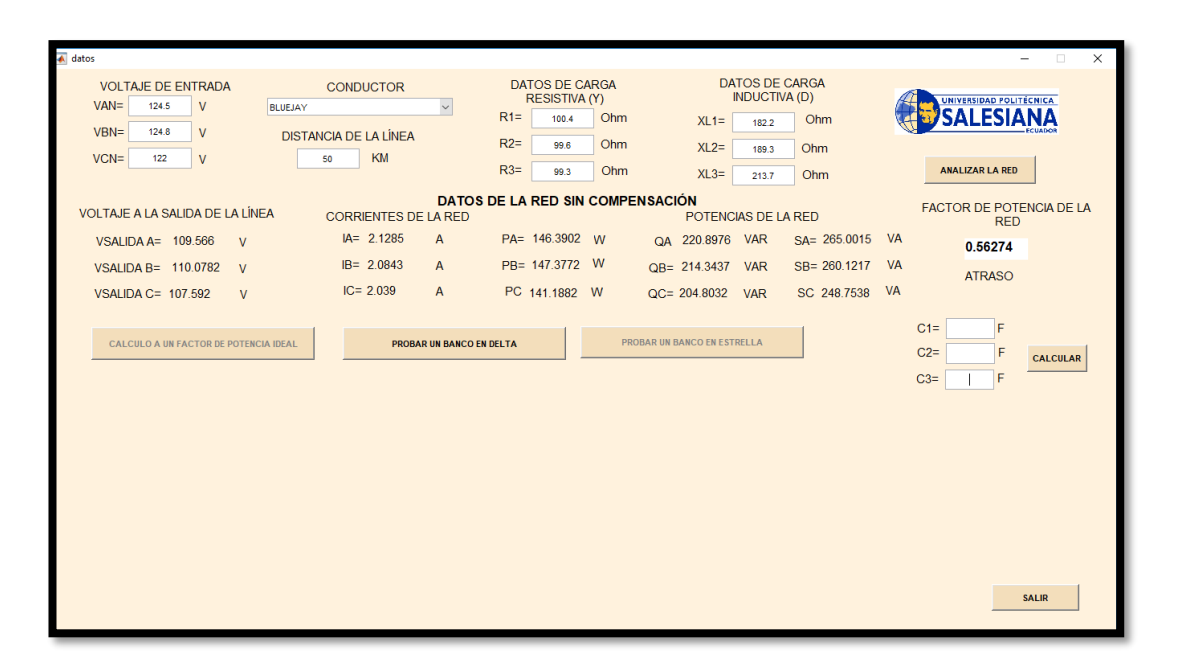

FIGURA 36: INGRESO DE CAPACITORES CONEXIÓN DELTA

Al ingresar cada valor de capacitancia en faradios, presionamos el botón calcular y se procederá a realizar los cálculos necesarios con estos capacitores inmersos en la red.

Primero se enviarán los valores de cada capacitor que fueron ingresado al Guide a ser guardado en variables globales para poder ser usados en el nuevo cálculo, se usará ahora las ecuaciones que definan el sistema conectando un banco de capacitores en delta, para así obtener los nuevos valores de voltaje de salida de la línea, corriente y potencias en cada una de las fases,

Además, se mostrará el nuevo factor de potencia de la red, con lo cual podemos visualizar si aquel arreglo es el indicado para tener un factor de potencia que sea el mínimo permitido. Ver figura 37.

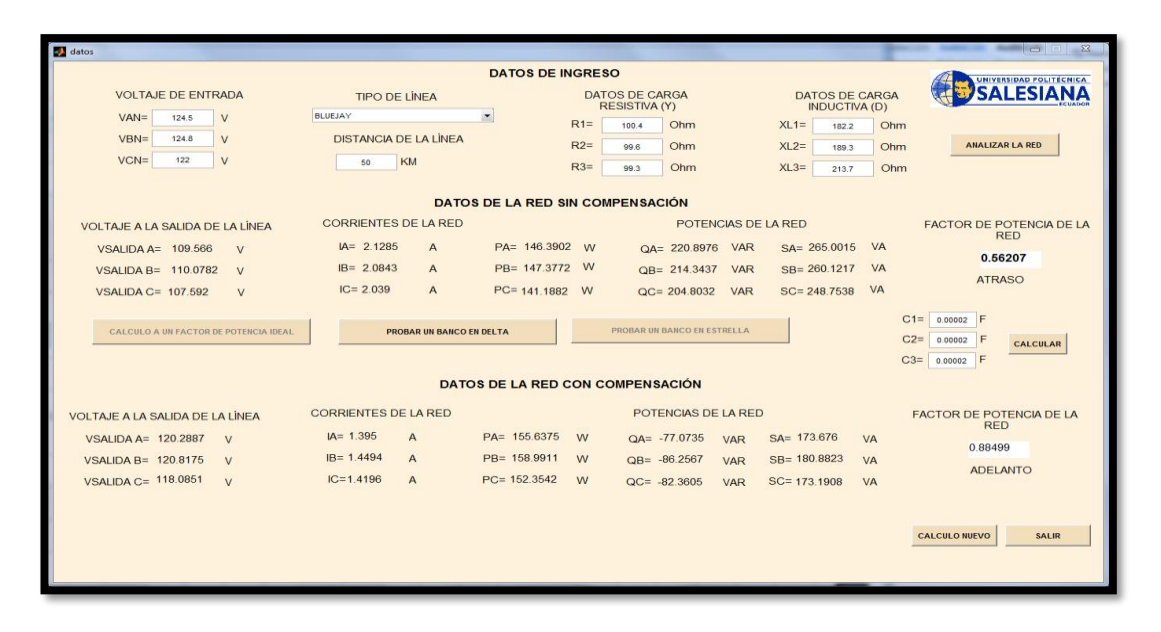

FIGURA 37: RESULTADOS DE LA COMPENSACIÓN CON CONEXIÓN DELTA

Luego de revisar los resultados requeridos, presionamos el botón salir el cual nos pedirá una confirmación de salida y al presionar "si", se saldrá de la interfaz por completo y se borrarán los datos anteriormente ingresados.

Para realizar el análisis con las distintas opciones de compensación, se debe volver a ejecutar la interfaz e ingresar los parámetros de entrada.

### **3.3.5. Prueba de un banco de capacitores con conexión en estrella**

Al seleccionar el botón probar un banco en estrella, esta opción se nos mostrará tres espacios para agregar el valor de cada uno de los capacitores en faradios que se podrán en un arreglo en estrella, tal como muestra la figura 38.

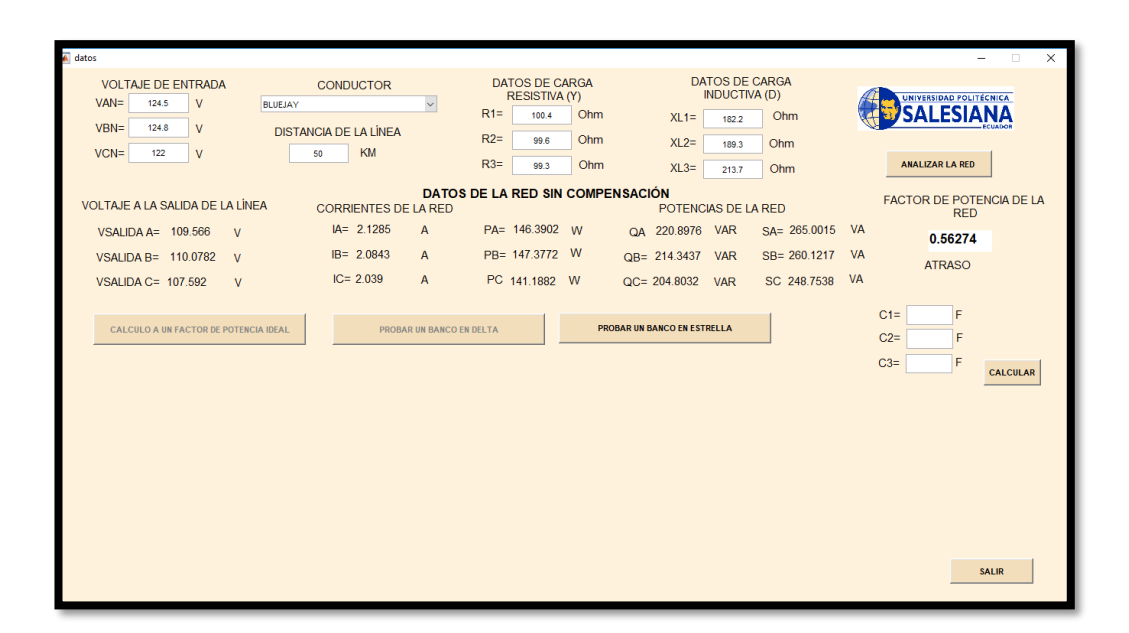

FIGURA 38: INGRESO DE CAPACITORES CONEXIÓN ESTRELLA

Al ingresar un valor de cada uno presionamos calcular y se procederá a realizar los cálculos necesarios con estos capacitores inmersos en la red.

Primero se enviarán los valores de cada capacitor que fueron ingresado al Guide a ser guardado en variables globales para poder ser usados en el nuevo cálculo, se usará ahora las ecuaciones que definan el sistema conectando un banco de capacitores en estrella, para así obtener los nuevos valores de voltaje de salida de la línea, corriente y potencias en cada una de las fases.

Además, se mostrará el nuevo factor de potencia de la red, con lo cual podemos visualizar si aquel arreglo es el indicado para tener un factor de potencia que sea el mínimo permitido. Ver figura 39.

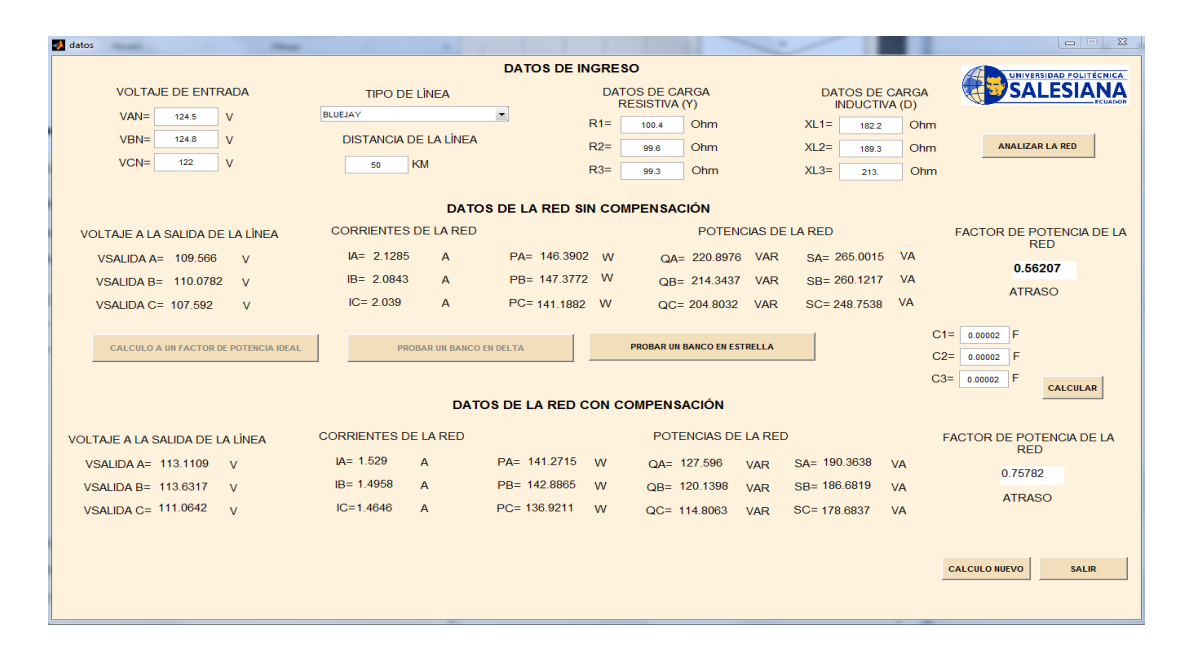

FIGURA 39: RESULTADOS DE LA COMPENSACIÓN CON CONEXIÓN ESTRELLA

Luego de revisar los resultados requeridos, presionamos el botón salir el cual nos pedirá una confirmación de salida y al presionar "si", se saldrá de la interfaz por completo y se borrarán los datos anteriormente ingresados.

Para realizar el análisis con las distintas opciones de compensación, se debe volver a ejecutar la interfaz e ingresar los parámetros de entrada.

# **CAPÍTULO IV**

# **4. ANÁLISIS Y RESULTADOS**

# **4.1. Circuito equivalente de una carga inductiva y resistiva conectada a una línea de transmisión**

El primer análisis que realizaremos será el circuito equivalente con las cargas sin compensación, este circuito comprende la conexión de un banco resistivo en estrella y una carga inductiva en delta conectada a una línea de transmisión corta. Ver figura 40.

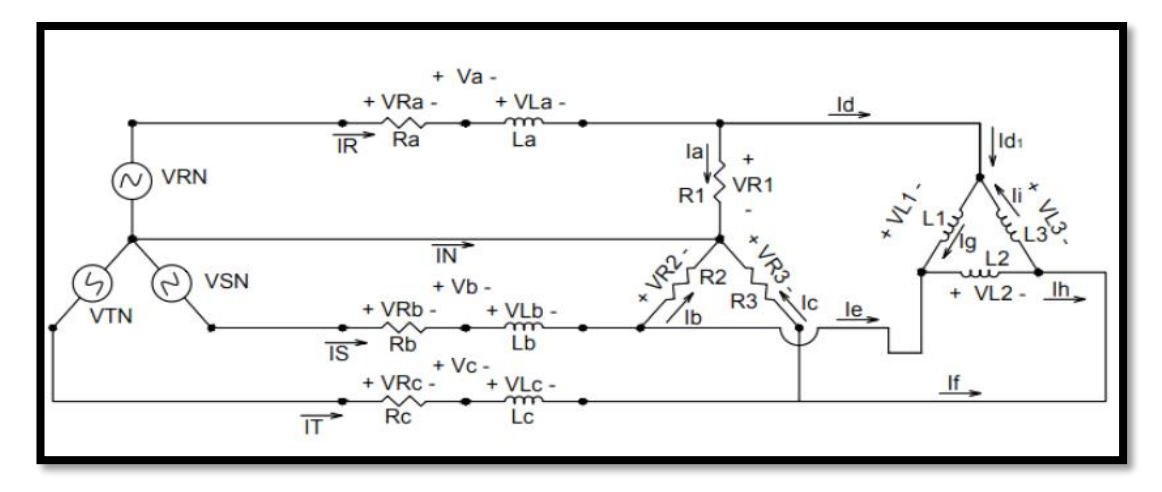

FIGURA 40: CIRCUITO EQUIVALENTE DE UN SISTEMA DE DISTRIBUCIÓN TRIFÁSICO CON CARGA INDUCTIVA Y RESISTIVA

En este circuito tenemos representado la fuente del sistema trifásico los componentes de una línea de transmisión corta resistencia e inductancia una carga resistiva en estrella y una carga inductiva en delta todos acoplados formando el circuito anteriormente mencionado.

La nomenclatura a usar es la siguiente:

VRN= Voltaje de entrada de fase de la línea A.

VSN= Voltaje de entrada de fase de la línea B.

VTN= Voltaje de entrada de fase de la línea C.

RA= Resistencia producida en una línea de transmisión corta que es alimentada por la fase A.

RB= Resistencia producida en una línea de transmisión corta que es alimentada por la fase B.

RC= Resistencia producida en una línea de transmisión corta que es alimentada por la fase C.

LA= inductancia producida en una línea de transmisión corta que es alimentada por la fase A

LB= inductancia producida en una línea de transmisión corta que es alimentada por la fase B

LC= inductancia producida en una línea de transmisión corta que es alimentada por la fase C

R1= carga resistiva conectada en estrella en la fase A

R2= carga resistiva conectada en estrella en la fase B

R3= carga resistiva conectada en estrella en la fase C

L1= carga inductiva conectada en delta en la fase A

L2= carga inductiva conectada en delta en la fase B

L3= carga inductiva conectada en delta en la fase C

VR1= Voltaje en la carga R1

VR2=Voltaje en la carga R2

VR3=Voltaje en la carga R3

VL1= Voltaje en la carga L1

VL2= Voltaje en la carga L2

VL3= Voltaje en la carga L3

VRA= Voltaje en la resistencia RA de la línea de transmisión VRB= Voltaje en la resistencia RB de la línea de transmisión

VRC= Voltaje en la resistencia RC de la línea de transmisión

VLA= Voltaje en la inductancia LA de la línea de transmisión

VLB= Voltaje en la inductancia LB de la línea de transmisión

VLC= Voltaje en la inductancia LC de la línea de transmisión

VA= Voltaje en la línea de transmisión conectada en la fase A

VB= Voltaje en la línea de transmisión conectada en la fase B

VC= Voltaje en la línea de transmisión conectada en la fase C

IA= corriente producida en la carga resistiva R1

IB= corriente producida en la carga resistiva R2

IC= corriente producida en la carga resistiva R3

IG= corriente de fase producida en la carga inductiva L1

II= corriente de fase producida en la carga inductiva L2

IH= corriente de fase producida en la carga inductiva L3

ID= corriente de la línea producida por la carga en delta en la fase A.

IE= corriente de la línea producida por la carga en delta en la fase B.

IF= corriente de la línea producida por la carga en delta en la fase C.

IR= Corriente en la línea A producida por la conexión de las cargas.

IS = Corriente en la línea B producida por la conexión de las cargas.

IT = Corriente en la línea C producida por la conexión de las cargas. IN= Corriente en el Neutro.

### **4.1.1. Análisis del circuito sin compensación**

Se realizó el análisis del circuito de las cargas conectadas en la línea de transmisión corta, este análisis se la realiza sin la compensación, para ver el estado actual de nuestra red.

Definimos las fórmulas de voltaje y corriente de un elemento capacitivo e inductivo

$$
VL(t) = L\frac{dI(t)}{dt}
$$

ECUACIÓN 13: VOLTAJE DE INDUCTOR *[5]*

$$
IL(t) = \int \frac{V}{L} dt = \frac{1}{L} \int V dt
$$

ECUACIÓN 14: CORRIENTE EN UN INDUCTOR [5]

El análisis empezara desde la carga en delta donde aplicaremos la ley de ohm, para encontrar las corrientes de fase dentro del delta.

$$
Ig = \frac{1}{L1} \int VL2dt
$$

ECUACIÓN 15: CORRIENTE DE CARGA L1

$$
Ih = \frac{1}{L2} \int VL2dt
$$

ECUACIÓN 16: CORRIENTE DE CARGA L2

$$
Ii = \frac{1}{L3} \int VL3dt
$$

ECUACIÓN 17: CORRIENTE DE CARGA L3

Con las ecuaciones de corriente 15, 16 y 17 aplicando la ley de corriente de Kirchhoff encontramos las corrientes de línea producidas por la carga en delta.

$$
Id(t) = Ig(t) - Ii(t)
$$

$$
Id(t) = \frac{1}{L_1} \int VL1dt - \frac{1}{L_3} \int VL3dt
$$

ECUACIÓN 18: CORRIENTE DE LÍNEA CARGA INDUCTIVA EN LA FASE A

$$
Ie(t) = Ih(t) - Ig(t)
$$

$$
Ie(t) = \frac{1}{L^2} \int VL2dt - \frac{1}{L^2} \int VL1dt
$$

ECUACIÓN 19: CORRIENTE DE LÍNEA CARGA INDUCTIVA EN LA FASE B

If(t) = Ii(t) – In(t)  
If(t) = 
$$
\frac{1}{L3} \int VL3dt - \frac{1}{L2} \int VL2dt
$$

ECUACIÓN 20: CORRIENTE DE LÍNEA CARGA INDUCTIVA EN LA FASE C

Se encuentra una relación entre los voltajes de fase de la carga resistiva y los voltajes de línea en la carga inductiva, aplicando el concepto del voltaje que es la diferencia entre dos puntos.

$$
VL1(t) = VR1(t) - VR2(t)
$$
\n(1)

$$
VL2(t) = VR2(t) - VR3(t)
$$
 (2)

$$
VL3(t) = VR3(t) - VR1(t)
$$
\n(3)

Se reemplaza las expresiones 1, 2 y 3 en las ecuaciones de corriente de línea de la carga inductiva mencionado con las ecuaciones 18, 19 y 20, con ello encontramos las corrientes de línea de la carga inductiva en función de los voltajes de fase de la carga resistiva.

$$
Id(t) = \frac{1}{L1} \int [VR1(t) - VR2(t)] - \frac{1}{L3} \int [VR3(t) - VR1(t)] \tag{4}
$$

$$
Ie(t) = \frac{1}{L^2} \int [VR2(t) - VR3(t)] - \frac{1}{L^2} \int [VR1(t) - VR2(t)] \tag{5}
$$

If(t) = 
$$
\frac{1}{L3}
$$
  $\int [VR3(t) - VR1(t)] - \frac{1}{L2} \int [VR2(t) - VR3(t)](6)$ 

A continuación, aplicamos ley de ohm para hallar las corrientes producidas por la carga resistiva

$$
Ia(t) = \frac{VR1(t)}{R1}
$$

ECUACIÓN 21: CORRIENTE EN LA CARGA R1

$$
Ib(t)=\frac{VR2(t)}{R2}
$$

ECUACIÓN 22: CORRIENTE EN LA CARGA R2

$$
Ic(t) = \frac{VR3(t)}{R3}
$$

ECUACIÓN 23: CORRIENTE EN LA CARGA R3

Aplicando la segunda ley de Kirchhoff encontramos las corrientes entregadas por la red en cada una de sus fases utilizando las ecuaciones número 18, 19, 20, 21, 22 y 23

 $Ir(t)= Ia + Id$  ;  $Is(t)= Ib + Ie$  ;  $It(t)= Ic + If$ 

$$
\text{Ir}(t) = \frac{\text{VR1}(t)}{R1} + \frac{1}{L1} \int [VR1(t) - VR2(t)] - \frac{1}{L3} \int [VR3(t) - VR1(t)] \tag{7}
$$

Is(t)=
$$
\frac{VR2(t)}{R2} + \frac{1}{L2} \int [VR2(t) - VR3(t)] - \frac{1}{L1} \int [VR1(t) - VR2(t)]
$$
 (8)

$$
It(t) = \frac{VR3(t)}{R3} + \frac{1}{L3} \int [VR3(t) - VR1(t)] - \frac{1}{L2} \left[ \int VR2(t) - VR3(t) \right] \tag{9}
$$

Aplicando la primera ley de Kirchhoff encontramos el voltaje que se produce en la carga resistiva en función del voltaje suministrado por la red y el voltaje de caída que se produce en cada una de las líneas

$$
VR1 = VRN - Va \tag{10}
$$

$$
VR2 = VSN - Vb \tag{11}
$$

$$
VR3 = VTN - Vc
$$
 (12)

El voltaje de caída en cada una de las líneas lo expresamos en función de las sumatorias de voltajes de cada una de sus componentes, es decir el voltaje que se produce en la resistencia e inductancia de la línea respectiva

$$
Va = Ralr + La d\frac{lr}{dt}
$$

ECUACIÓN 24: VOLTAJE DE CAÍDA PRODUCIDO POR LA LÍNEA DE TRANSMISIÓN EN LA FASE A

$$
Vb = VbIs + Lb \frac{ds}{dt}
$$

ECUACIÓN 25: VOLTAJE DE CAÍDA PRODUCIDO POR LA LÍNEA DE TRANSMISIÓN EN LA FASE B

$$
Vc = ReIt + Lc d\frac{It}{dt}
$$

ECUACIÓN 26: VOLTAJE DE CAÍDA PRODUCIDO POR LA LÍNEA DE TRANSMISIÓN EN LA FASE C

Se reemplaza las expresiones 10, 11 y 12 con las ecuaciones de 24, 25 y 26 respectivamente, para obtener el voltaje de la carga resistiva en función de los voltajes de cada uno de los componentes que cierran la malla del circuito.

$$
VR1 = VRN - RaIr - La d\frac{Ir}{dt}
$$

ECUACIÓN 27: VOLTAJE DE SALIDA DE LA LÍNEA DE TRANSMISIÓN EN LA FASE A

$$
VR2 = VSN - VbIs - Lb d\frac{Is}{dt}
$$

ECUACIÓN 28: VOLTAJE DE SALIDA DE LA LÍNEA DE TRANSMISIÓN EN LA FASE B

VR3= VTN – Rclt - Lc d
$$
\frac{dt}{dt}
$$

Se reemplaza las ecuaciones 27, 28 y 29 respetivamente en los ítems de corriente número 13, 14 y 15 para hallar las corrientes de la red en cada una de sus fases.

$$
\text{Ir(t)} = \frac{\text{VRN}}{R1} - \frac{\text{Ralt}}{R1} - \frac{\text{La}}{R1}d\frac{\text{Ir}}{dt} + \frac{1}{L1}\int \left[\text{VRN} - \text{Ralt} - \text{La d}\frac{\text{Ir}}{dt} - \text{VSN} + \text{Rbls} + \text{Lb d}\frac{\text{Is}}{dt}\right] - \frac{1}{L3}\int \left[\text{VTN} - \text{Relt} - \text{Lc d}\frac{\text{It}}{dt} - \text{VRN} + \text{Ralr} + \text{La d}\frac{\text{Ir}}{dt}\right] \tag{13}
$$

ECUACIÓN 29: VOLTAJE DE SALIDA DE LA LÍNEA DE TRANSMISIÓN EN LA FASE C

$$
Is(t) = \frac{VSN}{R2} - \frac{RbIs}{R2} - \frac{Lb}{R2}d\frac{Is}{dt} + \frac{1}{L2}\int [VSN - RbIs - Lb d\frac{Is}{dt} - VTN + Rclt +
$$
  
LC  $d\frac{It}{dt} - \frac{1}{L1}\int [VRN - Ralr - La d\frac{Ir}{dt} - VSN + RbIs + Lb d\frac{Is}{dt}]$  (14)

$$
It(t) = \frac{v_{TN}}{R^3} - \frac{Rct}{R^3} - \frac{LC}{R^3}d\frac{t}{dt} + \frac{1}{L^3}\int [VTN - Rctt - Lc d\frac{t}{dt} - VRN + Ralr +
$$
  
La d $\frac{dt}{dt}$  -  $\frac{1}{L^2}\int [VSN - Rbls - Lb d\frac{ts}{dt} - VTN + Rctt + Lbc d\frac{t}{dt}$ ] (15)

Se procede a eliminar las integrales para tener las ecuaciones diferenciales de cada una de las corrientes

$$
\frac{\text{La}}{\text{R1}} d^2 \frac{\text{Ir}(t)}{\text{dt}} = d \frac{\text{V}\text{R1}}{\text{R1dt}} + \frac{\text{Li} + \text{Li}}{\text{Li} + \text{Li}} \text{V}\text{R1}(t) + \frac{\text{Rb}}{\text{Li}} \text{Is}(t) + \frac{\text{Lb}}{\text{Li}} d \frac{\text{Is}(t)}{\text{dt}} - \frac{\text{V}\text{S1}(t)}{\text{Li}} - \frac{\text{V}\text{T1}}{\text{Li}} + \frac{\text{R1}}{\text{Li}} \text{Li} + \frac{\text{R1}}{\text{Li}} \text{Li} + \frac{\text{V}\text{R1}(t)}{\text{Li}} - \frac{\text{R1}}{\text{Li} + \text{Al} + \text{Al} + \text{Li}} \text{Li} + \frac{\text{R1}}{\text{Li}} \text{Li} + \frac{\text{V}\text{R1}(t)}{\text{Li} + \text{Al} + \text{Li}} \text{Li} + \frac{\text{R1}}{\text{Li} + \text{Al} + \text{Al} + \text{Li}} \text{Li} + \frac{\text{R1}}{\text{Li} + \text{Al} + \text{Al} + \text{Li}} \text{Li} + \frac{\text{R1}}{\text{Li} + \text{Al} + \text{Al} + \text{Li}} \text{Li} + \frac{\text{R1}}{\text{Li} + \text{Al} + \text{Al} + \text{Al} + \text{Li}} \text{Li} + \frac{\text{R1}}{\text{Li} + \text{Al} + \text{Al} + \text{Li}} \text{Li} + \frac{\text{R1}}{\text{Li} + \text{Al} + \text{Al} + \text{Li}} \text{Li} + \frac{\text{R1}}{\text{Li} + \text{Al} + \text{Al} + \text{Al} + \text{Li}} \text{Li} + \frac{\text{R1}}{\text{Li} + \text{Al} + \text{Al} + \text{Al} + \text{Li}} \text{Li} + \frac{\text{R1}}{\text{Li} + \text{Al} + \text{Al} + \text{Al}} \text{Li} + \frac{\text{R1}}{\text{Li} + \text{Al} + \text{Al} + \text{Al}} \text{Li} + \frac{\text{R1}}{\text{Li} + \text{Al} + \text{Al}} \text{Li} + \frac{\text{R1}}{\text{Li}
$$

ECUACIÓN 30: CORRIENTE DE ENTRADA EN LA FASE A SIN COMPENSACIÓN

$$
\frac{dI_s}{dt} = \frac{R2}{Lb} \left[ \frac{VSR}{R2} - Is - \frac{Rb}{R2}Is - \frac{Lb}{L2}Is - \frac{Lb}{L1}Is + \frac{Lc}{L2}It + \frac{La}{L1}Ir + \frac{1}{L2} \int [VSN - RbIs - VTN + RcIt] - \frac{1}{L1} \int [VRN - RaIr - VSN - RbIs]
$$

ECUACIÓN 31: CORRIENTE DE ENTRADA EN LA FASE B SIN COMPENSACIÓN

$$
\frac{dIt}{dt} = \frac{R3}{Lc} \left[ \frac{VTN}{R3} - It - \frac{Rc}{R3} It - \frac{Lc}{L3} It - \frac{Lc}{L2} It + \frac{La}{L3} Ir + \frac{Lb}{L1} Is
$$

$$
+ \frac{1}{L3} \int [VTN - Rclt - VRN + RaIr] - \frac{1}{L2} \int [VSN - RbIs
$$

$$
- VTN + Rclt]
$$

ECUACIÓN 32: CORRIENTE DE ENTRADA EN LA FASE C SIN COMPENSACIÓN

Luego de obtener las corrientes, se halla las potencias activas, reactivas y aparentes de la red en cada una de sus fases.

$$
Pa=VRN-IR*cos\phi
$$

ECUACIÓN 33: POTENCIA ACTIVA DE FASE A

$$
Pb = VSN - IS * cos \phi
$$

#### ECUACIÓN 34: POTENCIA ACTIVA DE FASE B
$Pc=VTN- IT*cos \emptyset$ 

ECUACIÓN 35: POTENCIA ACTIVA DE FASE C

Oa=VRN- IR\*sin Ø

ECUACIÓN 36: POTENCIA REACTIVA DE FASE A

Qb=VSN- IS\*sin Ø

ECUACIÓN 37: POTENCIA REACTIVA DE FASE B

Qc=VTN- IT\*sin Ø

ECUACIÓN 38: POTENCIA REACTIVA DE FASE C

 $Sa=VRN- IR$ 

ECUACIÓN 39: POTENCIA APARENTE DE FASE A

 $Sb=VSN- IS$ 

ECUACIÓN 40: POTENCIA APARENTE DE FASE B

 $Sc=VTN-IT$ 

ECUACIÓN 41: POTENCIA APARENTE DE FASE C

Con las potencias de cada una de las fases se procede a sacar las potencias trifásicas de la red, la cual se expresa como la suma de la potencia de cada una de fases.

P3∅= Pa+ Pb+Pc

ECUACIÓN 42: POTENCIA ACTIVA TRIFÁSICA DE LA RED

 $Q3\emptyset = Qa + Qb + Qc$ 

ECUACIÓN 43: POTENCIA REACTIVA TRIFÁSICA DE LA RED

 $S3\phi = Sa + Sb + Sc$ 

ECUACIÓN 44: POTENCIA APARENTE TRIFASICA DE LA RED

Finalmente se procede a hallar el factor de potencia de la red en general, se la haya usado el triángulo de potencia, con los valores de las potencias activa y reactiva.

$$
Fp = \left(\frac{P3\phi}{S3\phi}\right)
$$

ECUACIÓN 45: FACTOR DE POTENCIA DE LA RED

**4.2. Circuito equivalente de una carga inductiva y resistiva conectada a una línea de transmisión con compensación capacitiva, conexión delta**

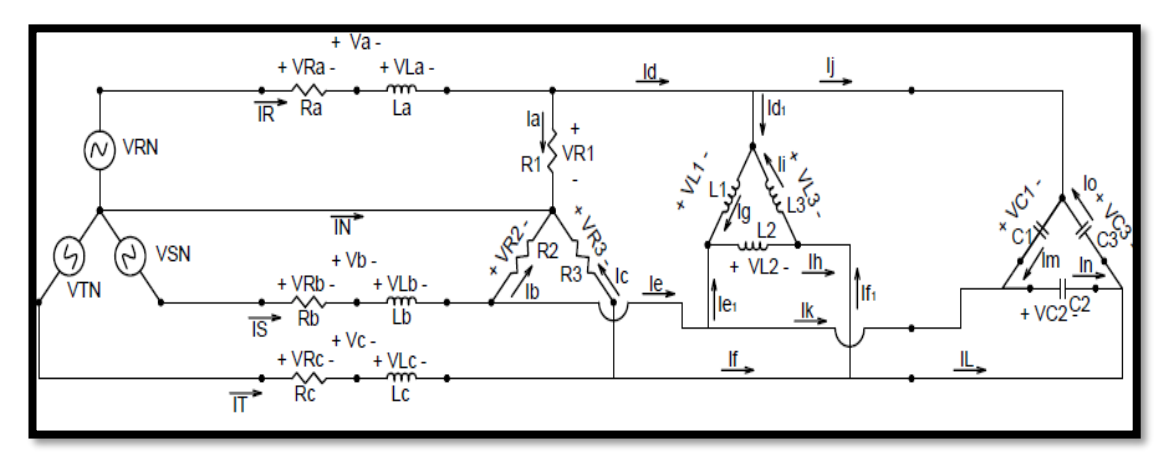

FIGURA 41: CIRCUITO EQUIVALENTE DE UN SISTEMA DE DISTRIBUCIÓN TRIFASICO CON CARGA INDUCTIVA Y RESISTIVA Y COMPENSACIÓN CAPACITIVA CONEXIÓN DELTA

En el siguiente circuito tenemos el esquema de la compensación reactiva donde se ha acoplado tres capacitores conectados en delta al primer circuito que fue analizado, con el cual se espera subir el factor de potencia de la red. Ver figura 41.

La nomenclatura a usar es la siguiente:

VRN= Voltaje de entrada de fase de la línea A.

VSN= Voltaje de entrada de fase de la línea B.

VTN= Voltaje de entrada de fase de la línea C.

RA= resistencia producida en una línea de transmisión corta que es alimentada por la fase A.

RB= resistencia producida en una línea de transmisión corta que es alimentada por la fase B

RC= resistencia producida en una línea de transmisión corta que es alimentada por la fase C

LA= inductancia producida en una línea de transmisión corta que es alimentada por la fase A

LB= inductancia producida en una línea de transmisión corta que es alimentada por la fase B

LC= inductancia producida en una línea de transmisión corta que es alimentada por la fase C

R1= carga resistiva conectada en estrella en la fase A

R2= carga resistiva conectada en estrella en la fase B

R3= carga resistiva conectada en estrella en la fase C

L1= carga inductiva conectada en delta en la fase A

L2= carga inductiva conectada en delta en la fase B

L3= carga inductiva conectada en delta en la fase C

C1= capacitor conectado en delta para la compensación en la fase AB

C2= capacitor conectado en delta para la compensación en la fase BC

C3= capacitor conectado en delta para la compensación en la fase CA

VC1= Voltaje en el capacitor C1

VC2= Voltaje en el capacitor C2

VC3= Voltaje en el capacitor C3

IM= corriente de fase producida en el capacitor C1

IN= corriente de fase producida en el capacitor C2

IO= corriente de fase producida en el capacitor C3

IJ= corriente de la línea producida por el capacitor en la fase A.

IK= corriente de la línea producida por el capacitor en la fase B.

IL= corriente de la línea producida por el capacitor en la fase C.

VR1= Voltaje en la carga R1

VR2=Voltaje en la carga R2

VR3=Voltaje en la carga R3

VL1= Voltaje en la carga L1

VL2= Voltaje en la carga L2

VL3= Voltaje en la carga L3

VRA= Voltaje en la resistencia RA de la línea de transmisión

VRB= Voltaje en la resistencia RB de la línea de transmisión

VRC= Voltaje en la resistencia RC de la línea de transmisión

VLA= Voltaje en la inductancia LA de la línea de transmisión

VLB= Voltaje en la inductancia LB de la línea de transmisión

VLC= Voltaje en la inductancia LC de la línea de transmisión

VA= Voltaje en la línea de transmisión conectada en la fase A

VB= Voltaje en la línea de transmisión conectada en la fase B VC= Voltaje en la línea de transmisión conectada en la fase C IA= corriente producida en la carga resistiva R1 IB= corriente producida en la carga resistiva R2 IC= corriente producida en la carga resistiva R3 IG= corriente de fase producida en la carga inductiva L1 II= corriente de fase producida en la carga inductiva L2 IH= corriente de fase producida en la carga inductiva L3 ID= corriente de la línea producida por la carga en delta en la fase A. IE= corriente de la línea producida por la carga en delta en la fase B. IF= corriente de la línea producida por la carga en delta en la fase C. IR= Corriente en la línea A producida por la conexión de las cargas. IS = Corriente en la línea B producida por la conexión de las cargas. IT = Corriente en la línea C producida por la conexión de las cargas. IN= Corriente en el Neutro.

### **4.2.1 Análisis del circuito con compensación conexión delta**

Se procede a realizar el análisis del circuito de las cargas conectadas en la línea de transmisión corta y el banco de capacitores conectados en delta, este análisis se la hace con la compensación para ver el estado actual de nuestra red.

Definimos las fórmulas de voltaje y corriente de un elemento capacitivo e inductivo

$$
VL = L \frac{dl}{dt} = IL(t) = \frac{1}{L} \int Vdt
$$

$$
IC = C \frac{dV}{dt}
$$

ECUACIÓN 46: CORRIENTE EN UN CAPACITOR

$$
VC(t) = \frac{1}{C} \int I dt
$$

### ECUACIÓN 47: VOLTAJE EN UN CAPACITOR

El análisis empezara desde el banco de capacitores conectados en delta donde aplicaremos la ley de ohm, para encontrar las corrientes de fase dentro del delta.

$$
\text{In}(t) = C1 \frac{\text{dVC1}}{dt}
$$

ECUACIÓN 48: CORRIENTE DE FASE EN CAPACITOR C1

$$
Io (t) = C3 \frac{dVC3}{dt}
$$

ECUACIÓN 49: CORRIENTE DE FASE EN CAPACITOR C2

In (t)=C2 
$$
\frac{dVC2}{dt}
$$

ECUACIÓN 50: CORRIENTE DE FASE EN CAPACITOR C3

Con las ecuaciones 48, 49 Y 50 respectivamente y aplicando la ley de corriente de Kirchhoff encontramos las corrientes de línea producidas por los capacitores conectados en delta.

$$
Ij=Im - Io
$$
  

$$
Ij= C1 \frac{dVC1}{dt} - C3 \frac{dVC3}{dt}
$$

ECUACIÓN 51: CORRIENTE DE LÍNEA DE BANCO CAPACITIVO EN LA FASE A

 $Ik= In-Im$ 

$$
Ik = C2 \frac{dVC2}{dt} - C1 \frac{dVC1}{dt}
$$

ECUACIÓN 52: CORRIENTE DE LÍNEA DE BANCO CAPACITIVO EN LA FASE B

 $II = Io - In$  $\text{II}= C3 \frac{\text{dVC3}}{dt}$  -  $C2 \frac{\text{dVC2}}{dt}$ 

ECUACIÓN 53: CORRIENTE DE LÍNEA DE BANCO CAPACITIVO EN LA FASE C

Se analiza la carga inductiva en delta donde aplicaremos la ley de ohm, para encontrar las corrientes de fase dentro del delta.

\n
$$
\text{Ig}(t) = \frac{1}{L_1} \int V L 1 \, dt
$$
\n

\n\n In (t)\n  $\frac{1}{L_2} \int V L 2 \, dt$ \n

$$
I_i(t) = \frac{1}{L_3} \int V L_3 dt
$$

#### ECUACIÓN 54: CORRIENTES DE FASE DENTRO DEL DELTA

Con las ecuaciones 54 y aplicando la ley de corriente de Kirchhoff encontramos las corrientes de línea producidas por la carga inductiva en delta.

$$
Id1(t)=Ig(t) - Ii(t) = \frac{1}{L1} \int VL1(dt) - \frac{1}{L3} \int VL3(dt)
$$
 (1)

$$
Ie1(t) = Ih(t) - Ig(t) = \frac{1}{L^2} \int VL2(dt) - \frac{1}{L^2} \int VL1(dt)
$$
 (2)

If1 (t)= Ii (t) - Ih (t) = 
$$
\frac{1}{L3} \int V L3(dt) - \frac{1}{L2} \int V L2(dt)
$$
 (3)

Se aplica la segunda ley de Kirchhoff para encontrar la corriente resultante entre la carga inductiva conectada en delta y los capacitores con la misma conexión, cuya resultante es la sumatoria de las corrientes producidas en dichos elementos.

# $Id=Id1 + Ij$ Id= $\frac{1}{L_1}$  ∫ VL1(dt) –  $\frac{1}{L_2}$  $\frac{1}{\text{L3}} \int \text{VL3}(\text{dt}) + C1 \frac{\text{dVC1}}{\text{dt}} - C3 \frac{\text{dVC3}}{\text{dt}}$

ECUACIÓN 55: CORRIENTE DE LÍNEA DE CARGA INDUCTIVA Y BANCO CAPACITIVO EN DELTA EN LA FASE A

 $Ie=Ie1 + Ik$ 

Ie=
$$
\frac{1}{L^2}
$$
  $\int VL2(dt) - \frac{1}{L^2} \int VL1(dt) + C2 \frac{dVC2}{dt}$  - C1  $\frac{dVC1}{dt}$ 

ECUACIÓN 56: CORRIENTE DE LÍNEA DE CARGA INDUCTIVA Y BANCO CAPACITIVO EN DELTA EN LA FASE B

 $If=If i + I1$ 

If=
$$
\frac{1}{L_3} \int V L 3(dt) - \frac{1}{L_2} \int V L 2(dt) + C3 \frac{dVC3}{dt} - C2 \frac{dVC2}{dt}
$$

#### ECUACIÓN 57: CORRIENTE DE LÍNEA DE CARGA INDUCTIVA Y BANCO CAPACITIVO EN DELTA EN LA FASE C

Se halla una relación entre los voltajes de fase de la carga resistiva y los voltajes de línea en la carga inductiva y banco capacitivo, aplicando el concepto del voltaje que es la diferencia entre dos puntos.

$$
VL1 = VC1 = VR1 - VR2
$$
\n<sup>(4)</sup>

$$
VL2 = VR2 - VR3 \tag{5}
$$

$$
VL3 = VR3 - VR1
$$
 (6)

Se reemplaza las expresiones 4, 5 y 6 tanto en las ecuaciones de corriente de línea de la carga inductiva y el banco capacitivo mencionado con las ecuaciones 55, 56 y 57 respectivamente, con ello se encuentra las corrientes de línea de la carga inductiva y el banco capacitivo en función de los voltajes de fase de la carga resistiva.

$$
Id = \frac{1}{L1} \int [VR1 - VR2] - \frac{1}{L3} \int [VR3 - VR1] + C1 \frac{d(VR1 - VR2)}{dt} - C3 \frac{d(VR3 - VR2)}{dt}
$$
(7)  
\n
$$
Ie = \int [VR2 - VR3] - \frac{1}{L1} \int [VR1 - VR2] + C2 \frac{d(VR2 - VR3)}{dt} - C1 \frac{d(VR1 - VR2)}{dt}
$$
(8)  
\n
$$
If = \int [VR3 - VR1] - \frac{1}{L2} \int [VR2 - VR3] + C3 \frac{d(VR3 - VR1)}{dt} - C2 \frac{d(VR2 - VR3)}{dt}
$$
(9)

A continuación se aplica la ley de ohm para hallar las corrientes producidas por la carga resistiva

$$
Ia(t) = \frac{VR1(t)}{R1}
$$
 (10)

$$
Ib(t) = \frac{VR2(t)}{R2}
$$
 (11)

$$
Ic(t) = \frac{VR3(t)}{R3}
$$
 (12)

Aplicando la segunda ley de Kirchhoff se halla las corrientes entregadas por la red en cada una de sus fases utilizando los ítems 7, 8, 9, 10, 11, 12 respectivamente

Ir= Ia +Id

$$
\text{Ir(t)} = \frac{\text{VR1 (t)}}{\text{R1}} + \frac{1}{\text{L1}} \int [\text{VR1} - \text{VR2}] - \frac{1}{\text{L3}} \int [\text{VR3} - \text{VR1}] + \frac{\text{Cd}(\text{VR1} - \text{VR2})}{\text{dt}} - \frac{\text{C3d}(\text{VR3} - \text{VR2})}{\text{dt}} \tag{13}
$$

$$
Is = \frac{VR2(t)}{R2} + \frac{1}{L2} \int [VR2 - VR3] - \frac{1}{L1} \int [VR1 - VR2] + \frac{C2d(VR2 - VR2)}{dt} - \frac{C1d(VR1 - VR2)}{dt}
$$
\n
$$
It (t) = Ic + If
$$
\n(14)

Is  $(t)=$  Ib + Ie

It = 
$$
\frac{VR3(t)}{R3} + \frac{1}{L3} \int [VR3 - VR1] - \frac{1}{L2} \int [VR2 - VR3] + \frac{C3d(VR3 - VR1)}{dt} - \frac{C2d(VR2 - VR3)}{dt}
$$
 (15)

Aplicando la primera ley de Kirchhoff encontramos el voltaje que se produce en la carga resistiva en función del voltaje suministrado por la red y el voltaje de caída que se produce en cada una de las líneas

$$
VRI = VRN - Va
$$

$$
VR2 = VSN - Vb
$$

$$
VR3 = VTN - Vc
$$

ECUACIÓN 58: ECUACIONES DE VOLTAJE EN LA CARGA RESISTIVA SUMISTRADAS POR LA RED

El voltaje de caída en cada una de las líneas lo expresamos en función de las sumatorias de voltajes de cada una de sus componentes, es decir el voltaje que se produce en la resistencia e inductancia de la línea respectiva.

$$
Va = Ralr + La\frac{d \text{ Ir}}{dt} \tag{16}
$$

$$
Vb = RbIs + Lb \frac{d Is}{dt}
$$
 (17)

$$
Vc = Rclt + Lc \frac{d IT}{dt}
$$
 (18)

Se reemplaza las expresiones 16, 17 y 18 en las ecuaciones 58 respectivamente, para obtener el voltaje de la carga resistiva en función de los voltajes de cada uno de los componentes que cierran la malla del circuito

$$
VR1 = VRN - Ralr - La\frac{dlr}{dt}
$$
 (19)

$$
VR2 = VSN - RbIs - Lb \frac{d \text{ls}}{dt}
$$
 (20)

$$
VR3 = VTN - Rclt - Lc \frac{d \text{lt}}{dt}
$$
 (21)

Se reemplaza las expresiones 19, 20 y 21 en las expresiones de corriente 13, 14 y 15 para hallar las ecuaciones corrientes de la red en cada una de sus fases.

$$
Ir(t) = \frac{VRN(t)}{R1} - \frac{RaIR}{R1} - \frac{La\,d\,IR}{R1\,dt} + -\frac{1}{L1}\int \left[VRN - RaIR - \frac{La\,d\,IR}{dt}\right] - \left[VSN - Rb\,Is - \frac{Lb\,d\,IR}{dt}\right] - \frac{1}{L3}\int \left[VTS - Rclt - \frac{Lc\,d\,IT}{dt}\right] - \left[VRN - RbIs - \frac{Lb\,d\,IS}{dt}\right] +
$$
  
\nC1 d  $\frac{\left[VRN - RaIr - La\frac{dr}{dt} - VSN + RbIs - \frac{Lb\,d\,Is}{dt}\right]}{dt} - C3\frac{d\left[\left(VTN - Rclt - Lc\frac{d\,It}{dt}\right) - \left(VRN - RaIr - \frac{La\,dr}{dt}\right)\right]}{dt}$ 

ECUACIÓN 59: CORRIENTE DE ENTRADA EN LA FASE A CON COMPENSACIÓN DE BANCO CAPACITIVO EN DELTA.

$$
Is(t) = \frac{VSN(t)}{R2} - \frac{RbIs}{R2} - \frac{La}{R2} d\frac{Ir}{dt} + \frac{1}{L2} \int \left[ VSN - RbIs - \frac{Lb}{dt} \frac{di}{dt} \right] - VTN + Rclt +
$$
  
LC  $d\frac{it}{dt} - \frac{1}{L1} \int \left[ VRN - Ralr - \frac{La}{dt} \frac{dIr}{dt} \right] - \left[ VSN - RbIs - \frac{Lb}{dt} \frac{dIs}{dt} \right] +$   
C2  $d \frac{\left[ VSN - Rals - Lb \frac{dis}{dt} - VTN + Rclt + \frac{Lc}{dt} \frac{dIt}{dt} \right]}{dt} - C1 \frac{d \left[ (VRN - Ralr - La \frac{dIr}{dt}) - (VSN - RbIs - \frac{La}{dt} \frac{dIs}{dt}) \right]}{dt}$ 

ECUACIÓN 60: CORRIENTE DE ENTRADA EN LA FASE B CON COMPENSACIÓN DE BANCO CAPACITIVO EN DELTA.

$$
It(t) = \frac{VTN(t)}{R3} - \frac{Rclt}{R3} - \frac{Lc \, dt}{R3 \, dt}
$$
  
+ 
$$
\frac{1}{L3} \int \left[ VTN - Rclt - \frac{Lc \, dt}{dt} \right] - \left[ VRN + Ra \, Ir + \frac{La \, dr}{dt} \right]
$$
  
- 
$$
\frac{1}{L2} \int \left[ VSN - Rbls - \frac{Lb \, dls}{dt} \right] - \left[ VTN - Rclt - \frac{Lc \, dlt}{dt} \right]
$$
  
+ 
$$
C3 \frac{d \left[ (VTN - Rclt - Lc \, \frac{dlr}{dt}) - (VRN - Ralr + \frac{La \, dlr}{dt}) \right]}{dt}
$$
  
- 
$$
C2 \frac{d \left[ (VSN - Rbls - Lb \, \frac{dls}{dt}) - (VTN - Rclt + \frac{Lc \, dlt}{dt}) \right]}{dt}
$$

ECUACIÓN 61: CORRIENTE DE ENTRADA EN LA FASE C CON COMPENSACIÓN DE BANCO CAPACITIVO EN DELTA.

Luego de obtener las corrientes, se halla las potencias activas, reactivas y aparentes de la red en cada una de sus fases.

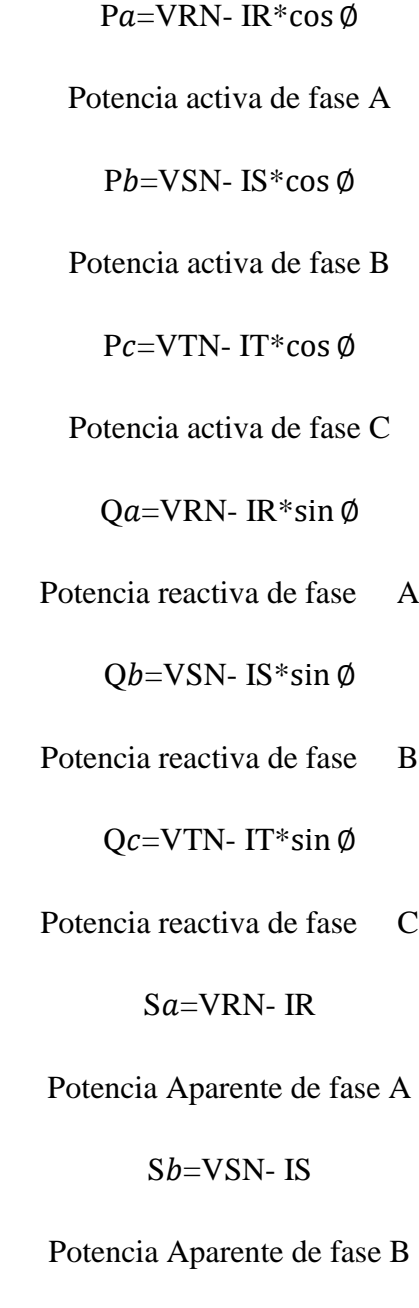

 $Sc=VTN-IT$ 

Potencia Aparente de fase C

Con las potencias de cada una de las fases se procede a sacar las potencias trifásicas de la red, la cual se expresa como la suma de la potencia de cada una de fases

P3∅= Pa+ Pb+Pc

Potencia activa trifásica de la red

 $Q3\phi = Qa + Qb + Qc$ 

Potencia reactiva trifásica de la red

 $S3\phi = Sa + Sb + Sc$ 

Potencia aparente de la red

Finalmente se procede a hallar el factor de potencia de la red en general, se la haya usando el triángulo de potencia, con los valores de las potencias activa y reactiva.

$$
\text{Fp}=\left(\frac{P3\emptyset}{S3\emptyset}\right)
$$

Factor de potencia de la red

**4.3. Circuito equivalente de una carga inductiva y resistiva conectadas a una línea de transmisión con compensación capacitiva, conexión estrella**

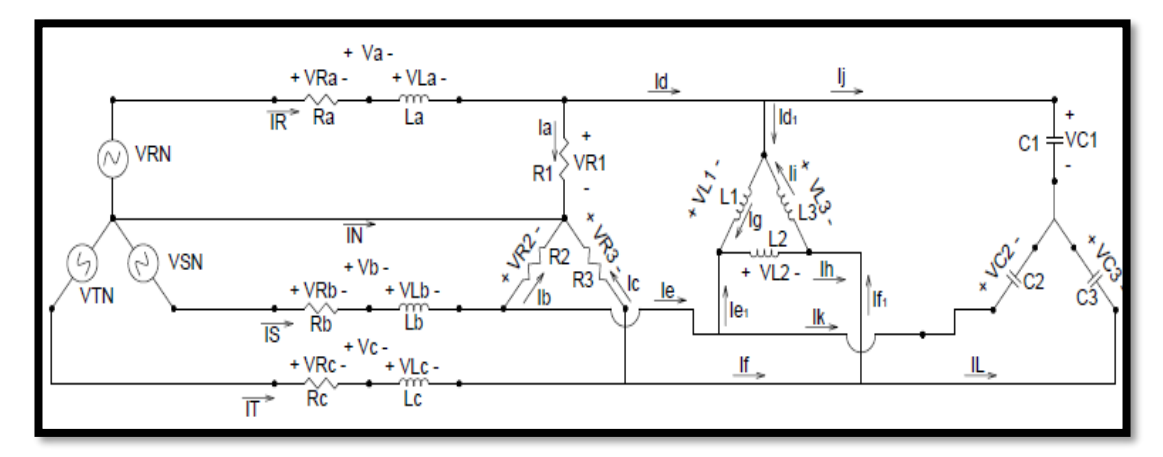

FIGURA 42: CIRCUITO EQUIVALENTE DE UN SISTEMA DE DISTRIBUCIÓN TRIFÁSICO CON CARGA INDUCTIVA Y RESISTIVA Y COMPENSACIÓN CAPACITIVA CONEXIÓN ESTRELLA

En el siguiente circuito tenemos el esquema de la compensación reactiva donde se ha acoplado tres capacitores conectados en estrella al primer circuito que fue analizado, con el cual se espera subir el factor de potencia de la red. Ver figura 42. La nomenclatura a usar es la siguiente:

VRN= Voltaje de entrada de fase de la línea A.

VSN= Voltaje de entrada de fase de la línea B.

VTN= Voltaje de entrada de fase de la línea C.

RA= Resistencia producida en una línea de transmisión corta que es alimentada por la fase A.

RB= resistencia producida en una línea de transmisión corta que es alimentada por la fase B.

RC= resistencia producida en una línea de transmisión corta que es alimentada por la fase C

LA= inductancia producida en una línea de transmisión corta que es alimentada por la fase A.

LB= inductancia producida en una línea de transmisión corta que es alimentada por la fase B.

LC= inductancia producida en una línea de transmisión corta que es alimentada por la fase C.

R1= carga resistiva conectada en estrella en la fase A

R2= carga resistiva conectada en estrella en la fase B

R3= carga resistiva conectada en estrella en la fase C

L1= carga inductiva conectada en delta en la fase A

L2= carga inductiva conectada en delta en la fase B

L3= carga inductiva conectada en delta en la fase C

C1= capacitor conectado en delta para la compensación en la fase AB

C2= capacitor conectado en delta para la compensación en la fase BC

C3= capacitor conectado en delta para la compensación en la fase CA

VC1= Voltaje en el capacitor C1

VC2= Voltaje en el capacitor C2

VC3= Voltaje en el capacitor C3

IJ= corriente de la línea producida por el capacitor C1 en la fase A.

IK= corriente de la línea producida por el capacitor C2 en la fase B.

IL= corriente de la línea producida por el capacitor C3 en la fase C.

VR1= Voltaje en la carga R1

VR2=Voltaje en la carga R2

VR3=Voltaje en la carga R3

VL1= Voltaje en la carga L1

VL2= Voltaje en la carga L2

VL3= Voltaje en la carga L3

VRA= Voltaje en la resistencia RA de la línea de transmisión VRB= Voltaje en la resistencia RB de la línea de transmisión

VRC= Voltaje en la resistencia RC de la línea de transmisión

VLA= Voltaje en la inductancia LA de la línea de transmisión

VLB= Voltaje en la inductancia LB de la línea de transmisión

VLC= Voltaje en la inductancia LC de la línea de transmisión

VA= Voltaje en la línea de transmisión conectada en la fase A

VB= Voltaje en la línea de transmisión conectada en la fase B

VC= Voltaje en la línea de transmisión conectada en la fase C

IA= corriente producida en la carga resistiva R1

IB= corriente producida en la carga resistiva R2

IC= corriente producida en la carga resistiva R3 IG= corriente de fase producida en la carga inductiva L1 II= corriente de fase producida en la carga inductiva L2 IH= corriente de fase producida en la carga inductiva L3 ID= corriente de la línea producida por la carga en delta en la fase A. IE= corriente de la línea producida por la carga en delta en la fase B. IF= corriente de la línea producida por la carga en delta en la fase C. IR= Corriente en la línea A producida por la conexión de las cargas. IS = Corriente en la línea B producida por la conexión de las cargas. IT = Corriente en la línea C producida por la conexión de las cargas. IN= Corriente en el Neutro.

### **4.3.1 Análisis del circuito con compensación conexión estrella**

Se procede a realizar el análisis del circuito de las cargas conectadas en la línea de transmisión corta y el banco de capacitores conectados en estrella, este análisis se la hace con la compensación para ver el estado actual de nuestra red.

Se define las fórmulas de voltaje y corriente de un elemento capacitivo e inductivo

$$
VL1 = L\frac{dl}{dt} = IL(t) = \frac{1}{L} \int Vdt
$$
  

$$
IC = C\frac{dV}{dt} = VC(t) = \frac{1}{C} \int Idt
$$

Este análisis empezara desde el banco de capacitores conectados en estrella donde aplicara la fórmula de corriente en un capacitor, para encontrar las corrientes de fase que pasa por los mismos.

$$
Ij(t)=C1\frac{dVC1}{dt}
$$

ECUACIÓN 62: CORRIENTE EN CAPACITOR C1 CON COMPENSACIÓN CONEXIÓN EN ESTRELLA

$$
Ik(t) = C2 \frac{dVC2}{dt}
$$

ECUACIÓN 63: CORRIENTE EN CAPACITOR C2 CON COMPENSACIÓN CONEXIÓN EN ESTRELLA

$$
II(t)=C3\frac{dVC3}{dt}
$$

ECUACIÓN 64: CORRIENTE EN CAPACITOR C3 CON COMPENSACIÓN CONEXIÓN EN ESTRELLA

Luego analizaremos la carga inductiva en delta donde aplicaremos la ley de ohm, para encontrar las corrientes de fase dentro del delta.

$$
Ig(t) = \frac{1}{L1} \int VL1dt
$$

ECUACIÓN 65: CORRIENTES DE FASE Ig DENTRO DEL DELTA, COMPENSACIÓN ESTRELLA

$$
lh(t) = \frac{1}{L^2} \int VL2dt
$$

ECUACIÓN 66: CORRIENTE DE FASE Ih DENTRO DEL DELTA, COMPENSACIÓN ESTRELLA

$$
li(t) = \frac{1}{L3} \int VL3dt
$$

ECUACIÓN 67: CORRIENTE DE FASE Ii DENTRO DEL DELTA, COMPENSACIÓN ESTRELLA

Con las ecuaciones 62, 63, 64, 65 y 66 aplicando la ley de corriente de Kirchhoff se determina las corrientes de línea producidas por la carga inductiva en delta.

$$
Id1(t) = Ig(t) - Ii(t) = \frac{1}{L1} \int VL1dt - \frac{1}{L3} \int VL3dt
$$

ECUACIÓN 68: CORRIENTE Id DE LINEA PRODUCIDAS POR LA CARGA INDUCTIVA EN DELTA, COMPENSACIÓN ESTRELLA

$$
Ie1(t) = Ih(t) - Ig(t) = \frac{1}{L2} \int VL2dt - \frac{1}{L1} \int VL1dt
$$

ECUACIÓN 69: CORRIENTE Ie DE LINEA PRODUCIDAS POR LA CARGA INDUCTIVA EN DELTA, COMPENSACIÓN ESTRELLA

$$
If1(t) = Ii(t) - Ih(t) = \frac{1}{L3} \int VL3dt - \frac{1}{L2} \int VL2dt
$$

ECUACIÓN 70: CORRIENTE If DE LINEA PRODUCIDAS POR LA CARGA INDUCTIVA EN DELTA, COMPENSACIÓN ESTRELLA

Utilizando la segunda ley de Kirchhoff se halla la corriente resultante entre la carga inductiva conectada en delta y los capacitores conectados en estrella, cuya resultante es la sumatoria de las corrientes producidas en dichos elementos.

$$
Id(t) = Id1 + Ij
$$

$$
Id(t) = \frac{1}{L1} \int VL1dt - \frac{1}{L3} \int VL3dt + C1 \frac{dVc1}{dt}
$$

### ECUACIÓN 71: CORRIENTE DE LÍNEA DE CARGA INDUCTIVA Y BANCO CAPACITIVO EN ESTRELLA EN LA FASE A

$$
Ie(t) = Ie1 + Ik
$$

$$
Ie(t) = \frac{1}{L2} \int VL2dt - \frac{1}{L1} \int VL1dt + C2 \frac{dVc2}{dt}
$$

ECUACIÓN 72: CORRIENTE DE LÍNEA DE CARGA INDUCTIVA Y BANCO CAPACITIVO EN ESTRELLA EN LA FASE B

$$
If(t) = If1 + I1
$$

If(t) = 
$$
\frac{1}{L3} \int VL3dt - \frac{1}{L2} \int VL2dt + C3 \frac{dVc3}{dt}
$$

ECUACIÓN 73: CORRIENTE DE LÍNEA DE CARGA INDUCTIVA Y BANCO CAPACITIVO EN ESTRELLA EN LA FASE C

Se halla una relación entre los voltajes de fase de la carga resistiva y los voltajes de línea en la carga inductiva, aplicando el concepto del voltaje que es la diferencia entre dos puntos.

$$
VL1 = Vr1 - Vr2 \tag{1}
$$

$$
VL2 = Vr2 - Vr3 \tag{2}
$$

$$
VL3 = Vr3 - Vr1 \tag{3}
$$

El voltaje que recibe cada capacitor es igual al voltaje que recibe cada carga resistiva, debido a que está conectado a la misma red en paralelo.

$$
Vc1 = Vr1 \tag{4}
$$

$$
Vc2 = Vr2 \tag{5}
$$

$$
Vc3 = Vr3 \tag{6}
$$

Se reemplaza las expresiones 1, 2, 4, 5 y 6 tanto en las ecuaciones de corriente de línea de la carga inductiva y el banco capacitivo mencionado con los ítems 7, 8 y 9, antes detallados en las ecuaciones 71, 72 y73 con ello encontramos las corrientes de línea

de la carga inductiva y el banco capacitivo en función de los voltajes de fase de la carga resistiva.

$$
Id(t) = \frac{1}{L_1} \int [Vr1 - Vr2] - \frac{1}{L_3} \int [Vr3 - Vr1] + C1 \frac{dVr1}{dt}
$$
 (7)

$$
Ie(t) = \frac{1}{L^2} \int [Vr2 - Vr3] - \frac{1}{L^2} \int [Vr1 - Vr2] + C2 \frac{dVr2}{dt}
$$
 (8)

$$
If(t) = \frac{1}{L^3} \int [Vr^3 - Vr^1] - \frac{1}{L^2} \int [Vr^2 - Vr^3] + C^3 \frac{dVr^3}{dt}
$$
(9)

A continuación, aplicamos ley de ohm para hallar las corrientes producidas por la carga resistiva

$$
Ia(t) = \frac{Vr1(t)}{r1}
$$
 (10)

$$
Ib(t) = \frac{Vr2(t)}{r2}
$$
 (11)

$$
Ic(t) = \frac{Vr3(t)}{r3}
$$
 (12)

Aplicando la segunda ley de Kirchhoff encontramos las corrientes expresadas en los ítems 13, 14 y 15 entregadas por la red en cada una de sus fases utilizando las expresiones de los ítems 7, 8, 9, 10, 11 y 12 respectivamente

 $Ir(t) = Ia + Id$  $Ir(t) = \frac{Vr1(t)}{r^4}$  $\frac{r_1(t)}{r_1} + \frac{1}{L_1} \int [Vr_1 - Vr_2] - \frac{1}{L_3} \int [Vr_3 - Vr_1] + C_1 \frac{dVr_1}{dt}$  (13)  $Is(t) = Ib + Ie$ 

$$
Is(t) = \frac{Vr2(t)}{r2} + \frac{1}{L^2} \int [Vr2 - Vr3] - \frac{1}{L^2} \int [Vr1 - Vr2] + C2 \frac{dVr2}{dt}
$$
(14)

$$
It(t) = \frac{v_{r3}(t)}{r3} + \frac{1}{L3} \int [Vr3 - Vr1] - \frac{1}{L2} \int [Vr2 - Vr3] + C3 \frac{dVr3}{dt}
$$
 (15)

Se aplica la primera ley de Kirchhoff para hallar el voltaje que se produce en la carga resistiva en función del voltaje suministrado por la red y el voltaje de caída que se produce en cada una de las líneas

 $It(t) = Ic + If$ 

$$
Vr1 = VRN - Va \tag{16}
$$

$$
Vr2 = VSN - Vb \tag{17}
$$

$$
Vr3 = VTN - Vc \tag{18}
$$

El voltaje de caída en cada una de las líneas se lo expresa en función de las sumatorias de voltajes de cada una de sus componentes, es decir el voltaje que se produce en la resistencia e inductancia de la línea respectiva

$$
Va = Ralr + La d \frac{lr}{dt}
$$
 (19)

$$
Vb = RbIs + Lb d \frac{Is}{dt}
$$
 (20)

$$
Vc = Rclt + Lc d \frac{It}{dt}
$$
 (21)

Se reemplaza las expresiones 16, 17, 18, 19, 20 y 21 en los ítems 22, 23 y 24, para obtener el voltaje de la carga resistiva en función de los voltajes de cada uno de los componentes que cierran la malla del circuito

$$
VR1 = VRN - Ralr - La d \frac{lr}{dt}
$$
 (22)

$$
VR2 = VSN - Rbls - Lb d \frac{Is}{dt}
$$
 (23)

$$
VR3 = VTN - Rclt - Lc d \frac{It}{dt}
$$
 (24)

Se reemplaza los ítems 19, 20, 21, 22, 23 y 24 en las ecuaciones de corriente 74, 75 y 76 tanto para hallar las corrientes de la red en cada una de sus fases.

$$
IR(t) = \frac{VRN}{R1} - \frac{Ralr}{R1} - \frac{La}{R1} d\frac{Ir}{dt} + \frac{1}{L1} \int \left[ VRN - Ralr - La d\frac{Ir}{dt} \right]
$$

$$
- \left[ VSN - Rbls - Lb d\frac{Is}{dt} \right] - \frac{1}{L3} \int \left[ VTN - Rclt - Lc d\frac{It}{dt} \right]
$$

$$
- \left[ VRN - Rbls - Lb d\frac{Is}{dt} \right] + C1 d \frac{(VRN - Ralr - La d\frac{Ir}{dt})}{dt}
$$

ECUACIÓN 74: CORRIENTE DE ENTRADA EN LA FASE A CON COMPENSACIÓN DE BANCO CAPACITIVO EN ESTRELLA.

$$
IS(t) = \frac{VSN}{R2} - \frac{RbIs}{R2} - \frac{La}{R2} d\frac{Ir}{dt} + \frac{1}{L2} \int \left[ VSN - RbIr - Lb d\frac{Is}{dt} \right]
$$

$$
- \left[ VTN - Rclt - Lc d\frac{It}{dt} \right] - \frac{1}{L1} \int \left[ VRN - Ralr - La d\frac{Ir}{dt} \right]
$$

$$
- \left[ VSN - RbIs + Lb d\frac{Is}{dt} \right] + C2 d \frac{(VSN - RbIs - Lb d\frac{Is}{dt})}{dt}
$$

ECUACIÓN 75: CORRIENTE DE ENTRADA EN LA FASE B CON COMPENSACIÓN DE BANCO CAPACITIVO EN ESTRELLA.

$$
IT(t) = \frac{VTN}{R3} - \frac{Rclt}{R3} - \frac{Lc}{R3} \frac{dt}{dt} + \frac{1}{L3} \int \left[ VTN - Rclt - Lc \frac{dt}{dt} \right]
$$

$$
- \left[ VRN - Ralr - La \frac{dr}{dt} \right] - \frac{1}{L2} \int \left[ VSN - Rbls - Lb \frac{ds}{dt} \right]
$$

$$
- \left[ VTN - Rclt + Lc \frac{dt}{dt} \right] + C3 \frac{(VTN - Rclt - Lc \frac{dt}{dt})}{dt}
$$

ECUACIÓN 76: CORRIENTE DE ENTRADA EN LA FASE C CON COMPENSACIÓN DE BANCO CAPACITIVO EN ESTRELLA.

Luego de obtener las corrientes, se halla las potencias activas, reactivas y aparentes de la red en cada una de sus fases.

Pa=VRN- IR\*cos ∅

Potencia activa de fase A

Pb=VSN- IS\*cos Ø

Potencia activa de fase B

Pc=VTN- IT<sup>\*</sup>cos Ø

Potencia activa de fase C

Qa=VRN- IR\*sin ∅

Potencia reactiva de fase A

Qb=VSN- IS\*sin ∅

Potencia reactiva de fase B

Qc=VTN- IT\*sin ∅

Potencia reactiva de fase C

Sa=VRN- IR

Potencia Aparente de fase A

Sb=VSN- IS

Potencia Aparente de fase B

Sc=VTN- IT

Potencia Aparente de fase C

Con las potencias de cada una de las fases se procede a sacar las potencias trifásicas de la red, la cual se expresa como la suma de la potencia de cada una de fases.

P3∅= Pa+ Pb+Pc

Potencia activa trifásica de la red

 $Q3\emptyset = Qa + Qb + Qc$ 

Potencia reactiva trifásica de la red

 $S3\phi = Sa + Sb + Sc$ 

Potencia aparente de la red

Finalmente se procede a hallar el factor de potencia de la red en general, se la haya usando el triángulo de potencia, con los valores de las potencias active y reactiva.

$$
Fp = \left(\frac{P3\emptyset}{S3\emptyset}\right)
$$

Factor de potencia de la red

# **4.4. Pruebas experimentales y simuladas**

## **4.4.1. Análisis de resultados sin compensación Prueba 1**

TABLA 3: PRUEBA 1; RESULTADOS CON CARGA R-L SIN COMPENSACIÓN, MEDIDOS EN LOS TABLEROS Y

SIMULADOS

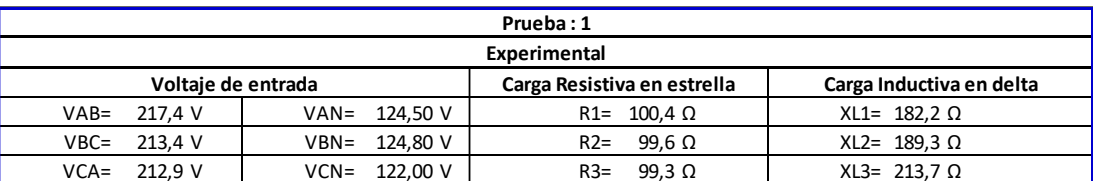

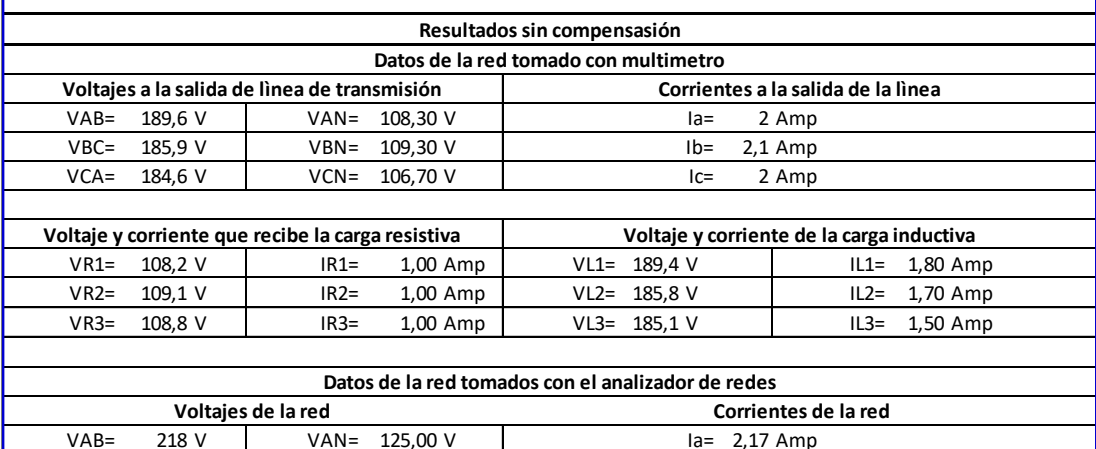

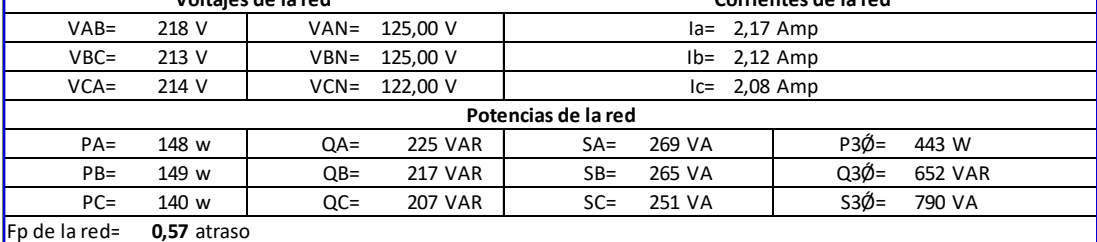

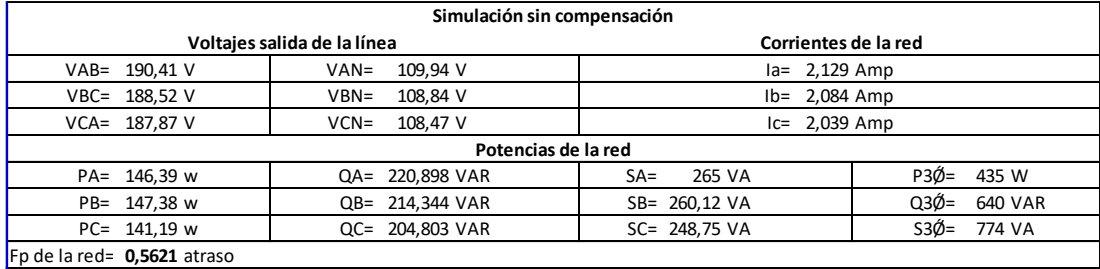

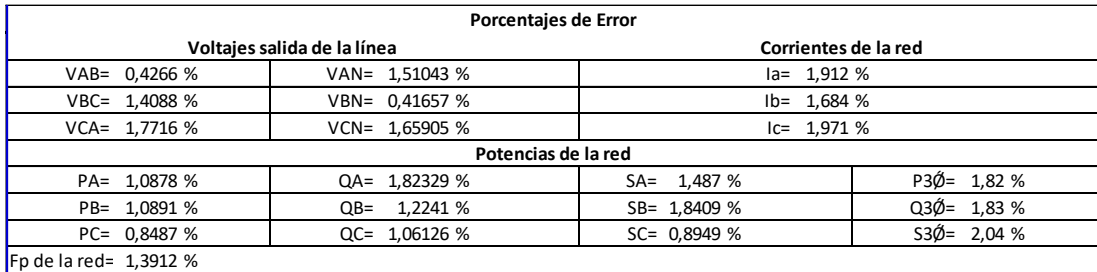

En el primer análisis de la prueba 1, al tener conectadas las cargas resistiva e inductiva a la salida de la línea de transmisión, estas cargas producen una corriente significante lo que hacen que exista una caída de tensión en el tramo formado por la línea de transmisión, motivo por el cual el voltaje que le llegas a las cargas menor que el suministrado por la fuente.

Existe un valor considerable de potencia reactiva que es causada por las cargas inductivas, siendo mayor que la potencia activa, esto provoca que el factor de potencia de la red sea de 0.57 en atraso que es un valor muy bajo según el mínimo exigido por la empresa eléctrica.

Al comparar los datos experimentales con los datos simulados podemos constatar que tenemos un margen de error aceptable, debido a que los datos tomados experimentalmente tienen cierta variación debido a que los voltajes y las corrientes varían en el tiempo, en cambio en Matlab tenemos dichos valores fijos en el tiempo.

## **4.4.2. Análisis de resultados con compensación 20 uf conexión estrella Prueba 2**

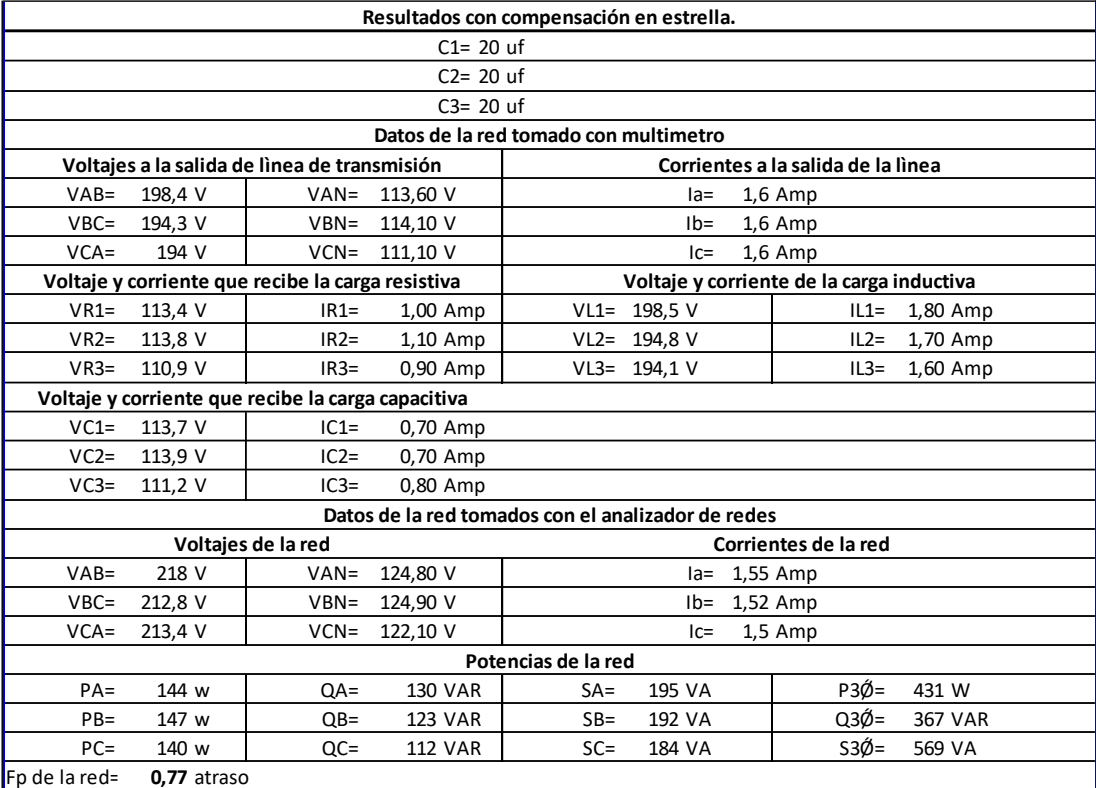

TABLA 4: PRUEBA 2; RESULTADOS CON CARGA RL CON COMPENSACIÓN 20uf CONEXIÓN ESTRELLA, MEDIDOS EN LOS TABLEROS Y SIMULADOS

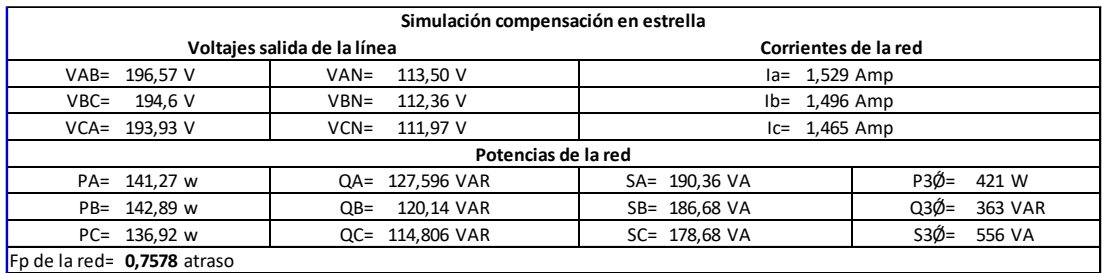

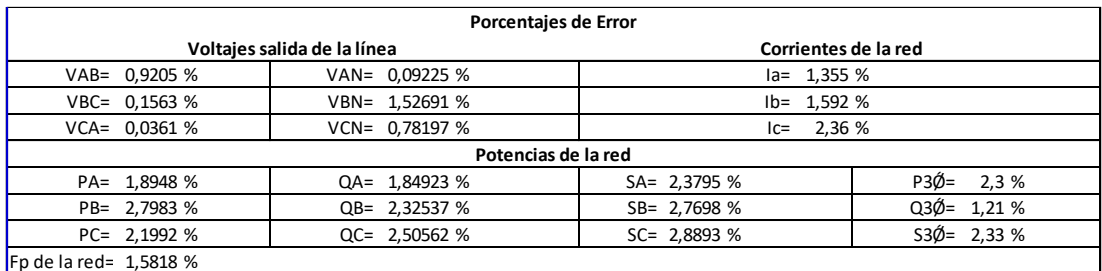

En la prueba de la tabla 4, se suministró al circuito anterior un banco de capacitores de 20 uf conectados en estrella, el cual se escogió por ser el valor más alto de capacitancia individual en el tablero y notar el comportamiento de la red al ser esté conectado al sistema.

Lo primero que podemos notar es que existe una disminución de las corrientes principales de la red esto es provocado porque entro al sistema una nueva corriente producida por el banco capacitivo lo cual hace que disminuya la corriente principal en comparación al circuito sin capacitores debido a estar en un desfase diferente.

Se puede notar un voltaje superior a la salida de la línea de transmisión esto es causado porque existe una corriente menor en las líneas, lo que provoca que exista una menor caída de tensión anterior que al estar la red sin compensación.

Otra notación que se puede visualizar es la disminución de potencia reactiva aquello es provocado porque se suministró una potencia reactiva tipo capacitiva la cual contrarresta la potencia reactiva que provoca la carga inductiva, se puede apreciar que esta potencia aún se mantiene en un valor considerable, lo que provoca que exista un factor de potencia de 0.77 en atraso lo cual aún está fuera del valor normal permitido, sin embargo, subió un poco en consideración a estar si compensación.

Al comparar los datos experimentales con los datos simulados podemos constatar que tenemos un margen de error aceptable, debido a que los datos tomados experimentalmente tienen cierta variación debido a que los voltajes y las corrientes varían en el tiempo, en cambio en Matlab tenemos dichos valores fijos en el tiempo.

## **4.4.3. Análisis de resultados con compensación 20 uf conexión delta**

### **Prueba 3**

### TABLA 5: PRUEBA 3; RESULTADOS CON CARGA RL CON COMPENSACIÓN 20 uf CONEXIÓN DELTA, MEDIDOS EN LOS TABLEROS Y SIMULADOS

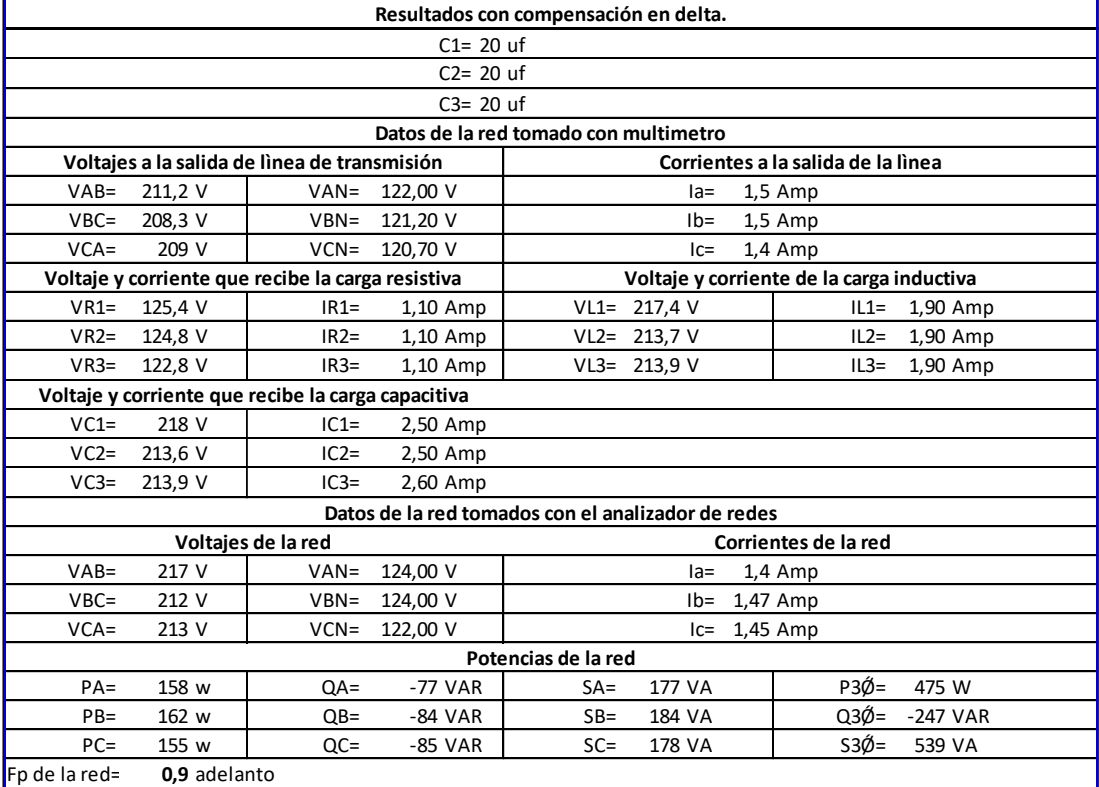

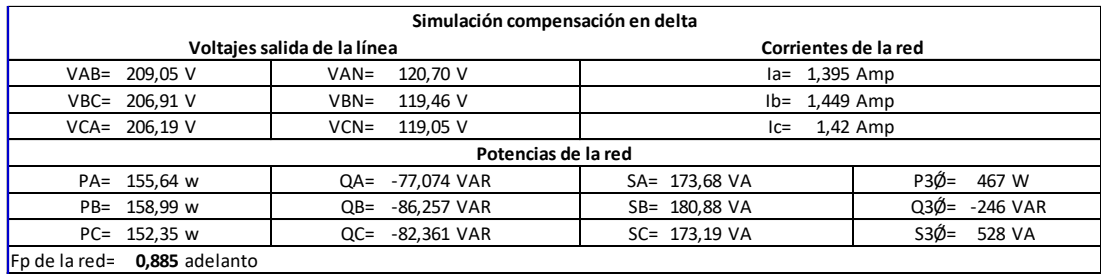

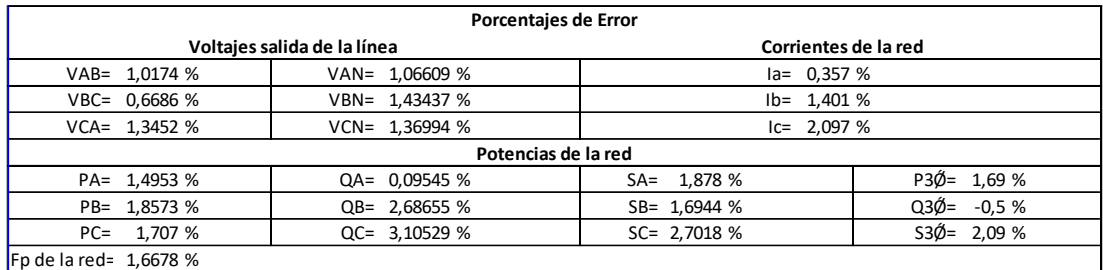

Ahora en esta prueba 3 de la tabla 5, se realizaron pruebas con los mismos capacitores de 20 uf pero cambiamos el tipo de configuración de estrella a delta para proceder a notar el comportamiento de la red en comparación al arreglo anterior.

Lo primero que podemos notar es que existe una mayor disminución de las corrientes principales de la red esto es provocado porque la corriente producida por el banco capacitivo en delta es mayor a la de la estrella debido a que recibe el voltaje de línea y no el de fase.

Se puede notar un voltaje superior a la salida de la línea de transmisión esto es causado porque existe una corriente menor en las líneas, lo que provoca que exista una menor caída de tensión anterior que al estar la red sin compensación.

Otra notación que se puede visualizar es la disminución de potencia reactiva aquello es provocado porque se suministró una potencia reactiva tipo capacitiva la cual contrarresta la potencia reactiva que provoca la carga inductiva, se puede apreciar que el valor de potencia reactiva se hizo predominante capacitivo esto es decir que la potencia suministrado por los capacitores supero a la de los inductores, esto provoca que el factor de potencia haya subido a 0.9 en adelanto debido a la predominancia capacitiva esto si es conveniente ya que el factor de potencia está casi en el rango de lo permitido, la ventaja es que se podría suministrar una nueva carga inductiva y la red podría alcanzar valores idóneos.

Se llega a la conclusión que es más ventajoso colocar un arreglo de capacitores en delta que en estrella ya que en delta la potencia reactiva tiene mayor impacto que en estrella, debido a que reciben directamente el voltaje de línea y no el voltaje de fase.

Al comparar los datos experimentales con los datos simulados podemos constatar que tenemos un margen de error aceptable, debido a que los datos tomados experimentalmente tienen cierta variación debido a que los voltajes y las corrientes varían en el tiempo, en cambio en Matlab tenemos dichos valores fijos en el tiempo.

## **4.4.4 Análisis de resultados sin compensación prueba 4**

### TABLA 6: PRUEBA 4; RESULTADOS CON CARGA RL SIN COMPENSACIÓN, MEDIDOS EN LOS TABLEROS Y SIMULADOS

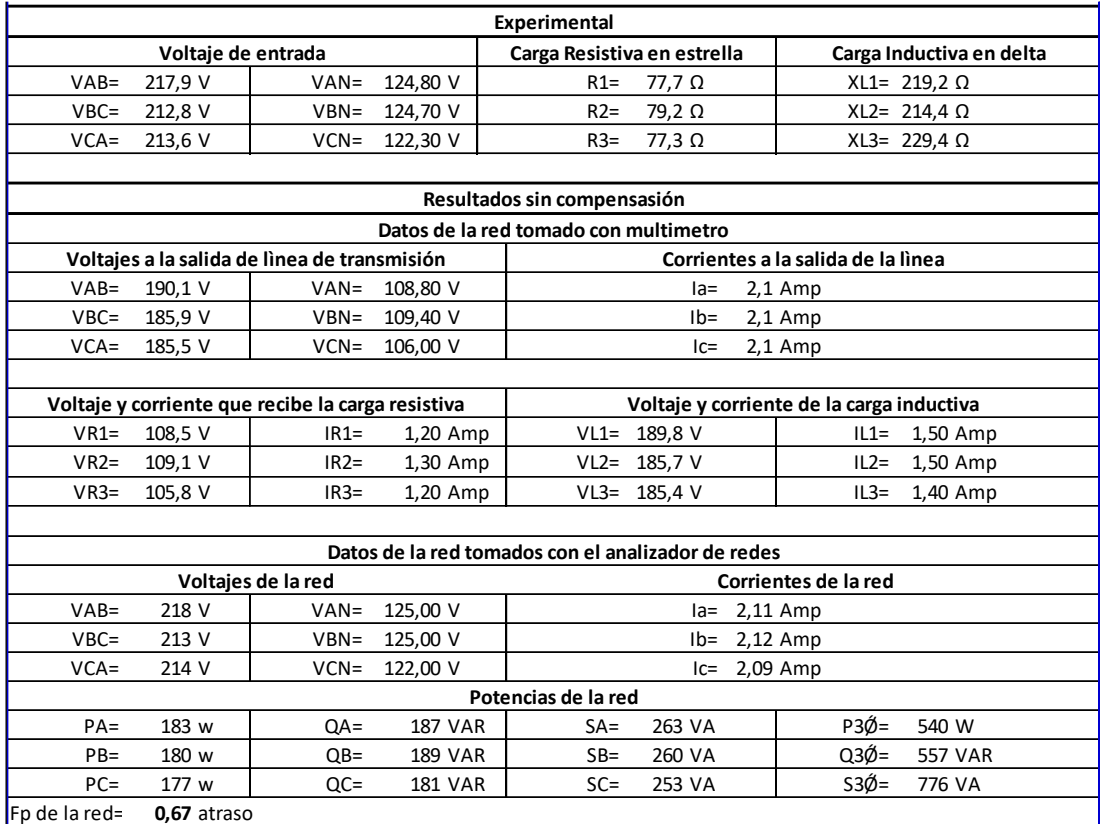

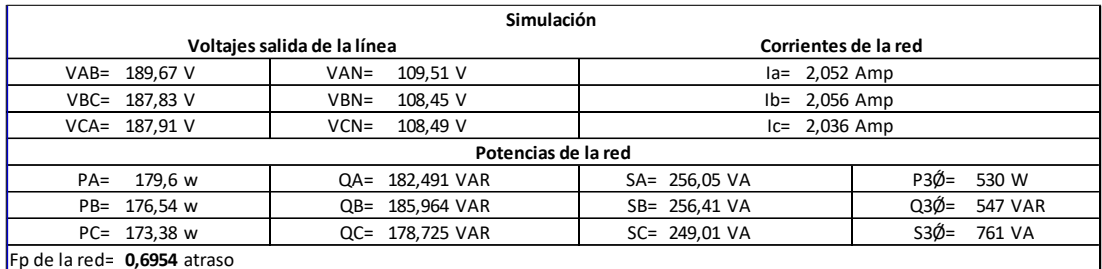

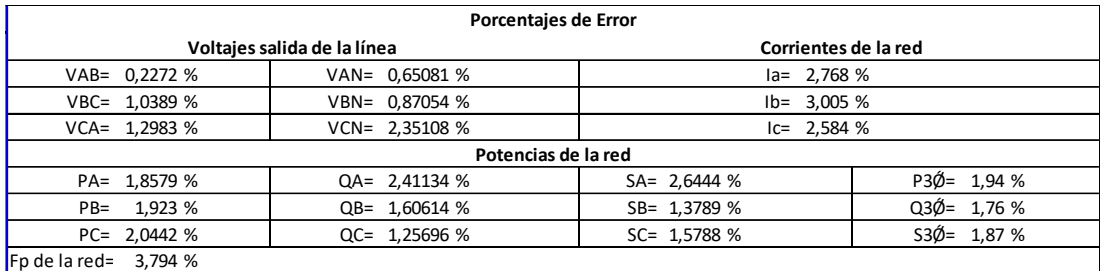

En el análisis de la prueba 4 tabla 6, al tener conectadas las cargas resistiva e inductiva sin compensación capacitiva a la salida de la línea de transmisión, las cuales fueron modificadas donde la carga resistiva disminuyo y la carga inductiva aumento con

respecto a la prueba anterior, estas cargas producen una corriente significante lo que produce que exista una caída de tensión en el tramo formado por la línea de transmisión, motivo por el cual el voltaje que le llega a las cargas menor que el suministrado por la fuente.

Existe un valor considerable de potencia reactiva que es causada por las cargas inductivas, siendo mayor que la potencia activa, esto provoca que el factor de potencia de la red sea de 0.67 en atraso que es un valor muy bajo según el mínimo exigido por la empresa eléctrica.

Al comparar los datos experimentales con los datos simulados podemos constatar que tenemos un margen de error aceptable, debido a que los datos tomados experimentalmente tienen cierta variación debido a que los voltajes y las corrientes varían en el tiempo, en cambio en Matlab tenemos dichos valores fijos en el tiempo.

## **4.4.5 Análisis de resultados con compensación 10 uf conexión estrella Prueba 5**

### TABLA 7: PRUEBA 5; RESULTADOS CON CARGA R-L CON COMPENSACIÓN 10uf CONEXIÓN ESTRELLA, MEDIDOS EN LOS TABLEROS Y SIMULADOS

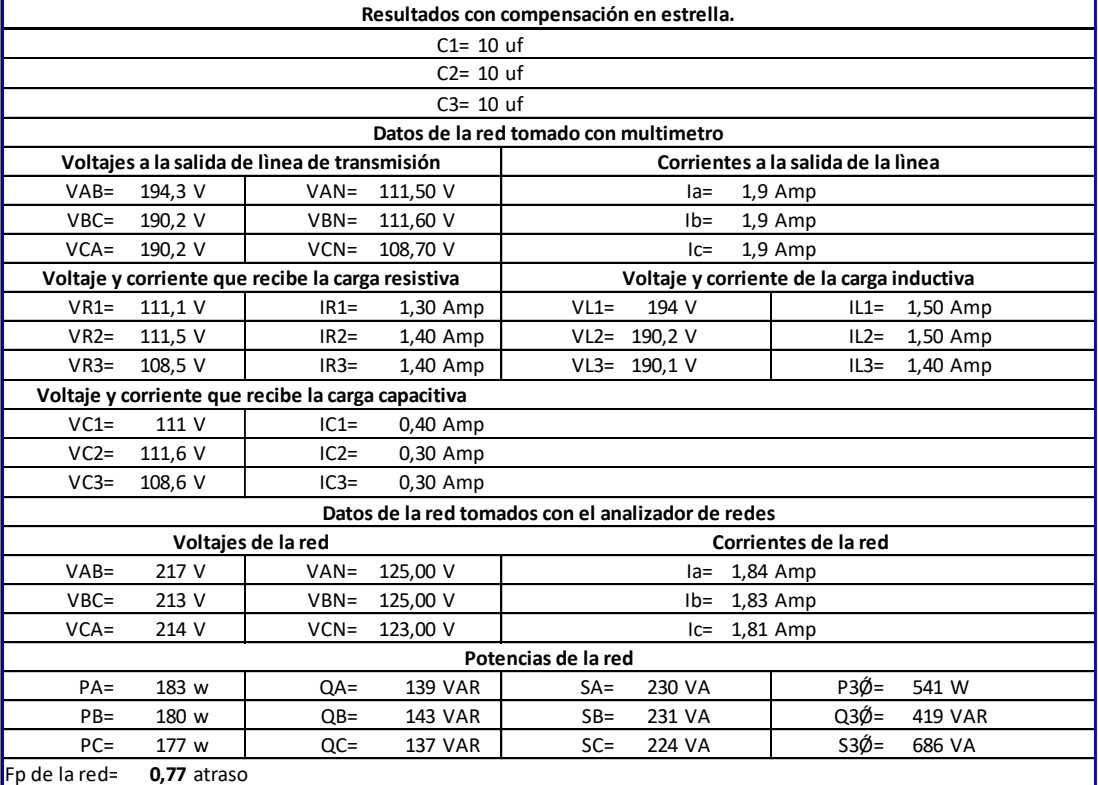

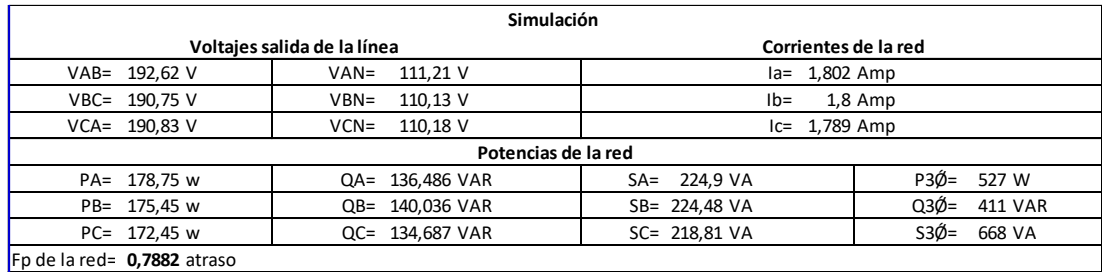

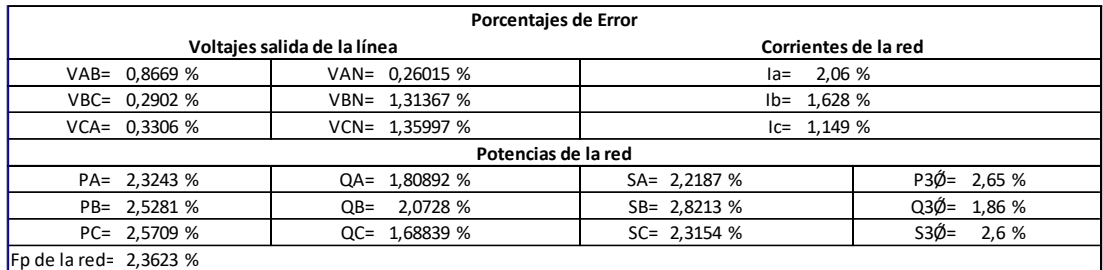

En la prueba 5 de la tabla 7, se suministra al circuito anterior un banco de capacitores de 10 uf conectados en estrella, notaremos el comportamiento de la red al ser esté conectado al sistema.

Lo primero que podemos notar es que existe una disminución de las corrientes principales de la red esto es provocado porque entro al sistema una nueva corriente producida por el banco capacitivo lo cual hace que disminuya la corriente principal en comparación al circuito sin capacitores debido a estar en un desfase diferente.

Se puede notar un voltaje superior a la salida de la línea de transmisión esto es causado porque existe una corriente menor en las líneas, lo que provoca que exista una menor caída de tensión anterior que al estar la red sin compensación.

Otra notación que se puede visualizar es la disminución de potencia reactiva aquello es provocado porque se suministró una potencia reactiva tipo capacitiva la cual contrarresta la potencia reactiva que provoca la carga inductiva, se puede apreciar que esta potencia aún se mantiene en un valor considerable, lo que provoca que exista un factor de potencia de 0.77 en atraso lo cual aún está fuera del valor normal permitido, sin embargo, subió un poco en consideración a estar si compensación.

Al comparar los datos experimentales con los datos simulados podemos constatar que tenemos un margen de error aceptable, debido a que los datos tomados experimentalmente tienen cierta variación debido a que los voltajes y las corrientes varían en el tiempo, en cambio en Matlab tenemos dichos valores fijos en el tiempo.

## **4.4.6 Análisis de resultados con compensación 10 uf conexión delta Prueba 6**

### TABLA 8: PRUEBA 6; RESULTADOS CON CARGA RL CON COMPENSACIÓN 10uf CONEXIÓN DELTA, MEDIDOS EN LOS TABLEROS Y SIMULADOS

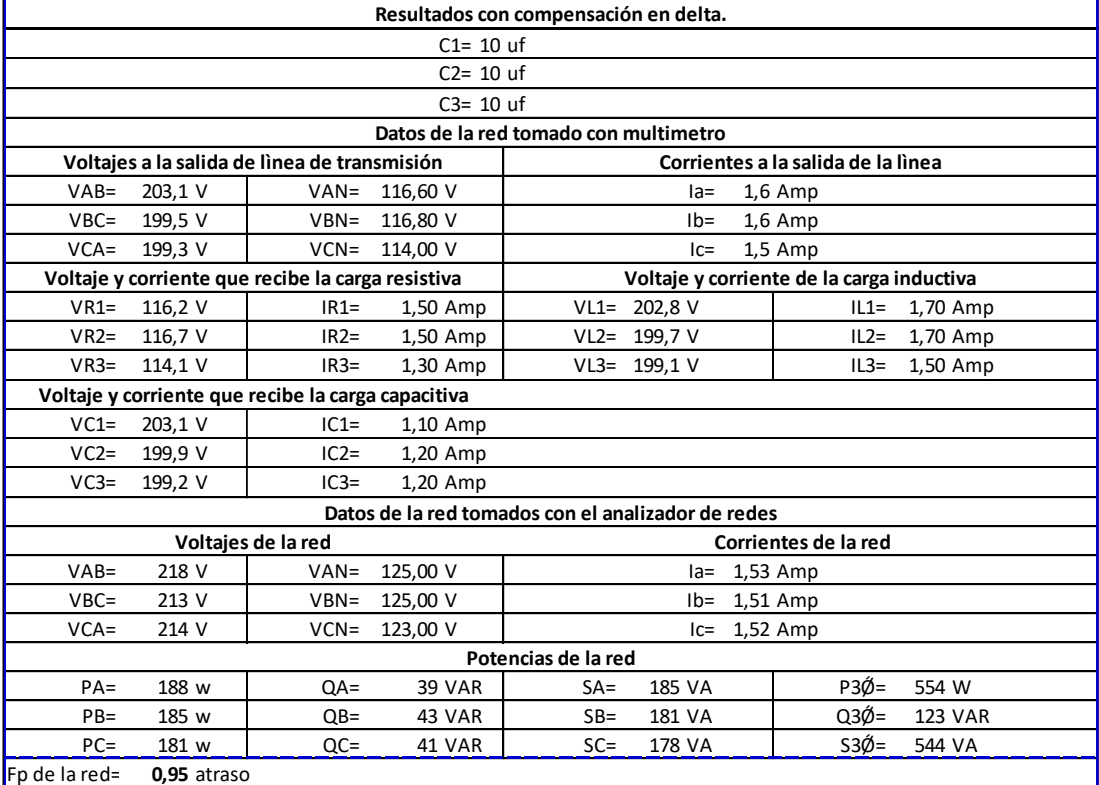

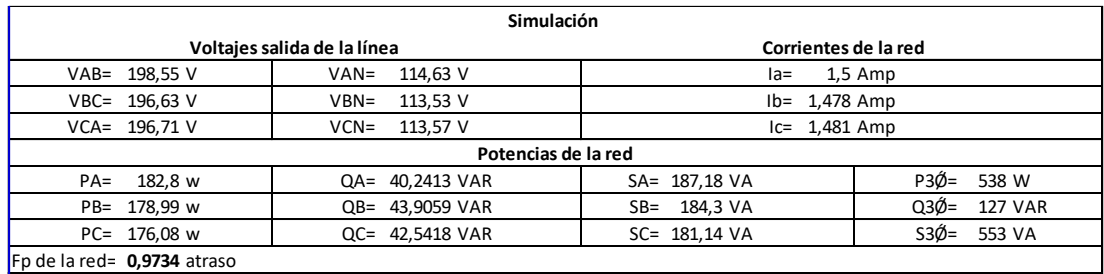

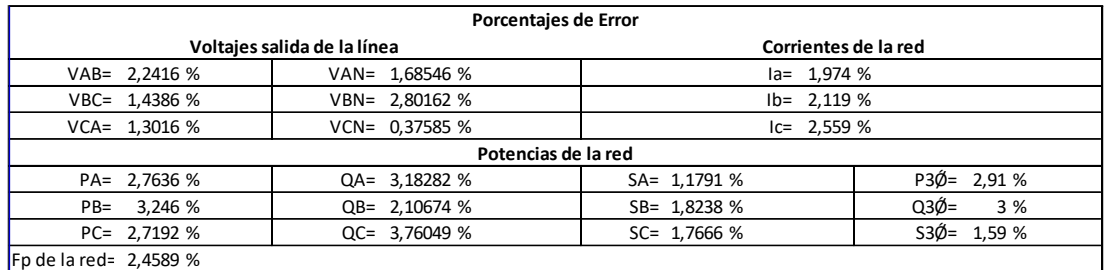

En la prueba 6 de la tabla 8, se suministró los mismos capacitores de 10 uf, pero cambiamos el tipo de configuración de estrella a delta para proceder a notar el comportamiento de la red en comparación al arreglo anterior.

Lo primero que podemos notar es que existe una mayor disminución de las corrientes principales de la red esto es provocado porque la corriente producida por el banco capacitivo en delta es mayor a la de la estrella debido a que recibe el voltaje de línea y no el de fase.

Se puede notar un voltaje superior a la salida de la línea de transmisión esto es causado porque existe una corriente menor en las líneas, lo que provoca que exista una menor caída de tensión anterior que al estar la red sin compensación.

Otra notación que se puede visualizar es la disminución de potencia reactiva aquello es provocado porque se suministró una potencia reactiva tipo capacitiva la cual contrarresta la potencia reactiva que provoca la carga inductiva, se puede apreciar que el valor de potencia reactiva se hizo predominante capacitivo esto es decir que la potencia suministrado por los capacitores supero a la de los inductores, esto provoca que el factor de potencia haya subido a 0.95 en atraso debido a la predominancia inductiva esto si es conveniente ya que el factor de potencia está por arriba de lo permitido.

Se llega a la conclusión que es más ventajoso colocar un arreglo de capacitores en delta que en estrella ya que en delta la potencia reactiva tiene mayor impacto que en estrella, debido a que reciben directamente el voltaje de línea y no el voltaje de fase.

Al comparar los datos experimentales con los datos simulados podemos constatar que tenemos un margen de error aceptable, debido a que los datos tomados experimentalmente tienen cierta variación debido a que los voltajes y las corrientes varían en el tiempo, en cambio en Matlab tenemos dichos valores fijos en el tiempo.

# **4.5 Análisis de Graficas comparativas de valores experimentales vs simulación Matlab**

# **4.5.4 Carga inductiva vs corriente de entrada línea A sin compensación Grafica 1**

En la gráfica 1 se puede visualizar el comportamiento de la carga inductiva vs la corriente que pasa en la línea A cuando la red está sin compensación, donde se plasma los datos experimentales como los simulados, en las distintas pruebas se mantiene constante la carga resistiva 100 ohm y se procede a variar la carga inductiva, se puede notar que grafica experimental es muy cercana a la gráfica simulada, lo que demuestra un bajo margen de error.

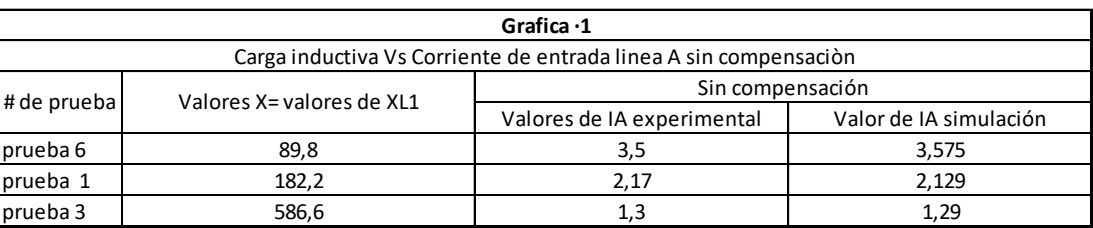

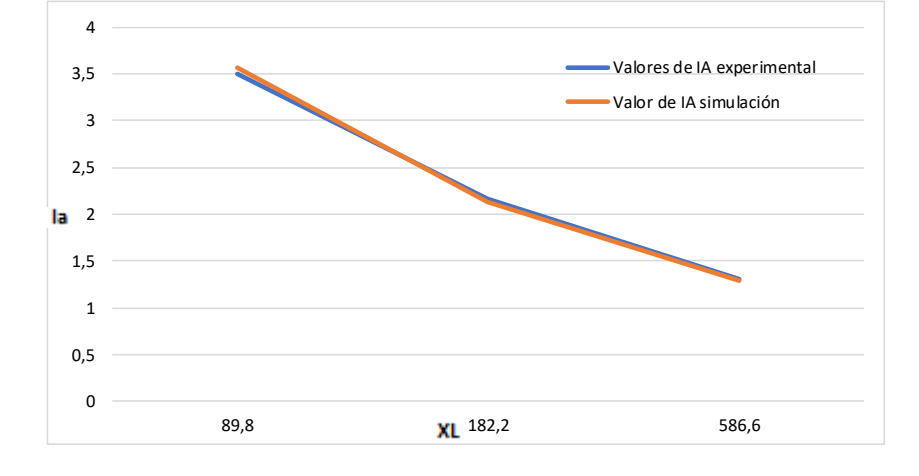

GRAFICA 1: CARGA INDUCTIVA vs CORRIENTE LINEA A SIN COMPENSACIÓN

## **4.5.5 Carga inductiva vs corriente de entrada línea B sin compensación Grafica 2**

En la gráfica 2 se puede visualizar el comportamiento de la carga inductiva vs la corriente que pasa en la línea B cuando la red está sin compensación, donde se plasma los datos experimentales como los simulados, en las distintas pruebas se mantiene constante la carga resistiva de 100 ohm y se procede a variar la carga inductiva, se puede notar que grafica experimental es muy cercana a la gráfica simulada, lo que demuestra un bajo margen de error.

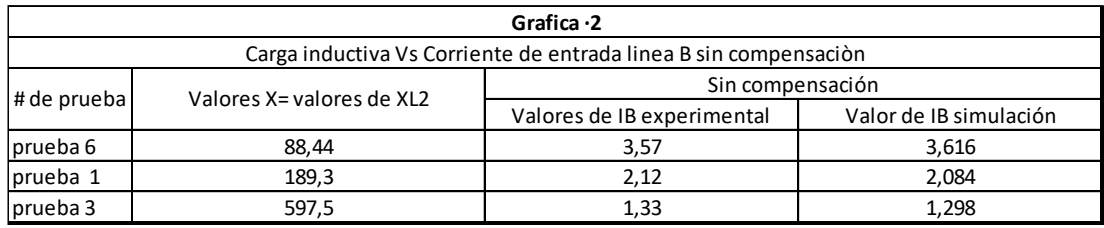

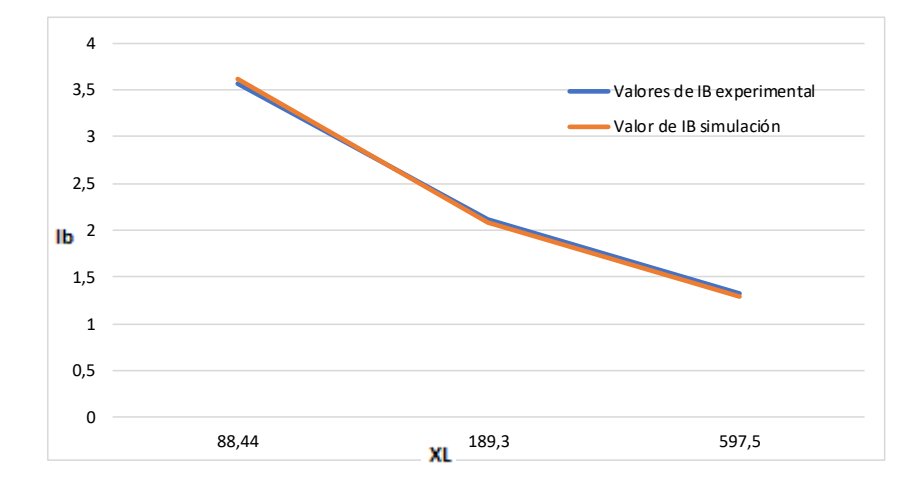

GRAFICA 2: CARGA INDUCTIVA vs CORRIENTE LINEA B SIN COMPENSACIÓN

## **4.5.6 Carga inductiva vs corriente de entrada línea C sin compensación Grafica 3**

En la gráfica 3 se puede visualizar el comportamiento de la carga inductiva vs la corriente que pasa en la línea C cuando la red está sin compensación, donde se plasma los datos experimentales como los simulados, en las distintas prueba se mantiene constante la carga resistiva de 100 ohm y se procede a variar la carga inductiva, se puede notar que grafica experimental es muy cercana a la gráfica simulada, lo que demuestra un bajo margen de error.

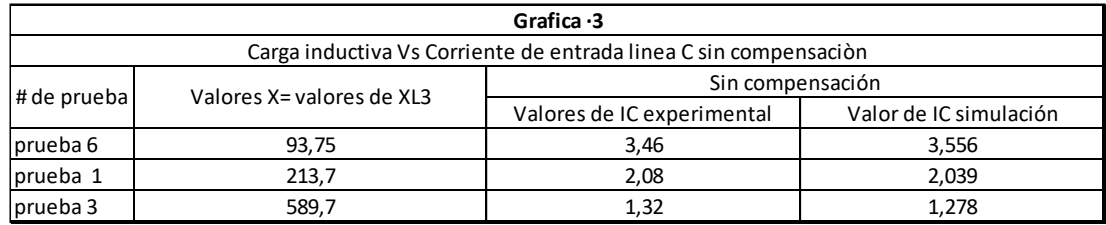

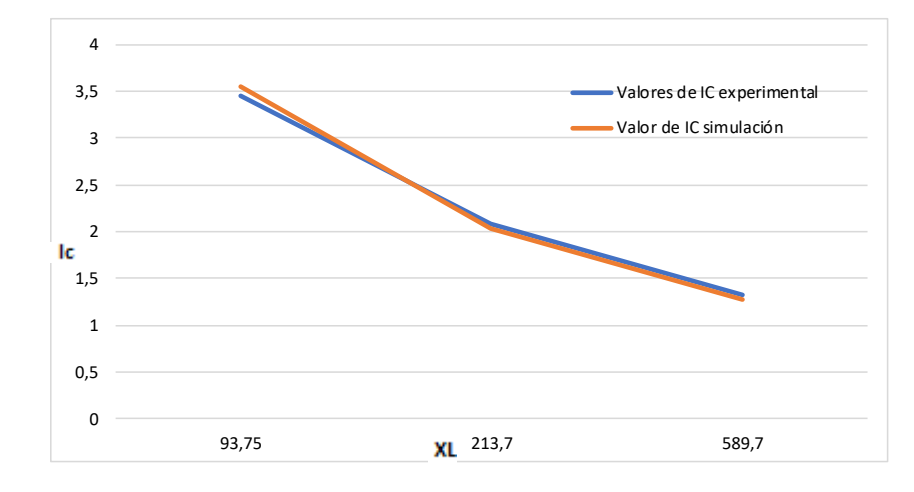

#### GRAFICA 3: CARGA INDUCTIVA vs CORRIENTE LINEA C SIN COMPENSACIÓN

## **4.5.7 Carga inductiva vs corriente de entrada línea A con compensación estrella Grafica 4**

En la gráfica 4 se puede visualizar el comportamiento de la carga inductiva vs la corriente que pasa en la línea A cuando a la red se le aplica un banco de capacitores con conexión en estrella, donde se plasma los datos experimentales como los simulados, en las distintas pruebas se mantiene constante la carga resistiva y se procede a variar la carga inductiva, se puede notar que grafica experimental es muy cercana a la gráfica simulada, lo que demuestra un bajo margen de error.

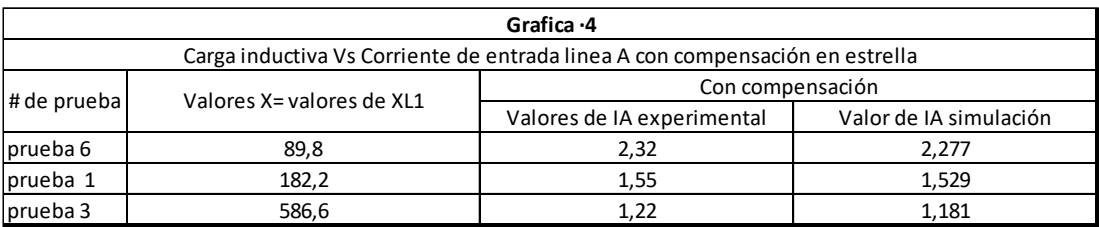

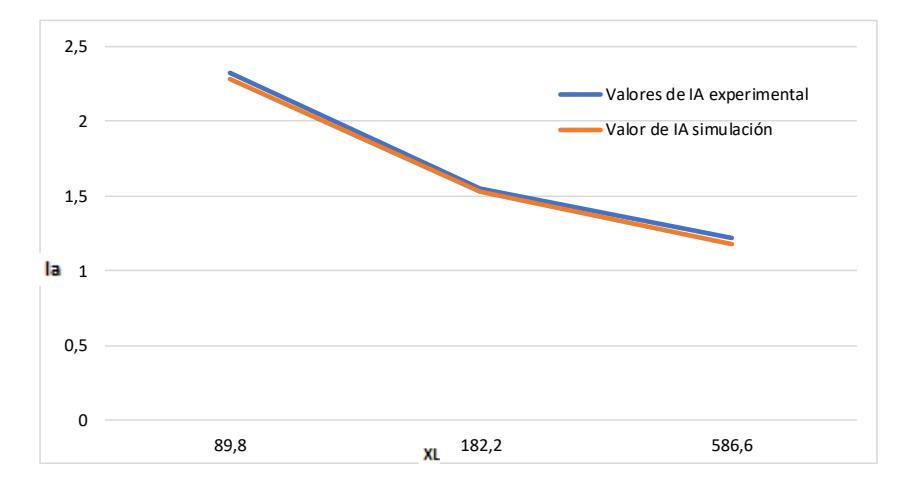

GRAFICA 4: CARGA INDUCTIVA vs CORRIENTE LINEA A CON COMPENSACIÓN EN ESTRELLA
# **4.5.8 Carga inductiva vs corriente de entrada línea B con compensación en estrella Grafica 5**

En la gráfica 5 se puede visualizar el comportamiento de la carga inductiva vs la corriente que pasa en la línea B cuando a la red se le aplica un banco de capacitores con conexión en estrella, donde se plasma los datos experimentales como los simulados, en las distintas pruebas se mantiene constante la carga resistiva y se procede a variar la carga inductiva, se puede notar que grafica experimental es muy cercana a la gráfica simulada, lo que demuestra un bajo margen de error.

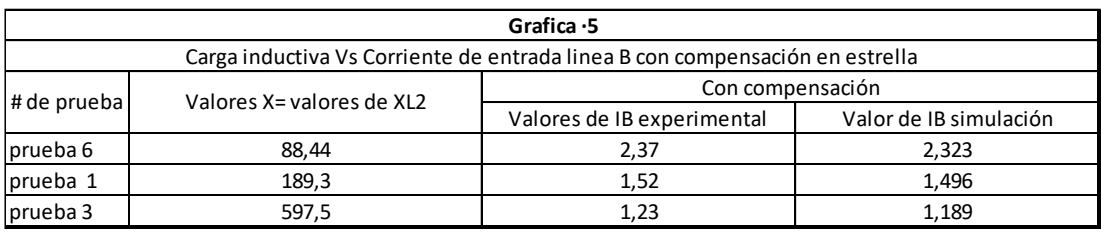

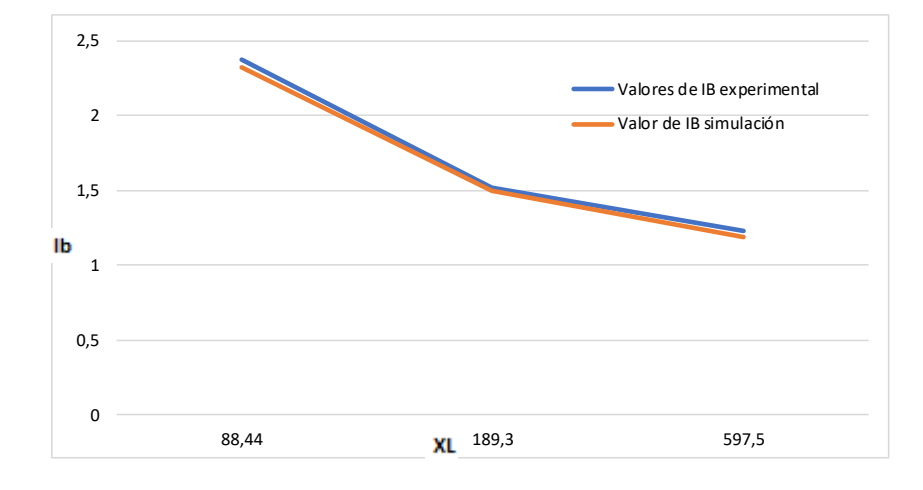

#### GRAFICA 5: CARGA INDUCTIVA vs CORRIENTE LINEA B CON COMPENSACIÓN EN ESTRELLA

# **4.5.9 Carga inductiva vs corriente de entrada línea C con compensación en estrella Grafica 6**

En la gráfica 6 se puede visualizar el comportamiento de la carga inductiva vs la corriente que pasa en la línea C cuando a la red se le aplica un banco de capacitores con conexión en estrella, donde se plasma los datos experimentales como los simulados, en las distintas pruebas se mantiene constante la carga resistiva y se procede a variar la carga inductiva, se puede notar que grafica experimental es muy cercana a la gráfica simulada, lo que demuestra un bajo margen de error.

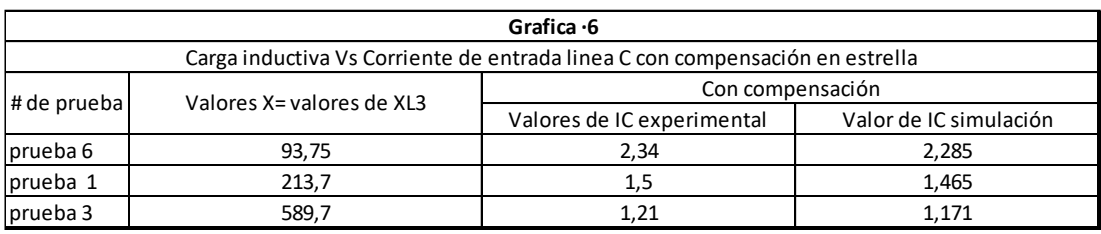

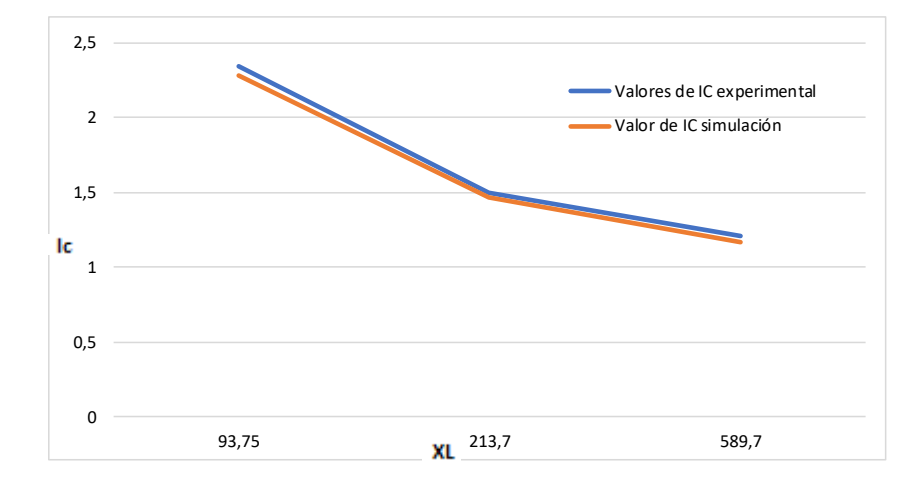

#### GRAFICA 6: CARGA INDUCTIVA vs CORRIENTE LINEA C CON COMPENSACIÓN EN ESTRELLA

# **4.5.10 Carga inductiva vs corriente de entrada línea A con compensación conexión delta Grafica 7**

En la gráfica 7 se puede visualizar el comportamiento de la carga inductiva vs la corriente que pasa en la línea A cuando a la red se le aplica un banco de capacitores con conexión en delta, donde se plasma los datos experimentales como los simulados, en las distintas pruebas se mantiene constante la carga resistiva y se procede a variar la carga inductiva, se puede notar que grafica experimental es muy cercana a la gráfica simulada, lo que demuestra un bajo margen de error.

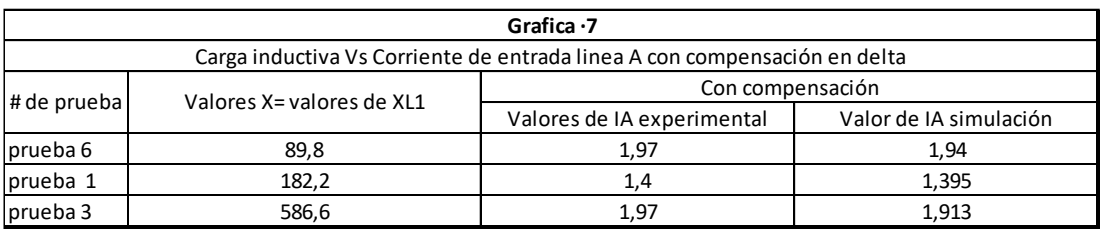

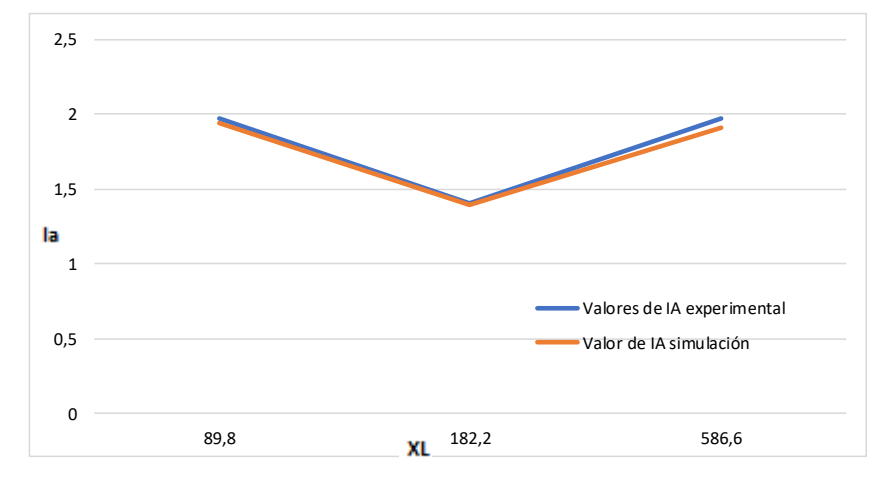

#### GRAFICA 7: CARGA INDUCTIVA vs CORRIENTE LINEA A CON COMPENSACIÓN EN DELTA

# **4.5.11 Carga inductiva vs corriente de entrada línea B con compensación conexión delta Grafica 8**

En la gráfica 8 se puede visualizar el comportamiento de la carga inductiva vs la corriente que pasa en la línea B cuando a la red se le aplica un banco de capacitores con conexión en delta, donde se plasma los datos experimentales como los simulados, en las distintas pruebas se mantiene constante la carga resistiva y se procede a variar la carga inductiva, se puede notar que grafica experimental es muy cercana a la gráfica simulada, lo que demuestra un bajo margen de error.

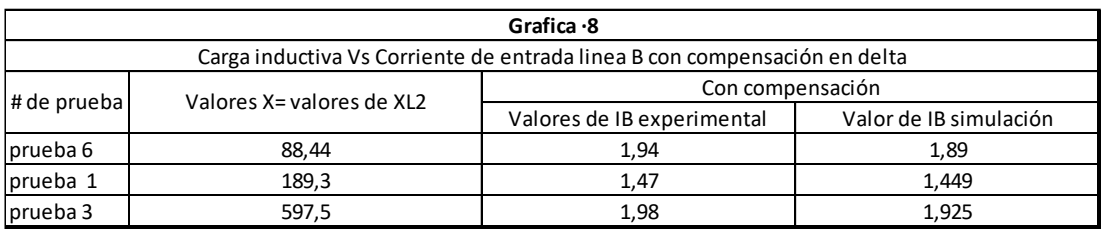

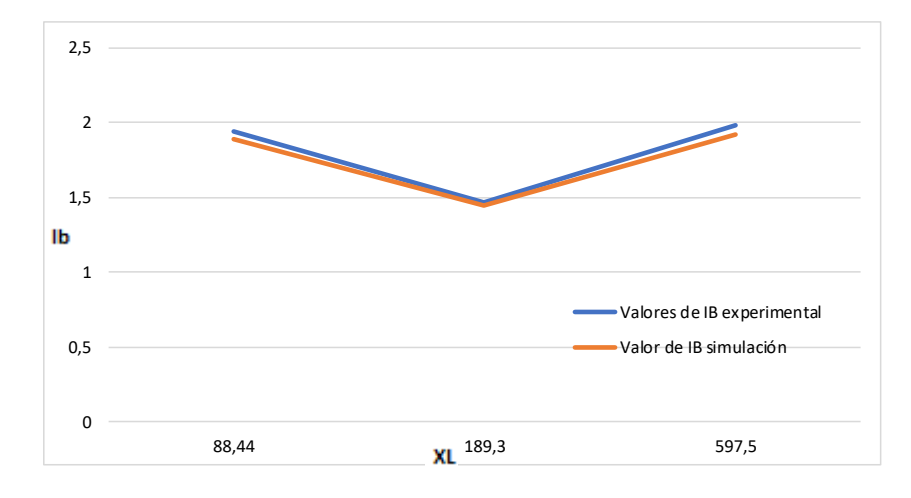

#### GRAFICA 8: CARGA INDUCTIVA vs CORRIENTE LINEA B CON COMPENSACIÓN EN DELTA

## **4.5.12 Carga inductiva vs corriente de entrada línea C con compensación conexión delta Grafica 9**

En la gráfica 9 se puede visualizar el comportamiento de la carga inductiva vs la corriente que pasa en la línea C cuando a la red se le aplica un banco de capacitores con conexión en delta, donde se plasma los datos experimentales como los simulados, en las distintas pruebas se mantiene constante la carga resistiva y se procede a variar la carga inductiva, se puede notar que grafica experimental es muy cercana a la gráfica simulada, lo que demuestra un bajo margen de error.

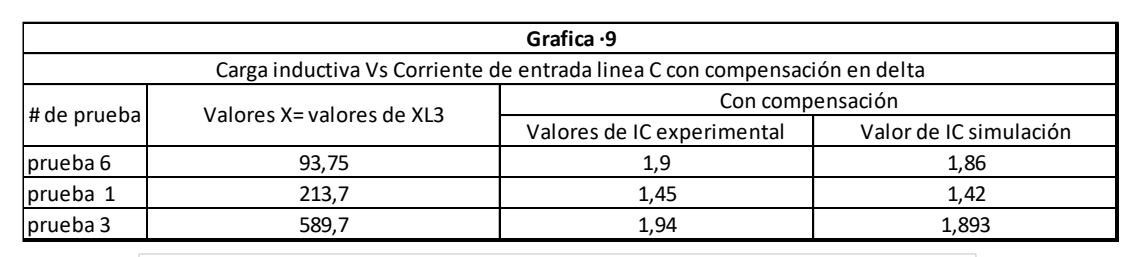

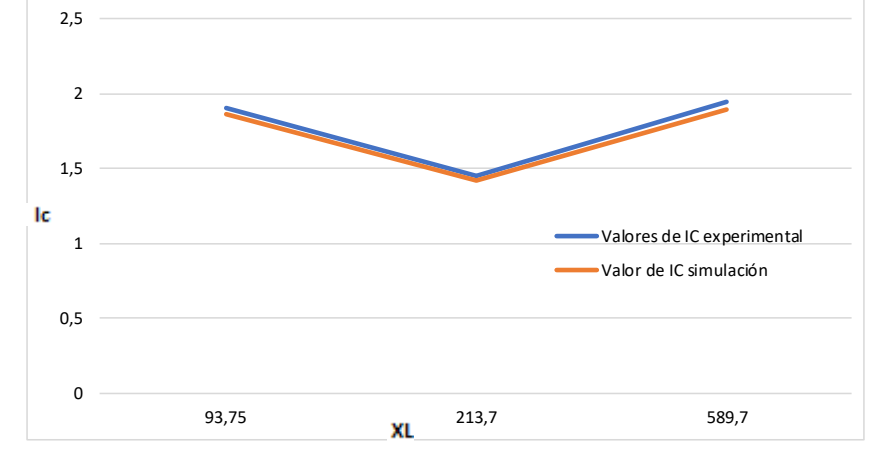

#### GRAFICA 9: CARGA INDUCTIVA vs CORRIENTE LINEA C CON COMPENSACIÓN EN DELTA

# **CAPÍTULO V 5. CONCLUSIONES Y RECOMENDACIONES**

### **5.1. Conclusiones**

La presente investigación tuvo como objetivo mostrar mediante simulación matemática el comportamiento de la compensación reactiva en una línea de transmisión corta, comparando los valores reales y del software que se obtienen sin compensación y luego aplicando una compensación de un banco de capacitores tanto en delta como en estrella.

Las respuestas obtenidas al simular la red sin compensación fueron satisfactorias y la cual se obtiene un porcentaje de error promedio aceptable respecto a las pruebas experimentales, debemos recalcar que con los diferentes valores de carga inductiva se obtuvo diferentes valores de caída de tensión por lo que se concluye que una mayor carga inductiva produce un valor de potencia bajo por ende una mayor corriente en las líneas.

Para el análisis conectando la carga capacitiva en estrella podemos notar una mejoría en el factor de potencia, una menor circulación de corriente en las líneas por lo cual también se tiene una menor caída de tensión. Al comparar los valores reales con los simulados podemos notar que tenemos un porcentaje de error aceptable en las pruebas.

Para el análisis conectando la carga capacitiva en delta podemos notar una mejoría en el factor de potencia, una menor circulación de corriente en las líneas por lo cual también se tiene una menor caída de tensión. Al comparar los valores reales con los simulados podemos notar que tenemos un porcentaje de error aceptable en las pruebas.

Se realizó la conexión de ambos bancos, el banco de pruebas para líneas de trasmisión corta y el banco para el control de factor de potencia, luego de acoplarse se le conectaron cargas y se realizó mediciones donde se puedo visualizar los diferentes comportamientos.

El circuito equivalente que se obtuvo en cada uno de los comportamientos involucra datos de voltaje, carga resistiva balanceada, carga inductiva balanceada y banco de capacitores.

Se obtuvo ecuaciones diferenciales a partir del circuito equivalente de definen el comportamiento del sistema mediante las distintas variables de ingreso.

Como resultado tenemos un software donde se puede ver el comportamiento al aplicar distintos valores de capacitores y de conexiones de los bancos de: "Banco de pruebas para líneas de transmisión" y "Banco de pruebas para control de factor de potencia" muy asemejados a la realidad de los tableros didácticos.

## **5.2. Recomendaciones**

En este trabajo solo se hace uso de cargas resistivas e inductivas cada una por separado, se recomienda que toda carga que se vaya analizar sea separada en dicho componente

Se recomienda que los capacitores se conecten a la salida de la línea de distribución para obtener un resultado más eficaz en todo el sistema.

Para realizar las mediciones experimentales se debe tener cuidado al instalar el medidor de parámetro debe estar bien seteado lo cual puede provocar una medición incorrecta.

Usar el MATLAB para resolución de sistemas matemáticos complejos debido a que ahorramos tiempo y tendremos datos más precisos de la tarea que deseemos ejecutar.

## **Bibliografía**

- [1] Conelec, «norma para regulacion de calidad de enercia en sistemas de distribucion 004/001,» quito, 2014.
- [2] G. &. Stevenson, Grainger & Stevenson, 2006.
- [3] W. D. Grainger , Stevenson y J. J, Análisis de sistemas de potencia, Mexico: Mc. Graw Hill, 1996.
- [4] K. D. Sistemas Eléctricos de Potencia 3ra edición, MCGRAW-HILL, 2008. [En línea].
- [5] J. Vega Pérez y S. Vega Pérez, Electromagnetismo, México: Grupo Editorial Patria, 2014.
- [6] A. G. Uríza, compensación de energia reactiva o factor de potencia, españa, 2014.
- [7] R. Mujal, Cálculo de líneas y redes eléctricas, Barcelona, España: UPC, 2002.
- [8] B. Weedy, Sistemas eléctricos de gran potencia, Barcelona, España: Reverté, 2013.
- [9] U. P. S. Briones Javier y Lopez Raul, tesis, Analisis y modelación matemática de paralelismo de banco trifásico de transformadores con conexión delta estrella de diferentes grupos vectoriales, Guayaquil-Universidad Politecnica Salesiana, 2014., Guayaquil, 2014.
- [10] N. A. K. M. S. J. B. S. S. P. Gawande, «Reactive power compensation of wind energy distribution system using Distribution Static Compensator (DSTATCOM),» YCCE, Nagpur (India), 2012.
- [11] M. N. J. d. S. L.C.O. de Oliveira, «Using MatLab-Simulink for simulating load compensation in four-wire electrical power systems,» Lab. de Qualidade de Energia, Escola Politecnica da USP, Brazil, 2004.
- [12] K. S. R. R. N. P. Izzeldin Idris Abdalla, «A comparative study of Shunt Active Power Filter performance in distribution systems,» Department of Electrical and Electronic

Engineering, Universiti Teknologi PETRONAS, 31750 Tronoh, Malaysia, 19-20 Sept. 2011.

- [13] R. R. J. M. B. L. S. T. K. Karthi, «Load compensation with hysteresis current controlled SAPF under unbalanced mains voltage and nonlinear load conditions,» Automation and Instrumentation Systems Entity, ISRO Propulsion Complex, Mahendragiri, India, 2017.
- [14] M. M. I. R. G. M. E. Naeem Farokhnia, «Unbalance, flicker, harmonic, voltage and reactive power compensation of the distribution grid using a universal STATOM,» Dept. of Elec. & Comp. Eng., Texas A&M Univ., College Station, TX, USA, 2014.
- [15] A. P. N. C. A. Baloi, «Electric machines and equipments, optimal design, testing, modeling and simulation,» p. 150, 2010.
- [16] P. D. M. A. H. Udayan Das Gupta, A fuzzy controlled shunt active power filter for reducing current harmonics and reactive power compensation, Department of Electrical & Electronic Engineering, International Islamic University Chittagong (IIUC), Bangladesh, 2015.